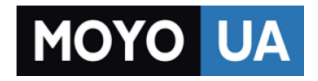

**[СТАРАЕТСЯ ДЛЯ МЕНЯ](https://www.moyo.ua/?utm_source=PDF&utm_medium=cpc&utm_campaign=Samsung%20Galaxy%20S3%20Neo%20Duos%20I9300i)**

#### Каталог [смартфонов](https://www.moyo.ua/telecommunication/smart/?utm_source=PDF&utm_medium=cpc&utm_campaign=Samsung%20Galaxy%20S3%20Neo%20Duos%20I9300i)

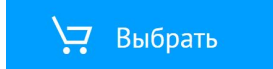

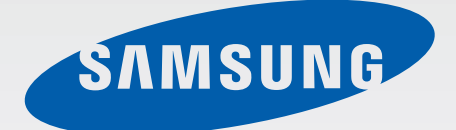

# GT-I9300I

# Руководство пользователя

[www.samsung.com](http://www.samsung.com)

# **О руководстве**

Устройство предоставляет вам доступ к высококачественным мобильным услугам и развлечениям на основе передовых технологий и высочайших стандартов Samsung. В данном руководстве пользователя описаны функции и характеристики устройства.

- Пожалуйста, в целях правильного и безопасного использования устройства, прежде чем приступать к работе с ним, изучите это руководство.
- Приведенные ниже описания основаны на настройках устройства по умолчанию.
- Изображения и снимки экрана могут отличаться от изображений на экране вашего устройства.
- Конечный продукт и программное обеспечение, предоставляемые поставщиками, могут отличаться от приведенного описания и изменяться без предварительного уведомления. Новейшую версию данного руководства можно посмотреть на веб-сайте Samsung [www.samsung.com](http://www.samsung.com).
- Содержимое (высококачественное содержимое) с высоким потреблением ресурсов ЦП и ОЗУ влияет на общую производительность устройства. Приложения, использующие такое содержимое, могут работать некорректно в зависимости от характеристик устройства и используемой операционной среды.
- Доступные функции и дополнительные услуги зависят от модели устройства, программного обеспечения или поставщика услуг.
- Доступные приложения и их возможности зависят от страны, региона или характеристик оборудования. Компания Samsung не несет ответственности за сбои в работе устройства, вызванные приложениями сторонних разработчиков.
- Компания Samsung не несет ответственности за нарушения быстродействия или совместимости, возникшие вследствие редактирования настроек реестра или внесения изменений в операционную систему. Попытки изменить настройки операционной системы могут привести к перебоям в работе устройства или приложений.
- ПО, звуковые файлы, обои, изображения и прочее содержимое, предустановленное на этом устройстве, лицензированы для ограниченного использования. Копирование и использование этих материалов в коммерческих или иных целях является нарушением авторского права. Пользователи несут полную ответственность за незаконное использование мультимедийного содержимого.
- За использование услуг по передаче данных, таких как обмен сообщениями, загрузка и отправка файлов, автосинхронизация или определение местонахождения, может взиматься дополнительная плата. Во избежание лишних затрат выберите подходящий тарифный план. Дополнительную информацию можно получить у поставщика услуг.
- Предустановленные на устройство приложения подлежат обновлению и могут перестать поддерживаться без предварительного уведомления. В случае возникновения вопросов относительно предустановленных приложений обратитесь в сервисный центр Samsung. По вопросам, касающимся установленных вами приложений, обращайтесь к вашему поставщику услуг.
- Изменение операционной системы устройства и установка ПО из неофициальных источников могут вызвать сбои в работе устройства и повреждение или утерю данных. Такие действия являются нарушением условий лицензионного соглашения Samsung и ведут к прекращению действия гарантии.

# **Обозначения, используемые в данном руководстве**

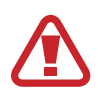

**Предостережение** — ситуации, которые могут привести к получению травмы вами или кем-либо из окружающих.

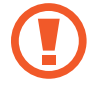

**Внимание** — ситуации, которые могут привести к повреждению устройства или другого оборудования.

**Примечание** — примечания, советы или дополнительные сведения.

# **Авторские права**

© Samsung Electronics, 2014.

Данное руководство защищено международными законами об авторских правах.

Запрещается воспроизводить, распространять, переводить или передавать какие-либо части данного руководства в любой форме и любым способом, электронным или механическим, включая фотокопирование, запись и хранение в любой системе хранения и поиска информации, без предварительного письменного разрешения компании Samsung Electronics.

# **Товарные знаки**

- SAMSUNG и логотип SAMSUNG являются зарегистрированными товарными знаками компании Samsung Electronics.
- $\,\cdot\,\,$  Bluetooth $^\circledR$  является зарегистрированным товарным знаком Bluetooth SIG, Inc. во всем мире.
- Wi-Fi®, Wi-Fi Protected Setup™, Wi-Fi Direct™, Wi-Fi CERTIFIED™ и логотип Wi-Fi являются зарегистрированными товарными знаками компании Wi-Fi Alliance.
- Остальные авторские права и товарные знаки являются собственностью их владельцев.

# **Содержание**

# **[Начало работы](#page-7-0)**

- [Внешний вид устройства](#page-7-0)
- [Кнопки](#page-8-0)
- [Комплект поставки](#page-9-0)
- [Установка SIM- или USIM-карты и](#page-10-0)  [аккумулятора](#page-10-0)
- [Зарядка аккумулятора](#page-13-0)
- [Установка карты памяти](#page-15-0)
- [Включение и выключение устройства](#page-17-0)
- [Правильное обращение с устройством](#page-18-0)
- [Регулировка громкости](#page-18-0)
- [Переход в режим «Без звука»](#page-18-0)
- [Использование двух SIM- или USIM-карт](#page-18-0)

# **[Основные сведения об](#page-20-0)  [устройстве](#page-20-0)**

- [Значки состояния](#page-20-0)
- [Сенсорный экран](#page-21-0)
- [Управление жестами](#page-25-0)
- [Управление ладонью](#page-27-0)
- [Включение режима «Несколько окон»](#page-28-0)
- [Уведомления](#page-30-0)
- [Главный экран](#page-31-0)
- [Экран блокировки](#page-34-0)
- [Экран приложений](#page-36-0)
- [Работа с приложениями](#page-37-0)
- [Справка](#page-38-0)
- [Ввод текста](#page-38-0)
- [Подключение к сети Wi-Fi](#page-40-0)
- [Настройка учетных записей](#page-41-0)
- [Передача файлов](#page-42-0)
- [Защита устройства](#page-43-0)
- [Обновление ПО устройства](#page-44-0)

#### **[Связь](#page-45-0)**

- [Телефон](#page-45-0)
- [Контакты](#page-51-0)
- [Сообщения](#page-55-0)
- [E-mail](#page-56-0)
- [Google Mail](#page-57-0)
- [Hangouts](#page-59-0)
- [Google+](#page-59-0)
- [Фото](#page-60-0)
- [ChatON](#page-60-0)

### **[Интернет и сеть](#page-61-0)**

- [Интернет](#page-61-0)
- [Chrome](#page-62-0)
- [Bluetooth](#page-64-0)
- [Samsung Link](#page-65-0)
- [Group Play](#page-66-0)
- [NFC](#page-68-0)
- [S Beam](#page-69-0)

### **[Медиа](#page-70-0)**

- [Музыка](#page-70-0)
- [Камера](#page-72-0)
- [Галерея](#page-79-0)
- [Story Album](#page-82-0)
- [Видео](#page-83-0)
- [YouTube](#page-84-0)
- [Радио](#page-85-0)
- [Flipboard](#page-86-0)

# **[Магазины приложений и](#page-87-0)  [мультимедиа](#page-87-0)**

- [Play Маркет](#page-87-0)
- [Samsung Apps \(GALAXY Apps\)](#page-88-0)
- [Play Фильмы](#page-88-0)
- [Play Музыка](#page-88-0)
- [Play Игры](#page-89-0)
- [Play Пресса](#page-89-0)

# **[Служебные программы](#page-90-0)**

- [S Memo](#page-90-0)
- [S Planner](#page-93-0)
- [Диск](#page-95-0)
- [Dropbox](#page-95-0)
- [Облачное хранилище](#page-96-0)
- [Часы](#page-97-0)
- [Калькулятор](#page-99-0)
- [S Translator](#page-99-0)
- [Диктофон](#page-100-0)
- [S Voice](#page-102-0)
- [Google](#page-103-0)
- [Голосовой поиск](#page-104-0)
- [Мои файлы](#page-105-0)
- [Загрузки](#page-106-0)
- [TripAdvisor](#page-106-0)

#### **[Путешествия и поиск мест](#page-107-0)**

[Карты](#page-107-0)

### **[Настройки](#page-108-0)**

- [О меню настроек](#page-108-0)
- [Подключения](#page-108-0)
- [Устройство](#page-112-0)
- [Управл.](#page-121-0)
- [Общие](#page-125-0)
- [Настройки Google](#page-129-0)

### **[Устранение неполадок](#page-130-0)**

# <span id="page-7-0"></span>**Начало работы**

# **Внешний вид устройства**

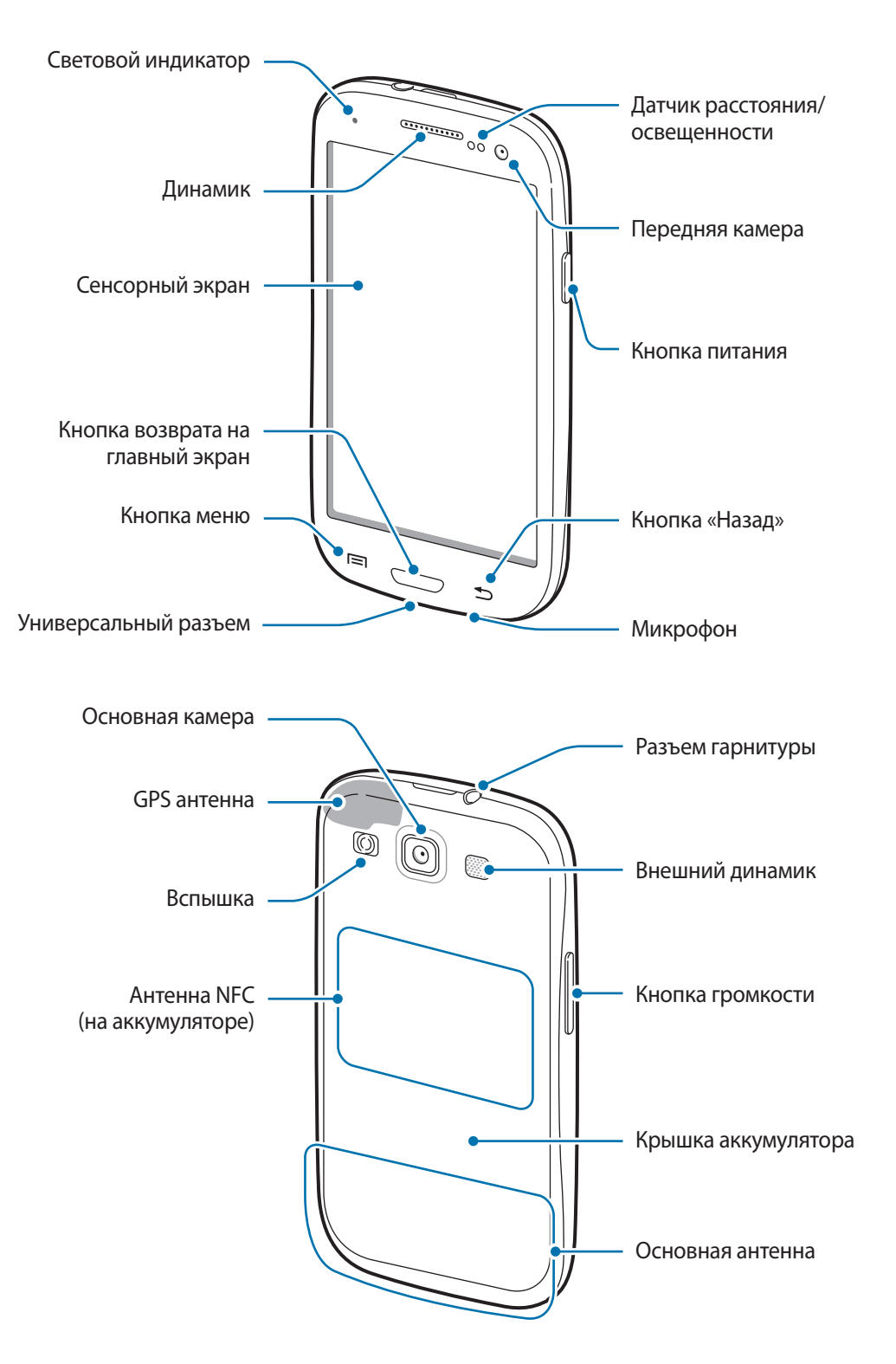

<span id="page-8-0"></span>Микрофон в верхней части устройства активен только при использовании громкой связи или съемке видео.

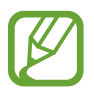

Не прикасайтесь к антенне и не закрывайте ее руками или какими-либо предметами. Это может вызвать ухудшение сигнала соединения или разрядку аккумулятора.

- Рекомендовано использование защитной пленки, одобренной компанией Samsung. Использование нерекомендованных защитных пленок может привести к неисправности датчиков.
- Не допускайте попадания жидкости на сенсорный экран. Повышенная влажность и попадание жидкости могут стать причиной неправильной работы сенсорного экрана.

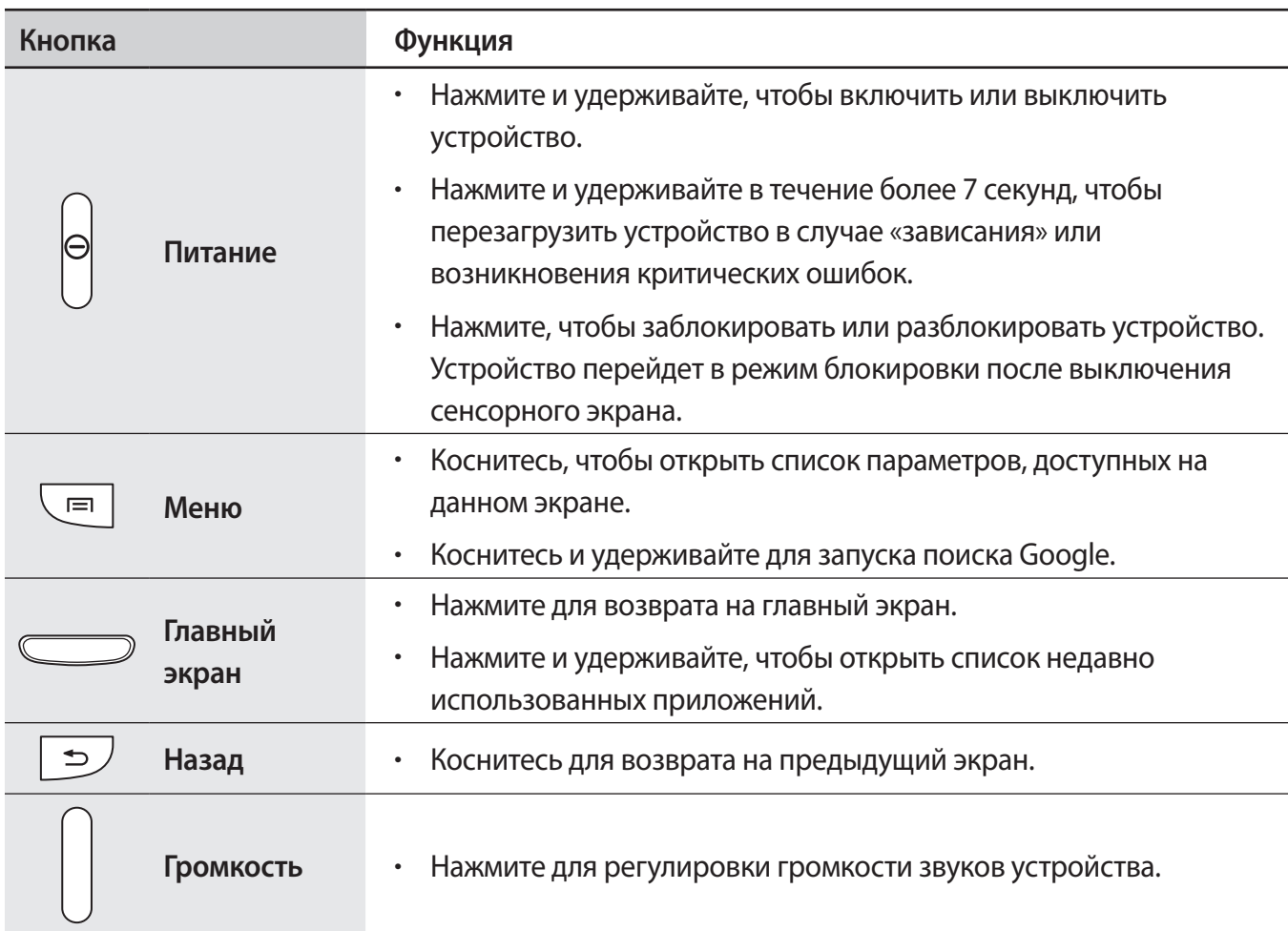

# **Кнопки**

# <span id="page-9-0"></span>**Комплект поставки**

В комплект поставки входят следующие компоненты:

- Устройство
- Аккумулятор
- Краткое руководство

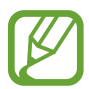

- Комплект поставки и набор доступных аксессуаров могут различаться в разных регионах и определяются поставщиком услуг.
- Поставляемые аксессуары предназначены исключительно для данного устройства и могут быть несовместимы с другими устройствами.
- Внешний вид изделий и технические характеристики могут быть изменены без предварительного уведомления.
- Дополнительные аксессуары можно приобрести у местных дилеров компании Samsung. Перед покупкой убедитесь, что они совместимы с вашим устройством.
- Аксессуары других производителей могут быть несовместимы с данным устройством.
- Применяйте только аксессуары, рекомендованные компанией Samsung. Использование нерекомендованных аксессуаров может привести к проблемам в работе и сбоям, на которые не распространяется гарантия.
- Доступность любых аксессуаров целиком и полностью зависит от производителя. Дополнительные сведения о доступных аксессуарах см. на веб-сайте Samsung.

# <span id="page-10-0"></span>**Установка SIM- или USIM-карты и аккумулятора**

Вставьте SIM- или USIM-карту, полученную у поставщика услуг мобильной связи, и прилагаемый аккумулятор.

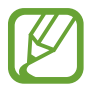

С устройством работают только карты стандарта micro-SIM.

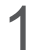

Снимите крышку аккумулятора.

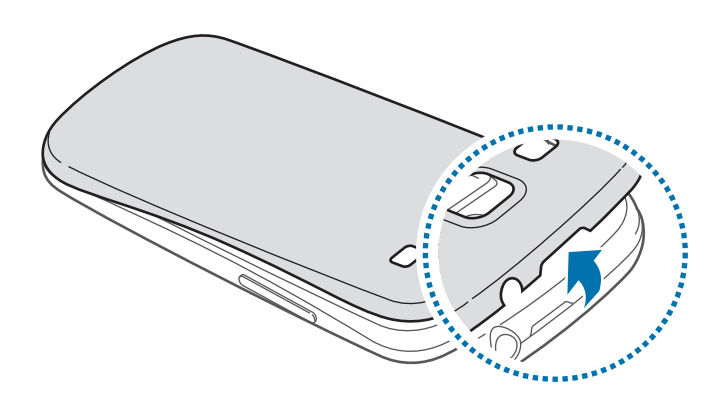

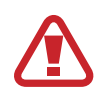

Соблюдайте осторожность, чтобы не поранить ногти на руках при снятии крышки аккумулятора.

Не изгибайте и не перекручивайте крышку аккумулятора. Это может повредить ее.

2 Вставьте SIM- или USIM-карту в устройство золотистыми контактами вниз.

Вставьте основную SIM- или USIM-карту в разъем SIM 1 ( **1** ), а второстепенную SIM- или USIMкарту — в разъем SIM 2 ( **2** ).

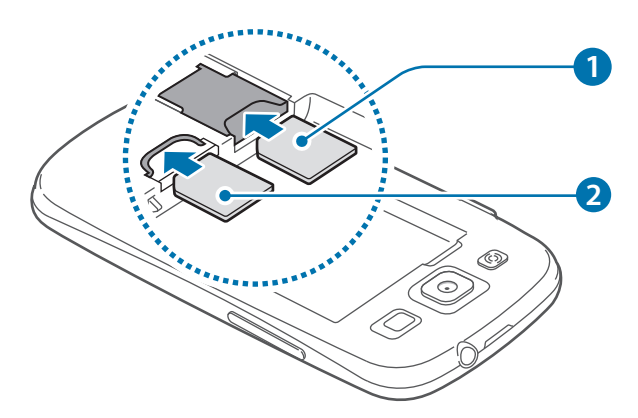

- Не вставляйте карту памяти в разъем для SIM-карты. Если карта памяти была по ошибке вставлена в разъем для SIM-карты, то для ее извлечения из устройства обратитесь в сервисный центр Samsung.
	- Не теряйте и не позволяйте другим использовать вашу SIM- или USIM-карту. Компания Samsung не несет ответственности за повреждения или неудобства, вызванные утерей или кражей карты.
- 3 Установите аккумулятор.

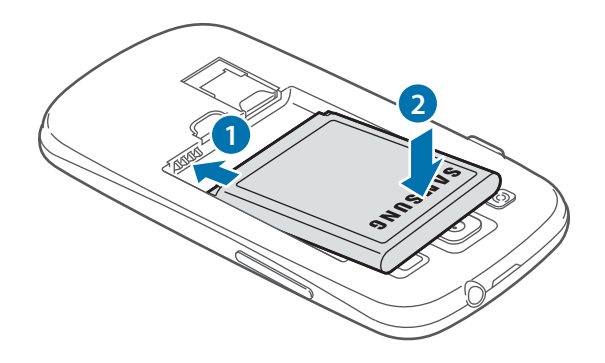

4 Установите крышку аккумулятора на место.

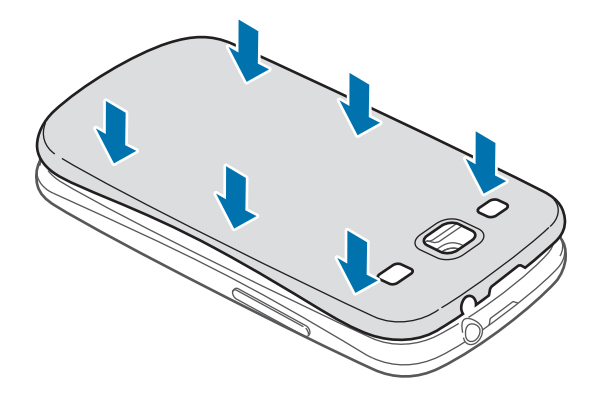

### **Извлечение SIM- или USIM-карты и аккумулятора**

- Снимите крышку аккумулятора.
- Извлеките аккумулятор.

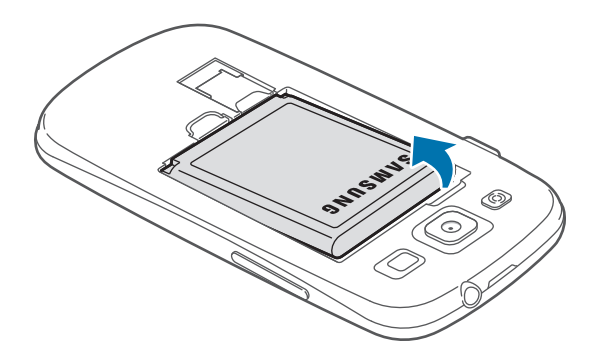

Аккуратно нажмите пальцем на SIM- или USIM-карту и вытащите ее.

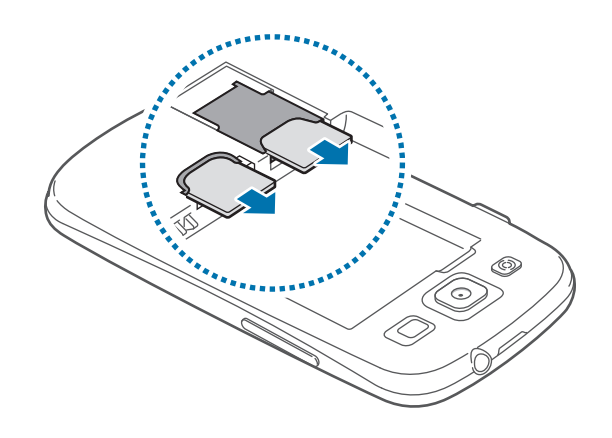

# <span id="page-13-0"></span>**Зарядка аккумулятора**

Перед первым использованием устройства необходимо зарядить аккумулятор с помощью зарядного устройства. Кроме того, для зарядки аккумулятора можно подключить устройство к компьютеру с помощью кабеля USB.

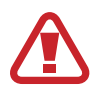

Используйте только аккумуляторы, зарядные устройства и кабели, одобренные компанией Samsung. Использование несовместимых зарядных устройств и кабелей может привести к взрыву аккумулятора или повреждению устройства.

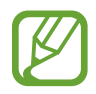

При низком уровне заряда аккумулятора подается предупредительный звуковой сигнал и появляется сообщение о его разрядке.

- При полной разрядке аккумулятора включить устройство сразу после подключения к зарядному устройству невозможно. Чтобы включить устройство, следует подождать несколько минут, пока аккумулятор немного зарядится.
- При одновременном использовании нескольких приложений, а также сетевых приложений и приложений, требующих соединения с другими устройствами, аккумулятор разряжается быстрее. Во избежание отключения от сети или разрядки аккумулятора во время передачи данных эти приложения следует всегда запускать при полностью заряженном аккумуляторе.

### **Зарядка с помощью зарядного устройства**

Подключите кабель USB одним концом к USB адаптеру питания, а другим — к универсальному разъему.

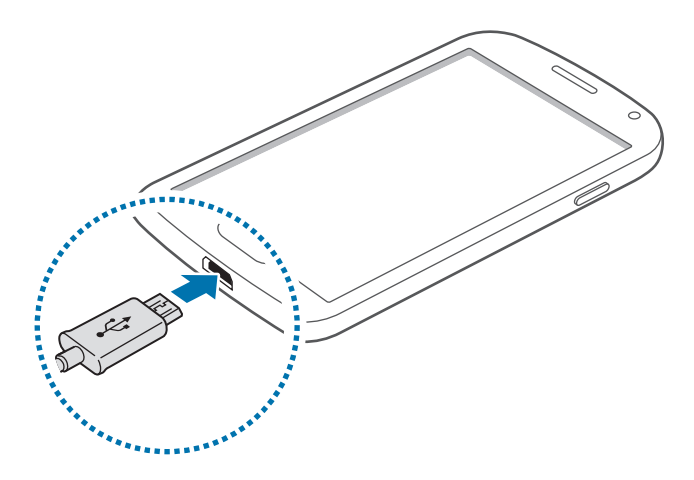

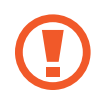

Неправильное подключение зарядного устройства может привести к серьезному повреждению вашего устройства. Гарантия не распространяется на любые повреждения, возникшие в результате неправильного использования устройства и аксессуаров.

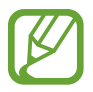

- Во время зарядки аккумулятора можно пользоваться устройством, но это замедляет процесс зарядки.
- Если устройство получает нестабильное питание во время зарядки, сенсорный экран может не реагировать на касания. В этом случае отключите зарядное устройство от вашего устройства.
- Во время зарядки устройство может нагреваться. Это нормальное явление, не влияющее на производительность и срок службы устройства. Если аккумулятор нагреется больше обычного, зарядное устройство может прекратить свою работу.
- $\cdot$  Если устройство не заряжается, обратитесь в сервисный центр Samsung с телефоном и зарядным устройством.

По окончании зарядки отключите ваше устройство от зарядного устройства. Сначала отключите зарядное устройство от вашего устройства, затем от электрической розетки.

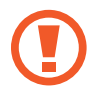

Перед извлечением аккумулятора необходимо отсоединить зарядное устройство. В противном случае устройство может быть повреждено.

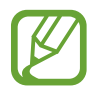

В целях экономии электроэнергии отключайте зарядное устройство, если оно не используется. Зарядное устройство не оснащено выключателем питания, поэтому в промежутках между периодами эксплуатации его нужно извлекать из электрической розетки для экономии электроэнергии. При использовании зарядное устройство должно плотно прилегать к электрической розетке и быть легкодоступным.

#### **Проверка состояния аккумулятора**

При зарядке выключенного устройства состояние зарядки аккумулятора можно определить по следующим значкам:

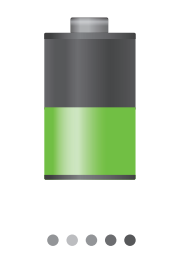

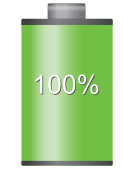

Выполняется зарядка Аккумулятор полностью заряжен

### <span id="page-15-0"></span>**Снижение потребления электроэнергии**

Ниже перечислено несколько рекомендаций по экономии заряда аккумулятора устройства. Воспользовавшись этими рекомендациями и отключив функции, работающие в фоновом режиме, можно продлить время работы устройства между периодами зарядки:

- Если устройство не используется, переведите его в спящий режим, нажав кнопку питания.
- Закройте ненужные приложения с помощью диспетчера задач.
- Отключите связь Bluetooth.
- Отключите функцию Wi-Fi.
- Отключите автосинхронизацию приложений.
- Уменьшите время работы подсветки.
- Уменьшите яркость экрана.

# **Установка карты памяти**

Устройство поддерживает карты памяти максимальной емкостью 32 ГБ. Совместимость карт памяти с устройством зависит от типа карты и ее изготовителя.

- Некоторые карты памяти могут быть несовместимы с вашим устройством. Использование несовместимой карты памяти может повредить устройство, саму карту или данные, хранящиеся на ней.
	- Вставляйте карту памяти правильной стороной вверх.
	- Устройство поддерживает карты памяти с файловой системой FAT и exFAT. Если вставить карту памяти с файловой системой, отличной от FAT, устройство выдаст запрос на форматирование карты.
		- При частом удалении и записи данных срок службы карт памяти сокращается.
		- При установке карты памяти в устройство список файлов, хранящихся на карте, отображается в папке **Мои файлы** → **Все файлы** → **SD memory card**.

Снимите крышку аккумулятора и сам аккумулятор.

2 Вставьте карту памяти в устройство золотистыми контактами вниз.

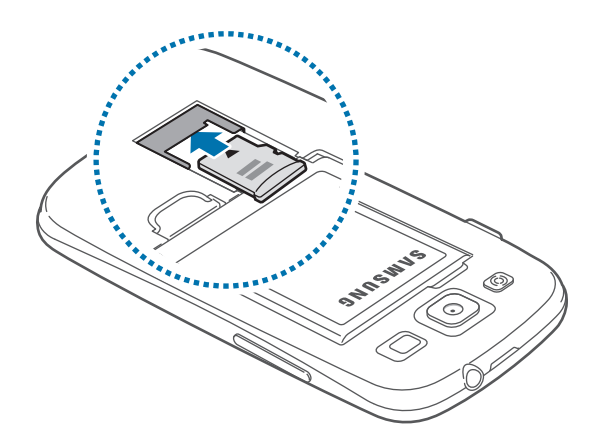

 $3$  Установите аккумулятор и крышку аккумулятора на место.

### **Извлечение карты памяти**

Во избежание потери данных отключите карту памяти перед ее извлечением. На главном экране выберите пункт **Прилож.** → **Настройки** → **Общие** → **Память** → **Отключить карту памяти**.

- 1 Снимите крышку аккумулятора и сам аккумулятор.
- 2 Извлеките карту памяти.
- $3$  Установите аккумулятор и крышку аккумулятора на место.
- 

Не извлекайте карту памяти во время передачи и получения данных. Это может привести к повреждению или утере данных, а также вызвать повреждения устройства или карты памяти. Компания Samsung не несет ответственности за любые утери, вызванные использованием поврежденных карт памяти, включая утерю данных.

### <span id="page-17-0"></span>**Форматирование карты памяти**

После форматирования на ПК карты памяти могут неправильно работать при установке в устройство. Форматируйте карты памяти только с помощью устройства.

На главном экране выберите пункт **Прилож.** → **Настройки** → **Общие** → **Память** → **Формат. карту памяти SD** → **Формат. карту памяти SD** → **Удалить все**.

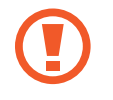

Перед форматированием карты памяти рекомендуется создать резервную копию всех важных данных, хранящихся в памяти устройства. Гарантия производителя не распространяется на потерю данных, вызванную действиями пользователя.

# **Включение и выключение устройства**

При первом включении устройства следуйте инструкциям на экране для настройки устройства. Чтобы включить устройство, нажмите и удерживайте кнопку питания в течение нескольких секунд.

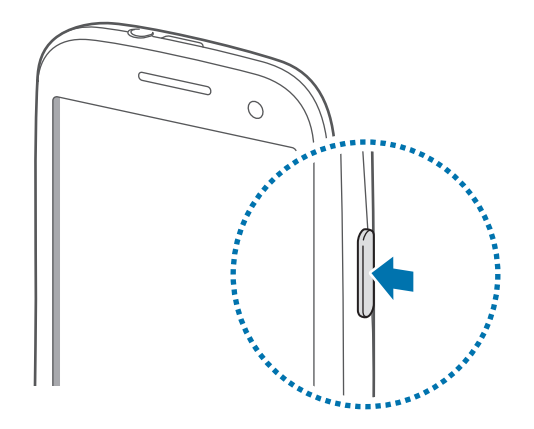

- 
- В местах, где использование беспроводных устройств запрещено, например в самолетах или больницах, следуйте требованиям предупреждающих табличек и указаниям персонала.
- Чтобы использовать только функции устройства, не требующие подключения к беспроводной сети, нажмите и удерживайте кнопку питания, затем выберите пункт **Автономный режим**.

Для выключения устройства нажмите и удерживайте кнопку питания, а затем выберите пункт **Выключение**.

# <span id="page-18-0"></span>**Правильное обращение с устройством**

Не прикасайтесь к антенне и не закрывайте ее руками или какими-либо предметами. Это может вызвать ухудшение сигнала соединения или разрядку аккумулятора.

# **Регулировка громкости**

Нажимайте кнопку громкости вверх или вниз для регулировки громкости мелодий вызова, музыки или видеозаписей.

# **Переход в режим «Без звука»**

Используйте один из следующих способов:

- Нажмите и удерживайте кнопку громкости вниз до тех пор, пока устройство не перейдет в режим «Без звука».
- Нажмите и удерживайте кнопку питания, затем выберите пункт **Без звука** или **Вибрация**.
- Откройте панель уведомлений вверху экрана и выберите пункт **Звук** или **Вибрация**.

# **Использование двух SIM- или USIM-карт**

Установка двух SIM- или USIM-карт позволяет использовать два номера телефона или поставщика услуг с помощью одного устройства.

### **Активация карты SIM или USIM**

На главном экране выберите пункт **Прилож.** → **Настройки** → **Устройство** → **Диспетчер SIM-карт**. Переместите один или оба переключателя SIM- или USIM-карт вправо.

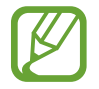

В случае когда активированы обе карты можно получать вызовы и сообщения на каждую карту. Однако, если вызов осуществляется с одной из карт, вторая карта в это время не может использоваться для получения новых вызовов.

### **Изменение имени и значка карты SIM или USIM**

На главном экране выберите пункт **Прилож.** → **Настройки** → **Устройство** → **Диспетчер SIMкарт**. Выберите SIM- или USIM-карту, а затем пункт **Выберите значок** или **Зарегистрировать имя**. Задайте имя и значок для каждой карты.

### **Переключение между картами**

В случае, когда активированы две карты SIM или USIM, на панели уведомлений видны значки выбора карты. Откройте панель уведомлений и выберите карту.

# <span id="page-20-0"></span>**Основные сведения об устройстве**

# **Значки состояния**

Значки в верхней части экрана отображают текущее состояние устройства. Значки, указанные в таблице ниже, встречаются чаще всего.

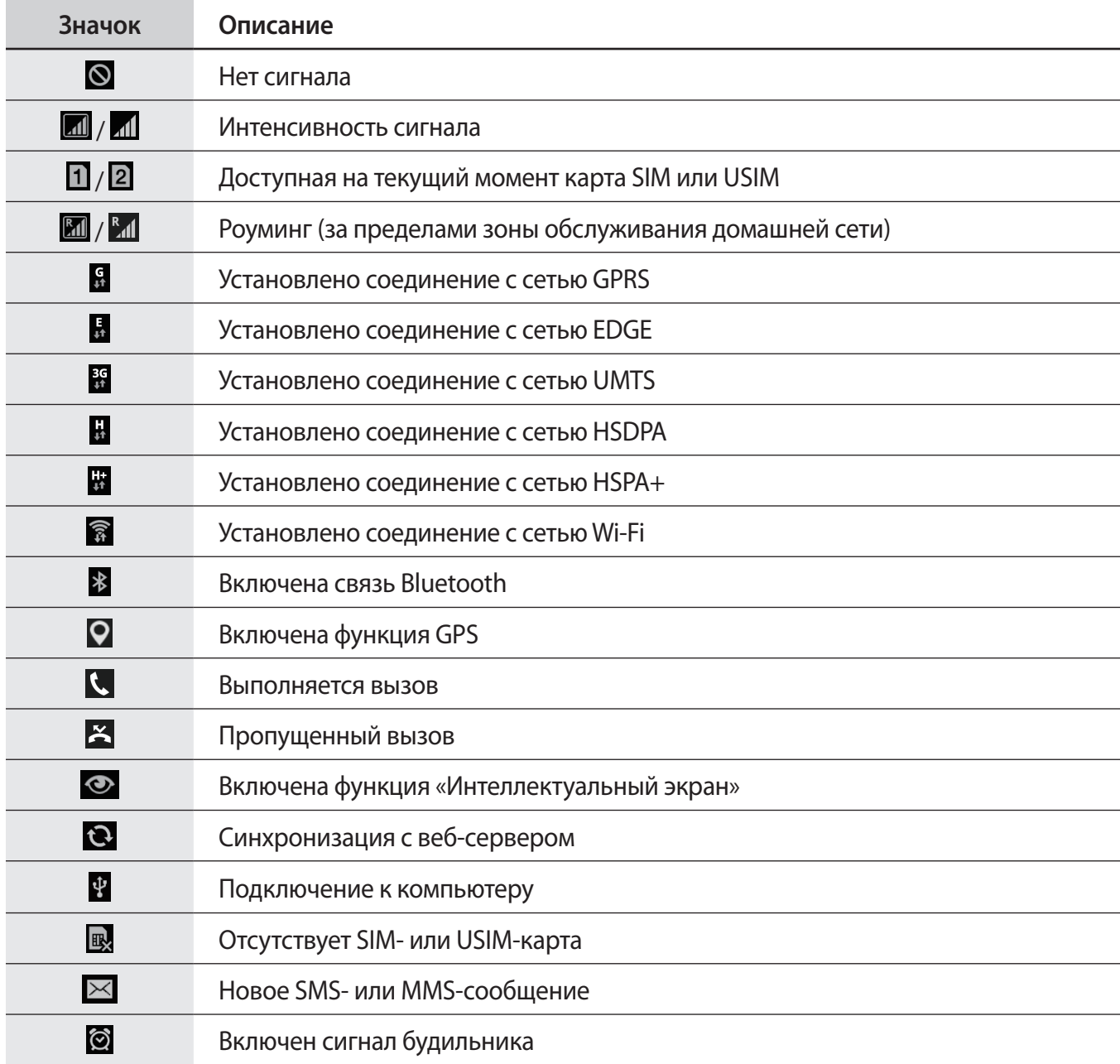

<span id="page-21-0"></span>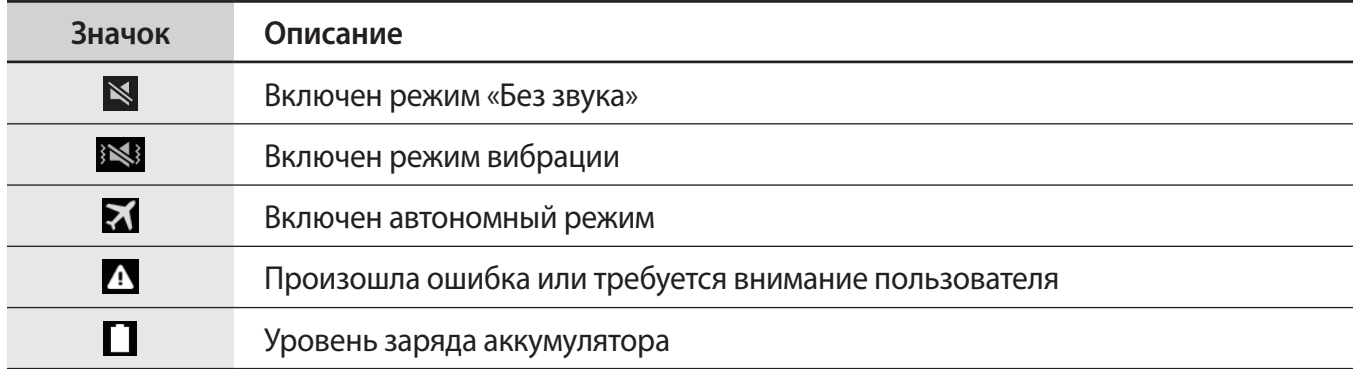

# **Сенсорный экран**

Для работы с сенсорным экраном используйте только пальцы.

- Следите за тем, чтобы сенсорный экран не соприкасался с электронными устройствами. Возникающие при этом электростатические разряды могут привести к неправильной работе сенсорного экрана или выходу его из строя.
- Во избежание повреждений сенсорного экрана не касайтесь его острыми предметами и не нажимайте на него слишком сильно пальцами.

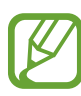

- Устройство может не распознать касания, близкие к краям экрана, поскольку они находятся за пределами области сенсорного ввода.
- Если сенсорный экран остается в режиме ожидания в течение длительного времени, на нем могут появляться шлейфы от изображения (эффект выгорания экрана) и артефакты. Выключайте сенсорный экран, если не планируете пользоваться устройством в ближайшее время.

## **Жесты пальцев**

#### **Касание**

Коснитесь экрана пальцем, чтобы открыть приложение, выбрать пункт меню, нажать наэкранную кнопку или ввести символ с помощью наэкранной клавиатуры.

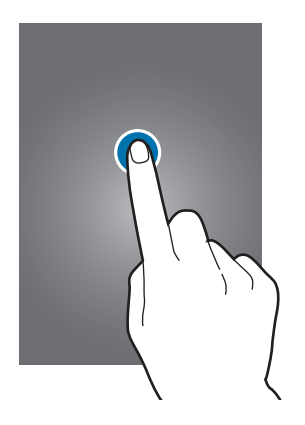

#### **Нажатие и удерживание**

Для доступа к имеющимся возможностям коснитесь элемента и удерживайте его не менее 2 секунд.

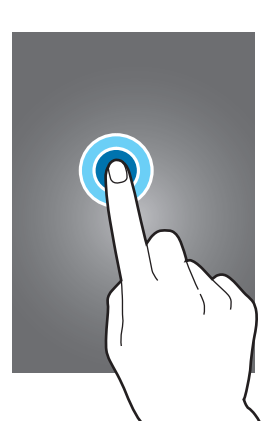

#### **Перетаскивание**

Чтобы переместить значок, эскиз или миниатюру, коснитесь нужного элемента и, удерживая его, перетащите в нужное место.

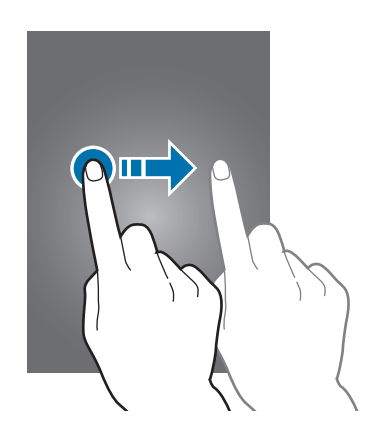

#### **Двойное касание**

Дважды коснитесь веб-страницы или изображения, чтобы увеличить масштаб фрагмента. Чтобы вернуться к исходному масштабу, снова дважды коснитесь экрана.

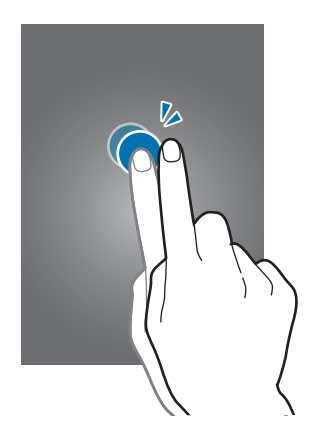

#### **Прокрутка**

Прокрутите пальцем изображение на главном экране или экране приложений влево или вправо, чтобы перейти на другую панель. Прокрутите пальцем изображение вверх или вниз, чтобы переместиться по веб-странице или списку, например списку контактов.

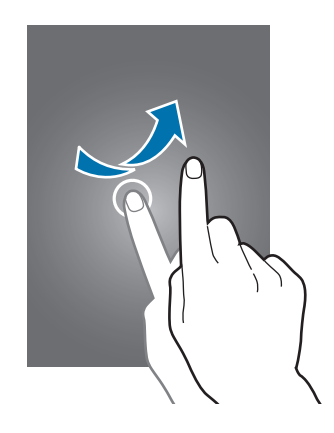

#### **Масштабирование**

Раздвиньте пальцы на экране веб-страницы, карты или изображения, чтобы увеличить масштаб фрагмента. Сведите их, чтобы уменьшить масштаб.

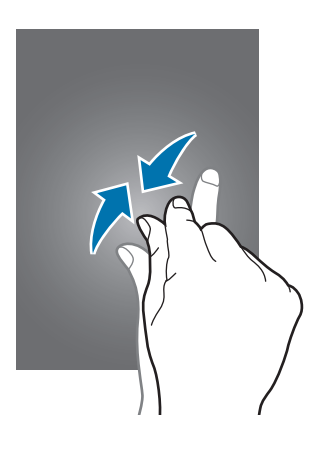

# <span id="page-25-0"></span>**Управление жестами**

Устройством можно управлять с помощью простых жестов.

Перед использованием управления жестами убедитесь, что соответствующая функция включена. На главном экране выберите пункт **Прилож.** → **Настройки** → **Управл.** → **Движения** и перетащите переключатель **Движения** вправо.

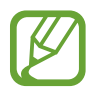

Случайная встряска или касание устройства могут вызвать нежелательный ввод данных или выполнение команды. Выполняйте движения правильно.

### **Поворот экрана**

Многие приложения поддерживают как альбомную, так и книжную ориентацию интерфейса. Повернув устройство, вы можете растянуть интерфейс приложения по ширине экрана.

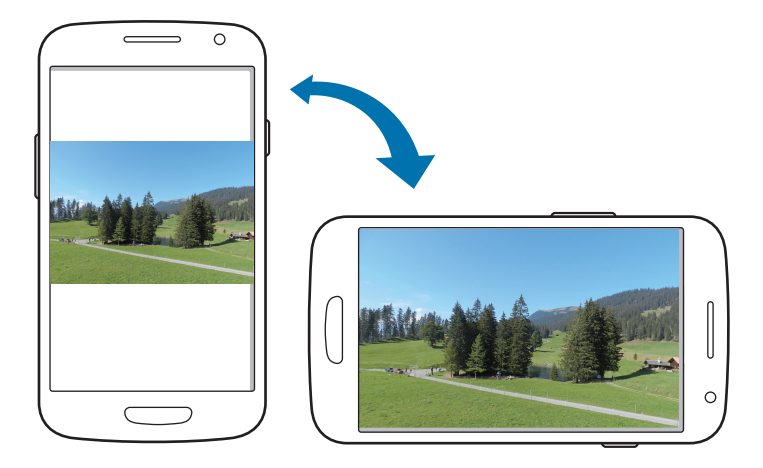

Чтобы отключить автоматическое изменение ориентации, откройте панель уведомлений и снимите флажок **Поворот экрана**.

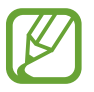

Некоторые приложения не поддерживают функцию автоматического поворота.

В некоторых приложениях открывается другой экран в зависимости от положения устройства. При повороте устройства вместо обычного калькулятора открывается инженерный калькулятор.

## **Подъем**

При подъеме устройства, после того как в течение некоторого времени оно не использовалось или его экран был отключен, оно вибрирует, если имеются пропущенные вызовы или новые сообщения.

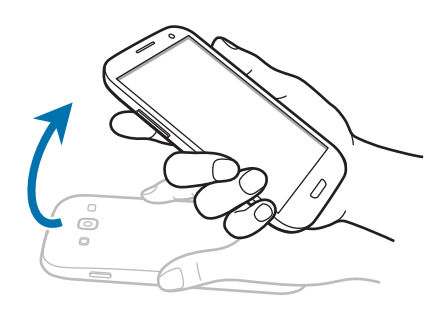

## **Поднесение к уху**

При просмотре сообщения, а также сведений о вызове или контакте поднимите устройство и поднесите его к уху, чтобы выполнить вызов.

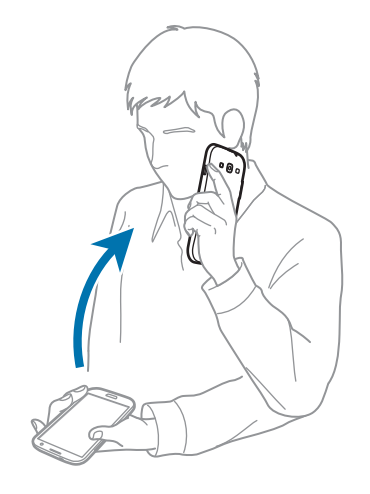

## <span id="page-27-0"></span>**Переворот**

Переверните устройство, чтобы отключить звук мелодии, приостановить воспроизведение мультимедиа или отключить звук FM-радио (при использовании внешнего динамика).

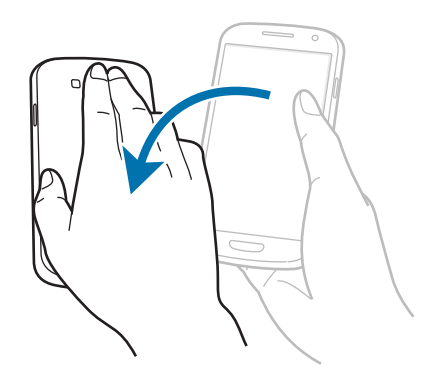

# **Управление ладонью**

Управлять устройством можно с помощью касаний экрана ладонью.

Перед использованием управления жестами ладони убедитесь, что соответствующая функция включена. На главном экране выберите пункт **Прилож.** → **Настройки** → **Управл.** → **Управление ладонью** и перетащите переключатель **Управление ладонью** вправо.

# **Проведение рукой**

Проведите рукой по дисплею, чтобы сделать снимок экрана. Изображение будет сохранено в папке **Галерея** → **Screenshots**. При использовании некоторых приложений создание снимков экрана невозможно.

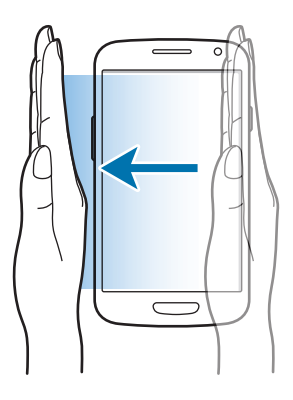

## <span id="page-28-0"></span>**Накрытие**

Накройте экран ладонью, чтобы приостановить воспроизведение мультимедиа.

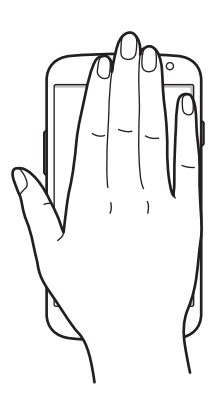

# **Включение режима «Несколько окон»**

В этом режиме можно выводить на экран два приложения одновременно.

- 
- Можно выводить только те приложения, которые расположены на панели режима «Несколько окон».
- Доступность этой функции зависит от региона или поставщика услуг.

Чтобы перейти в многоэкранный режим, на экране приложений выберите пункт **Настройки** → **Устройство** → **Несколько окон**.

### **Панель режима «Несколько окон»**

Чтобы вызвать панель режима «Несколько окон», нажмите и удерживайте кнопку  $\sum$ . В левой части экрана появится панель режима «Несколько окон». Выберите одно приложение, затем перетащите другое приложение в новое место. Также можно одновременно открыть одно приложение в двух окнах. Чтобы скрыть панель режима «Несколько окон», снова нажмите и удерживайте кнопку $\triangle$ .

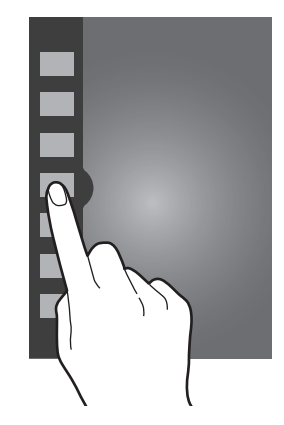

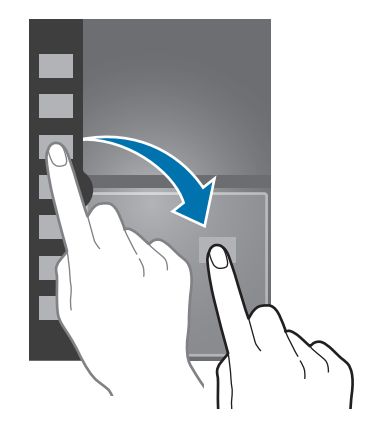

Перетащите круг между панелями приложений вверх или вниз, чтобы отрегулировать размер панелей.

Коснитесь ручки панели, чтобы скрыть или показать панель. При открытой панели режима «Несколько окон» коснитесь ручки панели и удерживайте ее, затем перетащите ручку влево или вправо к краю экрана, чтобы переместить панель. Чтобы переместить ручку панели при скрытой панели режима «Несколько окон», коснитесь ручки панели и удерживайте ее, затем перетащите ее вверх или вниз.

### **Работа с приложениями в режиме «Несколько окон»**

При работе с приложениями в режиме «Несколько окон» выберите окно приложения, затем коснитесь круга между окнами приложений и воспользуйтесь одной из следующих возможностей:

- $\Box$ : переход к списку недавно использованных приложений в выбранном окне.
- **•• 1** : перемена мест приложений в режиме «Несколько окон».
- $\bullet$ : обмен элементами между окнами приложения. Перетащите элемент, чтобы перенести его из одного окна в другое. Некоторые приложения не поддерживают эту функцию.
- $\boxed{c}$ : увеличение окна по размеру экрана.
- $\mathsf{\times}$ : закрытие приложения.

#### **Обмен файлами**

Перетащите нужный элемент, чтобы перенести его из одного окна в другое.

#### **Создание спаренного окна**

С помощью этой функции можно сохранять комбинации активных приложений в многоэкранном режиме.

На панели режима «Несколько окон» нажмите значок ..... → Создать.

#### **Работа с одним приложением в двух окнах**

В этом режиме можно запускать одно приложение в двух окнах одновременно.

Если приложение поддерживает данную функцию, то после запуска приложения из панели режима «Несколько окон» рядом со значком приложения появляется значок ». Коснитесь значка приложения со значком  $\triangleright$ , а затем коснитесь значка  $\perp$ .

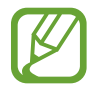

Некоторые приложения не поддерживают эту функцию.

# <span id="page-30-0"></span>**Уведомления**

В строке состояния вверху экрана появляются значки уведомлений о пропущенных вызовах, новых сообщениях, наступивших событиях календаря, состоянии устройства и многом другом. Перетащите строку состояния с верхней части экрана вниз, чтобы открыть панель уведомлений. Прокрутите список, чтобы посмотреть дополнительные уведомления. Чтобы закрыть панель уведомлений, перетащите полоску из нижней части экрана вверх.

На панели уведомлений можно просмотреть текущие настройки устройства. Перетащите вниз строку состояния и нажмите значок  $\blacksquare$ , чтобы воспользоваться следующими параметрами:

- **Wi-Fi**: включение или выключение функции Wi-Fi.
- **Геоданные**: включение или выключение функции GPS.
- **Звук**: включение или выключение режима «Без звука». В режиме «Без звука» можно выключить все звуки устройства или перевести его в режим вибрации.
- **Поворот экрана**: разрешение или запрет на автоматическое изменение ориентации интерфейса при повороте устройства.
- **Bluetooth**: включение или выключение связи Bluetooth.
- **Мобил. данные**: включение и выключение функции передачи данных.
- **Несколько окон**: переход в режим работы с несколькими окнами.
- **Моб. точ. доступа**: включение или выключение функции модема Wi-Fi.
- **S Beam**: включение или выключение функции S Beam.
- **NFC**: включение или выключение функции NFC.
- **Синхр.**: включение или выключение автоматической синхронизации приложений.
- **Интеллект. ожидание**: включение или выключение функции интеллектуального ожидания.
- **Энергосбереж.:** включение или выключение режима энергосбережения.
- **Режим блокиров.**: включение или выключение режима блокировки. В режиме блокировки уведомления на устройстве будут заблокированы. Чтобы выбрать уведомления, которые будут блокироваться, выберите пункт **Настройки** → **Устройство** → **Режим блокировки**.
- **Автономн. режим**: переход в автономный режим или выход из него.
- Режим гр. связи: включение или выключение режима громкой связи.

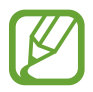

Доступные параметры могут различаться в зависимости от региона или поставщика услуг.

Чтобы изменить порядок расположения параметров на панели уведомлений, откройте ее, нажмите значок  $\mathbb{H} \rightarrow \mathbb{C}$ , затем нажмите нужный элемент и, удерживая его, перетащите в другое место.

# <span id="page-31-0"></span>**Главный экран**

Главный экран — это отправная точка для доступа ко всем функциям устройства. На нем располагаются значки состояния, виджеты, горячие клавиши для приложений и многое другое.

Главный экран может состоять из нескольких панелей. Чтобы просмотреть другие панели, прокрутите изображение влево или вправо.

### **Изменение режима главного экрана**

У главного экрана имеются стандартный и простой режимы. В простом режиме обеспечивается легкий доступ к избранным контактам, приложениям и настройкам путем добавления горячих клавиш на главный экран.

Для переключения в простой режим на главном экране выберите пункт **Прилож. → Настройки** → **Устройство** → **Простой режим** и перетащите переключатель **Простой режим** вправо.

### **Управление элементами**

#### **Добавление значка приложения**

На главном экране выберите пункт **Прилож.**, коснитесь значка приложения и, удерживая его, перетащите на эскиз панели.

#### **Добавление элемента**

Можно настроить главный экран, добавив на него виджеты, папки или панели.

Коснитесь и удерживайте пустую область на главном экране, затем выберите одну из следующих категорий:

- **Приложения и виджеты**: добавление виджетов или приложений на главный экран.
- **Папка**: создание новой папки.
- **Страница**: изменение порядка расположения панелей на главном экране.

#### **Перемещение элемента**

Нажмите и удерживайте элемент, а затем перетащите его в нужное место на экране. Чтобы перетащить элемент на другую панель, подведите его к краю экрана.

#### **Удаление элемента**

Коснитесь элемента и удерживайте его, затем перетащите его в корзину вверху главного экрана. Когда корзина станет красной, отпустите элемент.

### **Изменение порядка расположения панелей**

#### **Добавление новой панели**

Нажмите кнопку  $\equiv$   $\rightarrow$  Изменить страницу  $\rightarrow$   $\equiv$ .

#### **Перемещение панели**

Нажмите кнопку  $\equiv$   $\rightarrow$  Изменить страницу, затем коснитесь эскиза панели и, удерживая его, перетащите в нужное место.

#### **Удаление панели**

Нажмите кнопку  $\equiv$   $\rightarrow$  Изменить страницу, затем коснитесь эскиза панели и, удерживая его, перетащите в корзину вверху экрана.

## **Установка обоев**

В качестве обоев главного экрана можно установить изображение или снимок, хранящийся в памяти устройства.

На главном экране коснитесь значка **I = → Установить обои → Главный экран**, а затем выберите одну из возможностей:

- **Галерея**: переход к снимкам, выполненным с помощью устройства, или изображениям, загруженным из Интернета.
- **Живые обои**: переход к анимированным изображениям.
- **Фото**: просмотр изображений в приложении **Фото**.
- **Обои: переход к стандартным изображениям обоев.**

Выберите изображение, измените его размер с помощью перетаскивания рамки, если необходимо, а затем установите его в качестве фонового рисунка.

### **Виджеты**

Виджеты — это мини-приложения, позволяющие выполнять определенные действия или выводить нужную информацию на главный экран. Для использования виджетов добавьте их с панели виджетов на главный экран.

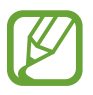

- Некоторые виджеты подключены к веб-службам. Использование такого виджета может повлечь дополнительные расходы.
- Набор доступных виджетов зависит от региона или поставщика услуг.

#### **Добавление виджетов на главный экран**

На главном экране выберите пункт **Прилож.** → **Виджеты**. Прокрутите изображение панели виджетов влево или вправо, коснитесь нужного виджета и удерживайте его, чтобы добавить на главный экран. Поместите виджет в нужное место, измените его размер с помощью рамки (при необходимости) и коснитесь любой области экрана, чтобы сохранить расположение виджета.

# <span id="page-34-0"></span>**Экран блокировки**

Экран блокировки предотвращает нежелательные срабатывания устройства, когда оно не используется, и позволяет размещать виджеты для удобства доступа.

### **Блокировка и разблокировка устройства**

Чтобы выключить сенсорный экран и перевести устройство в режим блокировки, нажмите кнопку питания. Если устройство не используется в течение определенного периода времени, оно автоматически блокируется.

Чтобы разблокировать устройство, нажмите кнопку питания или кнопку возврата на главный экран, затем проведите пальцем по соответствующему фрагменту в нижней части экрана блокировки в любом направлении.

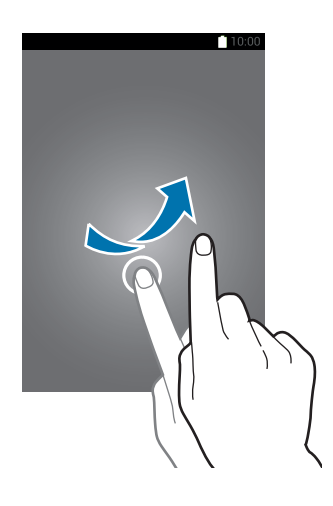

## **Добавление виджетов**

Чтобы использовать виджеты на экране блокировки, на главном экране выберите пункт **Прилож.** → **Настройки** → **Устройство** → **Экран блокировки** → **Несколько виджетов**.

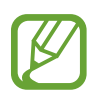

Пользоваться виджетами на экране блокировки в простом режиме невозможно.

Перетащите панель виджетов вниз, чтобы развернуть ее. Прокрутите вправо до последней страницы, коснитесь значка  $+$  и выберите виджет, который требуется добавить на экран блокировки.

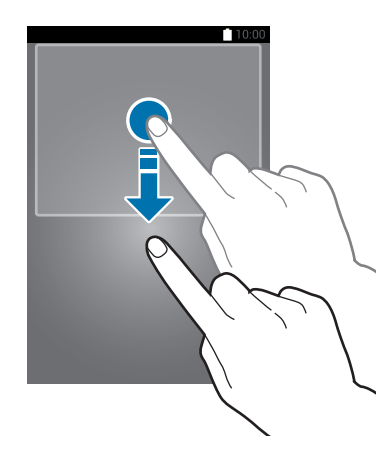

### **Изменение порядка расположения панелей**

#### **Перемещение панели**

Перетащите панель виджетов вниз, прокрутите влево или вправо, затем коснитесь эскиза панели и, удерживая его, перетащите в нужное место.

#### **Удаление панели**

Перетащите панель виджетов вниз, прокрутите влево или вправо, затем коснитесь эскиза панели и, удерживая его, перетащите в корзину вверху экрана.
## **Экран приложений**

На экране приложений показаны значки всех приложений, включая недавно установленные. На главном экране выберите пункт **Прилож.**, чтобы открыть экран приложений. Чтобы просмотреть другие панели, прокрутите изображение влево или вправо.

### **Изменение порядка расположения приложений**

Нажмите кнопку **I = 1 → Изменить**, затем коснитесь приложения и, удерживая его, перетащите в нужное место. Чтобы перетащить элемент на другую панель, подведите его к краю экрана.

### **Упорядочение приложений по папкам**

Для удобства доступа можно размещать похожие приложения в папках.

Нажмите кнопку **I = → Изменить**, коснитесь значка приложения и, удерживая его, перетащите на пункт **Создать папку**. Введите название папки и выберите пункт **Да**. Перетащите нужные приложения в папку, затем выберите пункт **Сохранить**, чтобы сохранить порядок расположения элементов.

### **Изменение порядка расположения панелей**

Сведите пальцы на экране, затем коснитесь эскиза панели и, удерживая его, перетащите в нужное место.

#### **Установка приложений**

Загружайте и устанавливайте приложения из магазинов приложений, например **Samsung Apps** (**GALAXY Apps**).

## **Удаление приложений**

Нажмите кнопку **I → Удалить/отключить**, а затем — приложение для удаления.

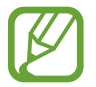

Предустановленные на устройство приложения удалить невозможно.

## **Отключение приложений**

Нажмите значок **I → Удалить/отключить** и выберите приложение для отключения.

Чтобы включить приложение, на экране приложений выберите пункт **Настройки** → **Общие** → **Диспетчер приложений**, перейдите к пункту **ОТКЛЮЧЕНО.**, затем выберите приложение и пункт **Включить**.

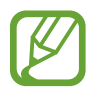

- Загруженные и некоторые предустановленные на устройство приложения отключить невозможно.
- При использовании данной функции отключенные приложения удаляются с экрана приложений, но по-прежнему остаются в памяти устройства.

## **Работа с приложениями**

Устройство позволяет работать с широким ассортиментом приложений, от мультимедийных до сетевых.

## **Запуск приложения**

Чтобы запустить приложение, коснитесь его значка на главном экране или экране приложений.

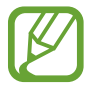

Некоторые приложения сгруппированы по папкам. Коснитесь значка папки, а затем нужного приложения.

### **Запуск недавно использованных приложений**

Нажмите и удерживайте кнопку возврата на главный экран, чтобы открыть список недавно использованных приложений.

Коснитесь значка приложения для запуска.

#### **Закрытие приложения**

Рекомендуется закрывать неиспользуемые приложения, чтобы сэкономить заряд аккумулятора и поддержать стабильную производительность устройства.

Нажмите и удерживайте кнопку возврата на главный экран, коснитесь значка  $\heartsuit$  и выберите пункт **Стоп** рядом с приложением, которое требуется закрыть. Чтобы закрыть все активные приложения, выберите пункт **Зав. все**. Или нажмите кнопку возврата на главный экран, и, удерживая ее, коснитесь значка $\mathbf{\overline{\mathbf{x}}}$ .

## **Справка**

Сведения в справке позволяют узнать о том, как пользоваться устройством и приложениями, а также настраивать важные параметры.

Выберите пункт **Справка** на экране приложений. Выберите категорию, чтобы просмотреть советы. Чтобы отсортировать категории в алфавитном порядке, коснитесь значка Чтобы выполнить поиск по ключевым словам, коснитесь значка  $\mathsf{Q}_i$ 

## **Ввод текста**

Текст можно вводить с помощью клавиатуры Samsung или функции голосового ввода текста.

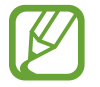

Для некоторых языков ввод текста не поддерживается. Для ввода текста необходимо изменить язык ввода на один из поддерживаемых языков.

## **Изменение типа клавиатуры**

Коснитесь любого текстового поля, откройте панель уведомлений, выберите пункт **Выбор метод ввода** и укажите нужный тип клавиатуры.

## **Клавиатура Samsung**

#### **Изменение раскладки клавиатуры**

Нажмите значок **Ф.**, выберите язык, а затем выберите пункт **Клавиатура Qwerty** или **Клавиатура 3x4**.

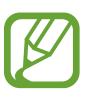

- На каждой клавише клавиатуры 3x4 располагаются три или четыре символа. Чтобы ввести нужный символ, коснитесь клавиши соответствующее количество раз.
- Для некоторых языков размер клавиатуры изменить нельзя.

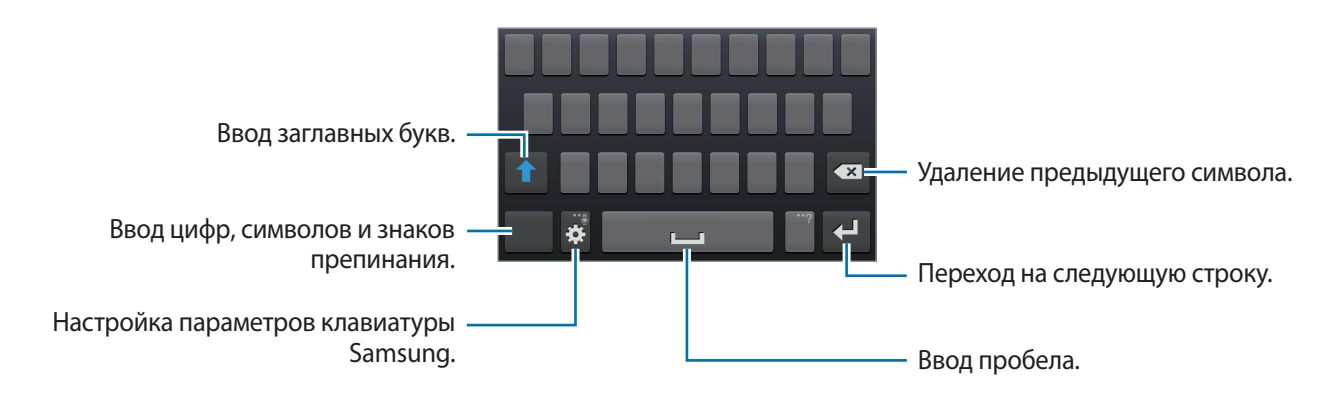

### **Ввод заглавных букв**

Перед вводом символа коснитесь значка 1. Чтобы все вводимые символы были заглавными, коснитесь его дважды.

#### **Изменение типа клавиатуры**

Коснитесь значка  $\ddot{\mathbf{x}}$  и удерживайте его, затем коснитесь значка  $\mathbb{H}$ , чтобы изменить тип клавиатуры. Коснитесь и удерживайте значок , затем перетащите плавающую клавиатуру в другое место.

Чтобы переключиться на стационарную клавиатуру, коснитесь значка ...

#### **Изменение языка клавиатуры**

Добавьте языки для клавиатуры, затем проведите по клавише пробела влево или вправо, чтобы выбрать нужный.

#### **Рукописный ввод**

Коснитесь значка  $\ddot{\mathbf{x}}$  и удерживайте его, коснитесь значка  $\mathbb{T}$ , а затем напишите слово пальцем. По мере ввода символов будут отображаться предлагаемые слова. Выберите предлагаемое слово.

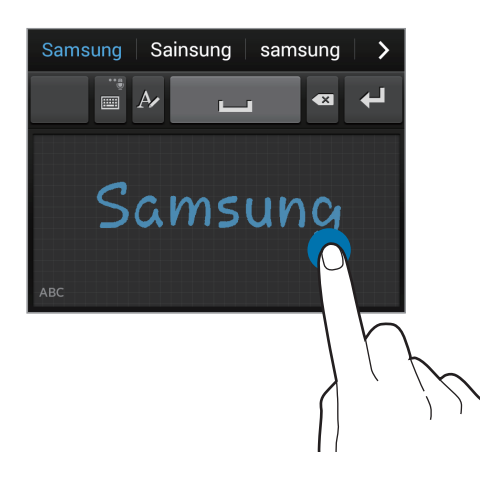

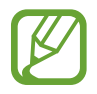

Доступность этой функции зависит от региона или поставщика услуг.

## **Голосовой ввод текста**

Включите функцию голосового ввода текста, а затем говорите в микрофон. Устройство будет отображать произносимый текст.

Если произносимые слова не были распознаны устройством, коснитесь подчеркнутого текста и выберите другое слово или словосочетание из раскрывающегося списка.

Для изменения языка или добавления языков голосового ввода коснитесь названия текущего языка.

### **Копирование и вставка текста**

Коснитесь фрагмента текста и удерживайте его, перетащите значок **или в детобы увеличить или** уменьшить объем выбранного текста, затем выберите пункт **Копировать** для копирования или пункт **Вырезать**, чтобы вырезать выделенный текст. Выделенный текст будет вставлен в буфер обмена.

Чтобы вставить текст в поле ввода текста, коснитесь экрана и удерживайте палец или перо в нужной точке, а затем выберите пункт **Вставить**.

## **Подключение к сети Wi-Fi**

Чтобы просматривать страницы в Интернете или обмениваться медиафайлами с другими устройствами, необходимо подключиться к сети Wi-Fi. (стр. [108\)](#page-108-0)

## **Включение и выключение функции Wi-Fi**

Откройте панель уведомлений и выберите пункт **Wi-Fi**, чтобы включить или выключить функцию.

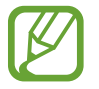

Для экономии заряда аккумулятора рекомендуется отключать функцию Wi-Fi, если она не используется.

## **Подключение к сетям Wi-Fi**

На экране приложений выберите пункт **Настройки → Подключения → Wi-Fi** и переместите переключатель **Wi-Fi** вправо.

Выберите сеть Wi-Fi из списка обнаруженных сетей, введите пароль (при необходимости) и выберите пункт **Подключиться**. Сети, защищенные паролем, обозначены значком замка. После подключения к сети Wi-Fi устройство будет подключаться к ней каждый раз, когда эта сеть будет доступна.

## **Добавление сетей Wi-Fi**

Если нужной сети в списке нет, выберите пункт **Добавить сеть Wi-Fi** внизу списка обнаруженных сетей. Введите имя сети в меню **SSID сети**, укажите тип защиты и введите пароль (если это не публичная сеть), а затем выберите пункт **Подключиться**.

### **Удаление настроек подключения к сети Wi-Fi**

Настройки подключения к любой использовавшейся сети, включая текущую, можно удалить, чтобы устройство больше не подключалось к ним автоматически. Выберите сеть из списка сетей, затем выберите пункт **Забыть**.

## **Настройка учетных записей**

Для использования приложений Google, таких как **Play Маркет**, потребуется учетная запись Google, а для доступа к магазину **Samsung Apps** (**GALAXY Apps**) — учетная запись Samsung. Создайте учетные записи Google и Samsung, чтобы использовать максимум возможностей устройства.

## **Добавление учетных записей**

Откройте приложение Google без входа в систему и выполните инструкции по настройке учетной записи Google.

Чтобы создать учетную запись Google или войти в существующую, на экране приложений выберите пункт **Настройки** → **Общие** → **Учетные записи** → **Добавить учетную запись** → **Google**. После этого выберите пункт **Новый**, чтобы создать новую учетную запись, или выберите пункт **Существующий**, затем следуйте инструкциям на экране для настройки учетной записи. На устройстве можно использовать более одной учетной записи Google.

Настройте учетную запись Samsung аналогичным образом.

## **Удаление учетных записей**

На экране приложений выберите пункт **Настройки → Общие → Учетные записи**, выберите имя учетной записи в меню **Учетные записи**, выберите учетную запись для удаления и выберите пункт **Удалить уч. запись**.

## **Передача файлов**

Можно перемещать аудио- и видеофайлы, изображения и другие виды файлов с устройства на компьютер и обратно.

## **Установка подключения с помощью программы Samsung Kies**

Samsung Kies — это компьютерное приложение, с помощью которого можно управлять мультимедийным содержимым и личными данными на устройствах Samsung. Последнюю версию программы Samsung Kies можно загрузить с веб-сайта Samsung.

1 Подключите устройство к компьютеру с помощью кабеля USB.

Программа Samsung Kies запустится автоматически. Если Samsung Kies не запустилась автоматически, дважды щелкните значок Samsung Kies на компьютере.

 $2$  Выполните обмен файлами между устройством и компьютером. Дополнительные сведения см. в справке программы Samsung Kies.

## **Подключение к проигрывателю Windows Media**

Убедитесь, что на компьютере установлен проигрыватель Windows Media.

- 1 Подключите устройство к компьютеру с помощью кабеля USB.
- $2$  Запустите проигрыватель Windows Media и синхронизируйте музыкальные файлы.

## **Подключение в качестве устройства мультимедиа**

- 1 Подключите устройство к компьютеру с помощью кабеля USB.
- 2 Откройте панель уведомлений и выберите пункт **Подключено как мультимедийное устройство** → **Мультимед. устройство (MTP)**.

Если компьютер не поддерживает протокол MTP (Media Transfer Protocol) или на нем не установлен соответствующий драйвер, выберите пункт **Камера (PTP)**.

 $3$  Выполните обмен файлами между устройством и компьютером.

## **Защита устройства**

Функции защиты устройства можно использовать для предотвращения доступа посторонних лиц к вашим личным данным, хранящимся на устройстве. Для разблокировки устройства требуется код разблокировки.

## **Создание рисунка**

На экране приложений выберите пункт **Настройки** → **Устройство** → **Экран блокировки** → **Блокировка экрана** → **Рисунок**.

Создайте рисунок, соединив линией четыре точки или более, а затем повторите его для подтверждения. Установите резервный PIN-код для разблокировки экрана на случай, если вы забудете этот рисунок.

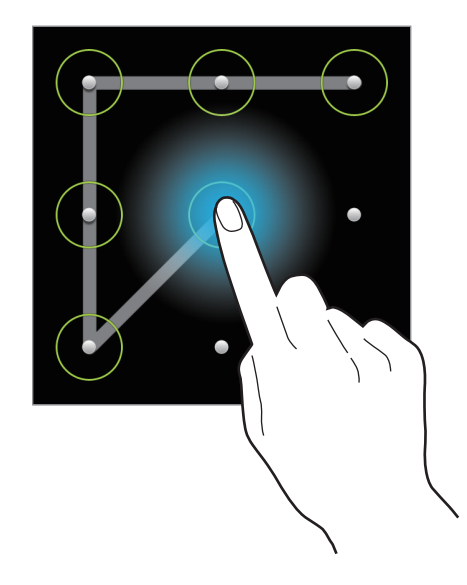

## **Установка PIN-кода**

На экране приложений выберите пункт **Настройки** → **Устройство** → **Экран блокировки** → **Блокировка экрана** → **PIN**.

Введите не менее четырех цифр, а затем повторите PIN-код для подтверждения.

## **Установка пароля**

На экране приложений выберите пункт **Настройки** → **Устройство** → **Экран блокировки** → **Блокировка экрана** → **Пароль**.

Введите не менее четырех символов, включая цифры и буквы, затем повторите пароль для подтверждения.

## **Разблокировка устройства**

Включите экран, нажав кнопку питания или кнопку возврата на главный экран, затем введите код разблокировки.

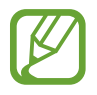

Если вы забыли код разблокировки, обратитесь в сервисный центр Samsung, чтобы сбросить код.

## **Обновление ПО устройства**

ПО устройства можно обновить до последней версии.

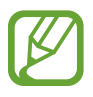

Доступность этой функции зависит от региона или поставщика услуг.

## **Обновление с помощью программы Samsung Kies**

Запустите программу Samsung Kies и подключите устройство к компьютеру. Программа Samsung Kies автоматически распознает устройство и покажет доступные обновления в диалоговом окне (при их наличии). Нажмите кнопку «Обновить» в диалоговом окне, чтобы начать процесс обновления. Дополнительные сведения об обновлении см. в справке программы Samsung Kies.

- 
- Не выключайте компьютер и не отсоединяйте кабель USB во время обновления устройства.
- Не подключайте другие носители к компьютеру во время обновления устройства. Это может помешать процессу обновления.

## **Беспроводное обновление**

Загрузить и установить обновление ПО можно с помощью службы FOTA (беспроводная загрузка прошивки).

На экране приложений выберите пункт **Настройки** → **Общие** → **Об устройстве** → **Обновление ПО** → **Обновить**.

# **Связь**

## **Телефон**

Воспользуйтесь этим приложением для выполнения вызова и ответа на вызовы. Выберите пункт **Телефон** на экране приложений.

### **Выполнение вызовов**

#### **Выполнение вызова**

Используйте один из следующих способов:

- Клавиатура: введите номер телефона с помощью клавиатуры и коснитесь значка **и** или  $\ell$ .
- Журналы: выполнение вызова из журнала входящих и исходящих вызовов или сообщений.
- **Избранное**: выполнение вызова из списка избранных контактов.
- **Контакты**: выполнение вызова из списка контактов.

#### **Номера быстрого набора**

Чтобы выполнить вызов номера быстрого набора, нажмите и удерживайте соответствующую цифру.

#### **Автозаполнение номеров**

При вводе номера на клавиатуре появляется автозаполнение номеров. Выберите нужный номер для набора.

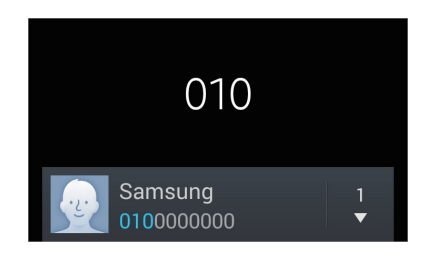

#### **Поиск контактов**

Введите имя, номер телефона или электронный адрес, чтобы найти контакт в списке. По мере ввода символов появится автозаполнение контактов. Выберите нужный контакт для вызова.

#### **Международные вызовы**

Нажмите и удерживайте клавишу **0** до тех пор, пока не появится символ **+**. Введите код страны, код региона и номер телефона, а затем коснитесь значка  $\mathbb{C}$  или  $\mathbb{C}$ .

#### **Во время вызова**

Доступны следующие действия:

- $\frac{1}{2}$ : выбор параметров эквалайзера для использования во время вызовов.
- : увеличение громкости.
- **Удерж.**: удержание вызова. Выберите пункт **Возобновить**, чтобы возобновить удерживаемый вызов.
- **Добавить вызов**: выполнение второго вызова.
- **Клавиатура**: доступ к клавиатуре.
- **Завершить вызов**: завершение текущего вызова.
- **Динамик**: включение динамика громкой связи. Не подносите устройство близко к уху во время использования громкой связи.
- **Выкл. микр.**: выключение микрофона (при этом собеседник перестанет вас слышать).
- **Гарнитура**: переключение на гарнитуру Bluetooth, если она соединена с устройством.
- **Переключить**: переключение между двумя вызовами.
- **Объединить**: выполнение многостороннего вызова при подключении к двум абонентам. При необходимости повторите эту процедуру для добавления других участников. Данная функция доступна, только если включена услуга многосторонних вызовов.
- $\cdot$   $\Box$   $\rightarrow$  **Контакты**: переход к списку контактов.
- $\cdot$   $\mathbf{F}$   $\rightarrow$  Заметки: создание заметки.
- $\cdot$   $\Box$   $\rightarrow$  Сообщение: отправка сообщения.
- $\Box \rightarrow \Box$  **Перевести**: подключение одного абонента ко второму. При этом вы будете отключены от разговора.
- → **Управление конференцией**: конфиденциальный разговор с одним собеседником во время многостороннего вызова или отключение одного собеседника от многостороннего вызова.

#### **Добавление контактов**

Чтобы добавить номер телефона в список контактов с помощью клавиатуры, введите номер и выберите пункт **Добавить в Контакты**.

#### **Отправка сообщений**

Нажмите кнопку <del> $\equiv$  → Отправить сообщение</del>, чтобы отправить сообщение по номеру, указанному на экране.

#### **Просмотр журнала вызовов**

Выберите пункт **Журналы**, чтобы просмотреть журнал входящих и исходящих вызовов.

Чтобы отсортировать журнал вызовов, нажмите кнопку **— Просмотреть** и выберите параметр.

#### **Режим FDN**

Можно установить ограничение на исходящие вызовы только номерами с определенными префиксами. Эти префиксы хранятся на SIM- или USIM-карте.

Нажмите кнопку **г≡л → Настройки вызовов → Дополнительные параметры →** выберите SIMили USIM-карту → **Разрешенные номера** → **Включить FDN** и введите PIN2-код, предоставленный вместе с SIM- или USIM-картой. Выберите пункт **Список FDN** и введите цифры.

#### **Блокировка вызовов**

Можно установить запрет на выполнение определенных типов вызовов. Например, можно запретить выполнение международных вызовов.

Нажмите кнопку **— Настройки вызовов → Дополнительные параметры** → выберите SIMили USIM-карту → **Запрет вызова**, выберите тип вызовов и параметр запрета, затем введите пароль.

## **Входящие вызовы**

#### **Ответ на вызов**

При входящем вызове перетащите значок за пределы большого круга.

Если включена услуга ожидания вызова, можно выполнить второй вызов. При ответе на второй вызов первый будет помещен на удержание.

#### **Отклонение вызова**

При входящем вызове перетащите значок За пределы большого круга.

Чтобы отклонить входящий вызов и отправить звонящему сообщение, перетащите строку сообщения для отклонения вверх. Чтобы ввести текст сообщения отклонения, нажмите кнопку  $\rightarrow$  Настройки вызовов → Настроить сообщения для отклонения вызова.

#### **Автоматическое отклонение вызовов с нежелательных номеров**

Нажмите кнопку **Г≡1 → Настройки вызовов → Отклонение вызова → Режим автоотклонения** → **Черный список** и выберите пункт **Черный список**. Выберите пункт **Создать**, введите номер, назначьте ему категорию и выберите пункт **Сохранить**.

#### **Пропущенные вызовы**

При наличии пропущенных вызовов в строке состояния появляется значок  $\blacktriangleright$ . Чтобы просмотреть список пропущенных вызовов, откройте панель уведомлений.

#### **Ожидание вызова**

Ожидание вызова — это услуга вашего поставщика услуг. С помощью этой услуги можно поместить один вызов на удержание и ответить на второй. Эта услуга недоступна для видеовызовов.

Чтобы включить данную услугу, нажмите кнопку **[** $\equiv$ **] → Настройки вызовов → Дополнительные параметры** → выберите SIM- или USIM-карту и установите флажок рядом с пунктом **Ожидание вызова**.

#### **Переадресация вызова**

Можно настроить перевод входящих вызовов на указанный номер.

Нажмите кнопку **I = 1 → Настройки вызовов → Дополнительные параметры** → выберите SIM- или USIM-карту → **Переадресация вызова**, затем выберите тип вызовов и условие переадресации. Введите номер и выберите пункт **Включить**.

### **Видеовызовы**

#### **Выполнение видеовызова**

Введите номер или выберите контакт из списка и нажмите значок **. 4.** 

#### **Во время видеовызова**

Доступны следующие действия:

- **Переключить камеру**: переключение между передней и основной камерами.
- **Выкл. микр.**: выключение микрофона (при этом собеседник перестанет вас слышать).
- **Завершить вызов**: завершение текущего вызова.
- $\cdot$   $\equiv$   $\rightarrow$  Скрыть меня: скрытие вашего изображения от собеседника.
- $\equiv$  **→ Исходящее изображение**: выбор изображения для показа собеседнику.
- $\Gamma$   $\rightarrow$  **Клавиатура**: доступ к клавиатуре.
- $\Gamma$   $\rightarrow$  Выключить динамик: отключение функции громкой связи.
- $\Box \rightarrow \Box$  **Переключать на гарнитуру**: переключение на гарнитуру Bluetooth, если она подключена к устройству.
- $\Box \rightarrow \overline{A}$ **Нимированные значки**: применение к вашему изображению анимированных значков.
- $\cdot$   $\blacksquare$   $\rightarrow$  **Просмотр темы**: применение к вашему изображению декоративных значков.
- $\Box$   $\rightarrow$  Включить карикатуру: изменение режима изображения на карикатуру.

Нажмите и удерживайте изображение собеседника для доступа к следующим функциям:

- **Снять фотографию**: снимок изображения собеседника.
- **Записать видео**: видеозапись изображения собеседника.

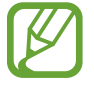

Во многих странах и регионах производить запись вызова без предварительного разрешения собеседника незаконно.

Нажмите и удерживайте свое изображение для доступа к следующим функциям:

- **Переключить камеру**: переключение между передней и основной камерами.
- **Исходящее изображение**: выбор изображения для показа собеседнику.

#### **Переключение изображений**

Для переключения изображений перетащите изображение любого собеседника на изображение другого собеседника.

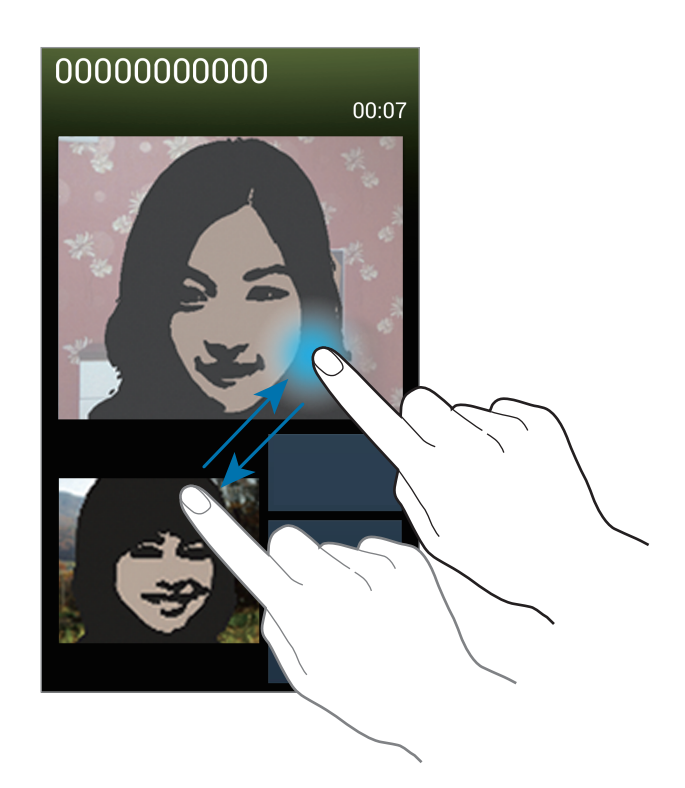

## **Прослушивание сообщений голосовой почты**

Нажмите и удерживайте клавишу **1** на клавиатуре, затем следуйте инструкциям вашего поставщика услуг.

## **Контакты**

Воспользуйтесь этим приложением для управления телефонными номерами, электронными адресами и другими сведениями о контактах.

Выберите пункт **Контакты** на экране приложений.

## **Управление контактами**

Выберите пункт **Контакты**.

#### **Создание контактов**

Коснитесь значка  $+$  и введите сведения о контакте.

- • В : добавление изображения.
- $\cdot$   $\cdot$   $\cdot$  /  $\odot$  : добавление или удаление поля сведений о контакте.

#### **Редактирование контактов**

Выберите контакт для редактирования и коснитесь значка  $\triangleright$ .

#### **Удаление контактов**

Нажмите кнопку **| — Удалить**.

#### **Назначение номеров быстрого набора**

Нажмите кнопку **I ⇒ Быстрый набор**, выберите номер быстрого набора и назначьте контакт для него. Чтобы удалить номер быстрого набора, коснитесь и удерживайте его, а затем выберите пункт **Удалить**.

### **Поиск контактов**

#### Выберите пункт **Контакты**.

Ниже перечислены способы поиска контактов:

- Прокрутите список контактов вверх или вниз.
- Также можно провести пальцем по указателю справа, чтобы быстро прокрутить список.
- Коснитесь поля поиска вверху списка контактов и введите критерий поиска.

После выбора контакта можно выполнить одно из следующих действий:

- •  $\blacktriangleright$ : добавление контакта в список избранных.
- $\cdot$   $\sqrt{2}$ : выполнение голосового или видеовызова.
- $\cdot$   $\overline{\mathsf{X}}$  : отправка сообщения.
- Же: отправка сообщения электронной почты.

## **Просмотр контактов**

Выберите пункт **Контакты**.

По умолчанию выводятся все сохраненные контакты.

Нажмите кнопку **| = | → Показать контакты** и выберите область хранения контактов.

## **Перемещение контактов**

Выберите пункт **Контакты**.

#### **Перемещение контактов в Google**

Нажмите кнопку **I = → Объединить учетные записи → Объединить с Google.** Контакты, перемещенные в сервис Google Контакты, помечены в списке контактов значком 8.

#### **Перемещение контактов в Samsung**

Нажмите кнопку  $\equiv$  **→ Объединить учетные записи → Объединить с Samsung account.** Контакты, перемещенные в сервис Контакты Samsung, помечены в списке контактов значком **8**.

### **Импорт и экспорт контактов**

Выберите пункт **Контакты**.

#### **Импорт контактов**

Нажмите кнопку **I → Импорт/экспорт** и выберите параметр импорта.

#### **Экспорт контактов**

Нажмите кнопку **I → Импорт/экспорт** и выберите параметр экспорта.

#### **Обмен контактами**

Нажмите кнопку **I = 2 + Отправить визитку**, выберите контакты, затем выберите пункт **Готово** и укажите способ обмена.

### **Избранные контакты**

#### Выберите пункт **Избранное**.

Нажмите кнопку  $\equiv$  и выполните одно из следующих действий:

- **Поиск**: поиск контакта.
- **Добавить в Избранное**: добавление контакта в список избранного.
- **Удалить из избранного**: удаление контакта из списка избранного.
- **Сетка** / **Список**: просмотр контактов в виде сетки или списка.
- **Справка**: переход к справке по использованию контактов.

## **Группы контактов**

Выберите пункт **Группы**.

#### **Добавление контактов в группы**

Выберите группу и коснитесь значка  $+$ . Укажите контакты для добавления и выберите пункт **Готово**.

#### **Управление группами**

Нажмите кнопку  $\equiv$  и выполните одно из следующих действий:

- **Создать**: создание новой группы.
- **Поиск**: поиск контакта.
- Изменить порядок: нажмите и удерживайте значок **НА** рядом с названием группы, перетащите его вверх или вниз, затем выберите пункт **Готово**.
- **Удалить группы**: выберите созданные вами группы, затем выберите пункт **Удалить**. Предустановленные группы удалить невозможно.
- **Справка**: переход к справке по использованию контактов.

#### **Отправка текстового сообщения или сообщения электронной почты участнику группы**

Выберите группу, нажмите кнопку **I = 2 Отправить сообщение** или **Отправить E-mail**, укажите участников группы и выберите пункт **Готово**.

### **Визитки**

Выберите пункт **Контакты**.

Вы можете создавать визитки и отправлять их другим пользователям.

Выберите пункт **Настроить профиль**, введите сведения о себе, например номер телефона, адрес электронной почты и почтовый адрес, затем выберите пункт **Сохранить**. Если сведения о вас были сохранены во время настройки устройства, выберите визитку и коснитесь значка  $\triangleright$  для ее редактирования.

Нажмите кнопку  $\equiv$   $\rightarrow$  Отправить визитку и выберите способ обмена.

## **Сообщения**

Воспользуйтесь этим приложением для отправки текстовых (SMS) или мультимедийных (MMS) сообщений.

Выберите пункт **Сообщения** на экране приложений.

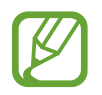

За отправку и получение сообщений за пределами домашней сети может взиматься дополнительная плата. Дополнительную информацию можно получить у поставщика услуг.

## **Отправка сообщений**

Коснитесь значка  $\mathbb{Z}$ , добавьте получателей, введите сообщение и коснитесь значка  $\mathbb{Z}_1$  или  $\mathbb{Z}_2$ . Ниже перечислены способы добавления получателей:

- Введите номер телефона.
- Коснитесь значка **Д**, укажите нужные контакты и выберите пункт **Готово**.

Ниже перечислены способы создания мультимедийных сообщений:

- Коснитесь значка  $\mathscr D$  и вложите в сообщение изображения, видеозаписи, контакты, заметки, события календаря и другие элементы.
- Для ввода темы нажмите кнопку  $\equiv$   $\rightarrow$  Добавить тему.

### **Отправка отложенных сообщений**

При создании сообщения нажмите значок **I = 1 → Планирование**. Установите время и дату и выберите пункт **Готово**. Сообщение будет отправлено устройством в назначенные время и дату.

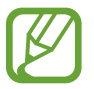

- Если в назначенное время устройство будет отключено, не подключено к сети или работа сети будет неустойчивой, то сообщение отправлено не будет.
- Эта функция действует на основе времени и даты, установленных на устройстве. Время и дата могут оказаться неправильными, если при перемещении по часовым поясам эти данные не будут обновлены по сети.

## **Просмотр входящих сообщений**

Входящие сообщения группируются в потоки по контактам. Выберите контакт, чтобы просмотреть сообщения от него.

## **E-mail**

Воспользуйтесь этим приложением для просмотра и отправки сообщений электронной почты. Выберите пункт **E-mail** на экране приложений.

## **Настройка учетных записей электронной почты**

При первом открытии приложения **E-mail** появится запрос на настройку учетной записи.

Введите адрес электронной почты и пароль. Выберите пункт **Далее** для настройки личной учетной записи, например Google Mail, или выберите пункт **Настр. вручную** для настройки корпоративной учетной записи. После этого следуйте инструкциям на экране для завершения настройки.

Для настройки другой учетной записи электронной почты нажмите кнопку  $\equiv \rightarrow$  Настройки  $\rightarrow$ **Добавить уч. запись**.

## **Отправка сообщений**

Выберите нужную учетную запись электронной почты и коснитесь значка  $\mathbb Z$  внизу экрана. Введите получателей, тему и текст сообщения, затем коснитесь значка  $\mathbb{X}$ .

Чтобы добавить получателей из списка контактов, коснитесь значка ...

Чтобы вложить в сообщение изображения, видеозаписи, контакты, заметки, события календаря и другие элементы, коснитесь значка  $\varnothing$ .

Чтобы добавить изображения, события календаря, контакты, сведения о местонахождении и прочие сведения в тело сообщения, нажмите значок  $\longleftrightarrow \overline{\omega}$ .

## **Отправка отложенных сообщений**

При создании сообщения нажмите кнопку **I = 2** Эапланированная эл. почта. Отметьте флажком параметр **Запланированная эл. почта**, укажите время и дату и выберите пункт **Готово**. Сообщение будет отправлено устройством в назначенные время и дату.

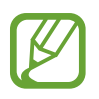

- Если в назначенное время устройство будет отключено, не подключено к сети или работа сети будет неустойчивой, то сообщение отправлено не будет.
- Эта функция действует на основе времени и даты, установленных на устройстве. Время и дата могут оказаться неправильными, если при перемещении по часовым поясам эти данные не будут обновлены по сети.

## **Просмотр сообщений**

Выберите нужную учетную запись электронной почты, после чего начнется загрузка новых сообщений. Чтобы загрузить новые сообщения вручную, коснитесь значка  $\mathbb{Q}$ .

Коснитесь сообщения для просмотра.

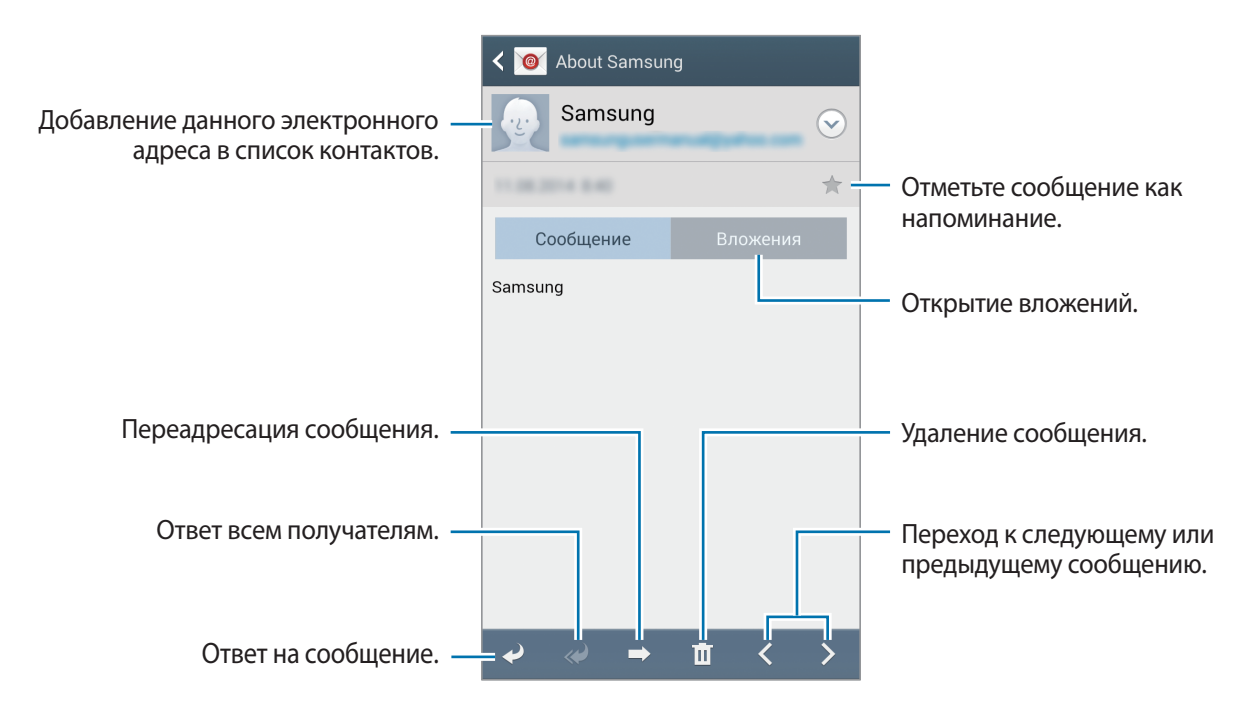

Коснитесь вкладки вложений, чтобы открыть вложения, затем выберите пункт **Сохранить**, чтобы сохранить вложение на устройство.

## **Google Mail**

Воспользуйтесь этим приложением для быстрого прямого доступа к сервису Google Mail.

Выберите пункт **Google Mail** на экране приложений.

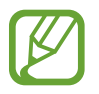

- Доступность этого приложения зависит от региона и поставщика услуг.
- Приложение может называться по-другому в зависимости от региона или поставщика услуг.

## **Отправка сообщений**

Находясь в почтовом ящике, коснитесь значка  $\leq$ , введите получателей, тему и текст сообщения, затем коснитесь значка  $\triangleright$ .

Нажмите значок **I ⇒ Прикрепить файл**, чтобы вложить изображения, видео, музыку и прочие элементы.

Нажмите кнопку **I → Добавить копию**, чтобы добавить других получателей.

Нажмите кнопку  $\equiv$   $\rightarrow$  Сохранить черновик, чтобы сохранить сообщение для отправки позже.

Нажмите кнопку **I → Удалить**, чтобы начать все сначала.

Нажмите кнопку **I → Настройки**, чтобы изменить настройки почты Google Mail.

Нажмите кнопку **I ⇒ Отправить отзыв**, чтобы оставить ваш отзыв о работе приложения.

Нажмите кнопку **I = 1 → Справка**, чтобы перейти к справочной информации о почте Google Mail.

## **Просмотр сообщений**

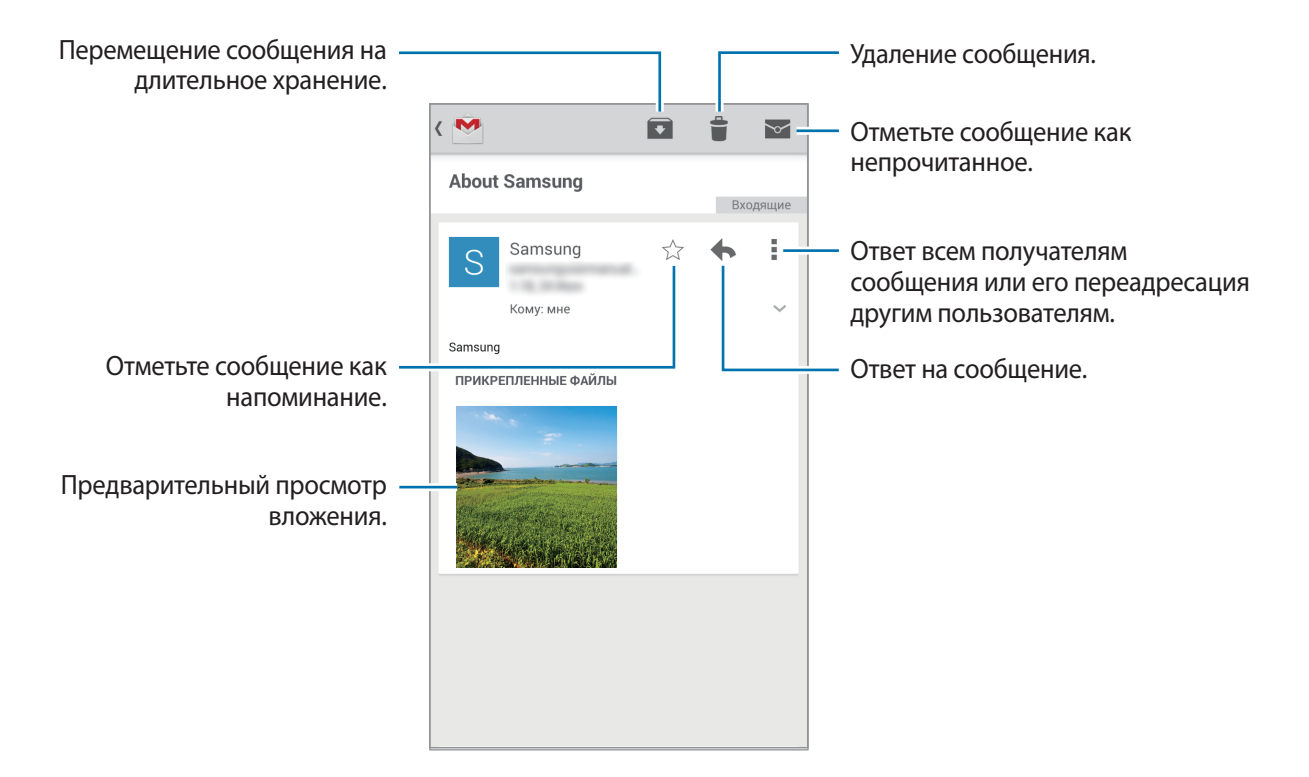

#### **Ярлыки**

Вместо фактических папок сервис Google Mail использует ярлыки. При запуске сервиса Google Mail показываются сообщения с ярлыком «Входящие».

Коснитесь значка  $\equiv$ , а затем выберите ярлык в категории ВСЕ ЯРЛЫКИ, чтобы просмотреть сообщения с другими ярлыками.

Чтобы добавить ярлык к сообщению, выберите нужное сообщение, нажмите кнопку  $\equiv \rightarrow$ **Изменить ярлыки** и укажите ярлык, который требуется добавить.

## **Hangouts**

С помощью этого приложения можно общаться с другими пользователями.

Выберите пункт **Hangouts** на экране приложений.

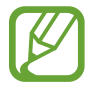

Доступность этого приложения зависит от региона и поставщика услуг.

Чтобы начать общение, выберите друга из списка друзей либо введите данные для поиска других пользователей.

## **Google+**

Воспользуйтесь этим приложением, чтобы оставаться на связи с другими пользователями социальной сети Google.

Выберите пункт **Google+** на экране приложений.

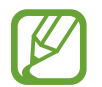

Доступность этого приложения зависит от региона и поставщика услуг.

Выберите пункт **Все**, чтобы изменить категорию, а затем прокрутите изображение вверх или вниз, чтобы просмотреть записи в ваших «кругах».

## **Фото**

Воспользуйтесь этим приложением, чтобы просматривать снимки и видеозаписи и обмениваться ими с другими пользователями социальной сети Google. Выберите пункт **Фото** на экране приложений.

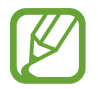

Доступность этого приложения зависит от региона и поставщика услуг.

Выберите одну из следующих категорий:

- **ВСЕ**: просмотр всех изображений или видеозаписей, которые записаны или загружены на устройство.
- **ЛУЧШЕЕ**: просмотр изображений или видеозаписей, сгруппированных по дате или альбому. Нажмите значок >, чтобы просмотреть оставшиеся изображения или видеозаписи в группе.

Теперь выберите изображение или видеозапись.

Во время просмотра доступны следующие возможности:

- $\cdot$   $\cdot$  : изменение изображения.
- $\leq$  : обмен снимками или видеозаписями.
- $\cdot$   $\Box$ : удаление снимка или видеозаписи.

## **ChatON**

С помощью этого приложения можно обмениваться сообщениями с владельцами других устройств. Для использования этого приложения следует войти в вашу учетную запись Samsung или подтвердить ваш номер телефона.

Выберите пункт **ChatON** на экране приложений.

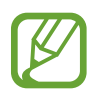

Доступность этого приложения зависит от региона и поставщика услуг.

Чтобы создать список друзей, введите номера телефонов или электронные адреса учетных записей Samsung либо выберите друзей из списка предложенных кандидатур. Можно также нажать кнопку **|**  $\equiv$  **| → Синхронизация списка контактов → Синхронизация контактов** для ручной синхронизации контактов с устройства.

Выберите друзей из списка и коснитесь значка  $\bullet$ , чтобы начать общение.

# **Интернет и сеть**

## **Интернет**

Воспользуйтесь этим приложением для просмотра веб-страниц. Выберите пункт **Интернет** на экране приложений.

## **Просмотр веб-страниц**

Коснитесь поля адреса, введите веб-адрес и выберите пункт **Перейти**.

При просмотре веб-страницы коснитесь значка  $\equiv$ , чтобы сохранить, распечатать или отправить ее другим пользователям.

Чтобы изменить поставщика поиска, коснитесь адресной строки, затем коснитесь значка поставщика поиска рядом с веб-адресом.

## **Открытие новой страницы**

Нажмите кнопку **I → Новое окно.** Чтобы перейти на другую веб-страницу, нажмите значок  $\boxed{2}$  и коснитесь страницы для ее выбора.

## **Голосовой поиск в сети**

Коснитесь поля адреса, затем нажмите значок  $\times \rightarrow \mathbb{B}$ , произнесите ключевое слово и выберите одно из предлагаемых ключевых слов.

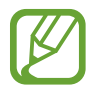

Доступность этой функции зависит от региона или поставщика услуг.

## **Закладки**

Чтобы добавить в закладки текушую веб-страницу, нажмите кнопку **Г≡Г → Добавить закладку → Сохранить**.

Чтобы открыть веб-страницу из закладок, коснитесь значка  $\pm$  и выберите нужную страницу.

## **Журнал**

Чтобы открыть веб-страницу из списка недавно посещенных, нажмите кнопку <u>★</u> → Журнал. Чтобы очистить журнал, нажмите кнопку  $\equiv$   $\rightarrow$  Очистить журнал.

## **Сохраненные страницы**

Чтобы просмотреть сохраненные веб-страницы, коснитесь значка **<u>★</u> → Сохраненные страницы**.

## **Ссылки**

Коснитесь ссылки на веб-странице и удерживайте ее, чтобы открыть в новом окне, отправить другим пользователям, сохранить или скопировать.

Чтобы просмотреть сохраненные ссылки, выберите пункт **Загрузки**. (стр. [106\)](#page-106-0)

## **Обмен веб-страницами**

Чтобы поделиться адресом веб-страницы с другими пользователями, нажмите кнопку  $\equiv$   $\rightarrow$ **Отправить через**.

Чтобы поделиться фрагментом веб-страницы, коснитесь нужного текста и удерживайте его, затем выберите пункт **Отправить через**.

## **Chrome**

Воспользуйтесь этим приложением для просмотра веб-страниц и поиска информации в Интернете.

Выберите пункт **Chrome** на экране приложений.

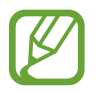

Доступность этого приложения зависит от региона и поставщика услуг.

## **Просмотр веб-страниц**

Коснитесь поля адреса, введите веб-адрес или критерий поиска.

## **Открытие новой страницы**

Коснитесь значка → **Новая вкладка**.

Чтобы перейти на другую веб-страницу, коснитесь значка <sup>12</sup>, прокрутите изображение вверх или вниз и коснитесь страницы для ее выбора.

### **Закладки**

Чтобы добавить в закладки текущую веб-страницу, нажмите кнопку **— → ☆ → Сохранить**.

Чтобы открыть веб-страницу из закладок, нажмите кнопку **| = | → Закладки** и выберите нужную страницу.

## **Голосовой поиск в сети**

Коснитесь поля адреса, затем нажмите значок  $\times \rightarrow \mathbb{P}$ , произнесите ключевое слово и выберите одно из предлагаемых ключевых слов.

## **Синхронизация с другими устройствами**

Синхронизируйте открытые вкладки и закладки для использования в веб-браузере Chrome на другом устройстве, если выполнен вход в ту же самую учетную запись Google.

Чтобы просмотреть открытые вкладки на другом устройстве, нажмите кнопку **— → Недавно открытые вкладки**. Выберите веб-страницу для открытия.

Чтобы просмотреть закладки, коснитесь значка  $\equiv \rightarrow 3$ акладки  $\rightarrow \star$ .

## **Bluetooth**

С помощью связи Bluetooth можно создать прямое беспроводное соединение между двумя устройствами на коротком расстоянии. Благодаря связи Bluetooth можно обмениваться данными и медиафайлами с другими устройствами.

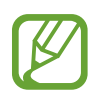

- Компания Samsung не несет ответственности за потерю, перехват или несанкционированное использование данных, отправленных или полученных с помощью Bluetooth.
- Убедитесь, что вы обмениваетесь данными с надежным устройством, имеющим надлежащий уровень безопасности. Если между устройствами есть препятствия, дальность действия может уменьшиться.
- Некоторые устройства, в частности те, для которых компания Bluetooth SIG не проводила испытаний или которые не были одобрены по результатам таких испытаний, могут быть несовместимы с устройством.
- Запрещается использовать связь Bluetooth в противоправных целях (например, распространение пиратских копий файлов или незаконный перехват разговоров в коммерческих целях).

Компания Samsung не несет ответственности за последствия такого использования связи Bluetooth.

Чтобы включить связь Bluetooth, на экране приложений выберите пункт **Настройки** → **Подключения** → **Bluetooth** и переместите переключатель **Bluetooth** вправо.

## **Подключение к другим устройствам Bluetooth**

На экране приложений выберите пункт **Настройки** → **Подключения** → **Bluetooth** → **Поиск**, после чего появится список обнаруженных устройств. Выберите устройство, к которому требуется подключиться, и примите автоматически созданный пароль для обоих устройств.

## **Отправка и получение данных**

Множество приложений поддерживают передачу данных по Bluetooth. Один из примеров — **Галерея**. Откройте приложение **Галерея**, выберите изображение, коснитесь значка → **Bluetooth** и выберите одно из устройств Bluetooth. После этого примите запрос проверки подлинности Bluetooth на другом устройстве, чтобы получить изображение. Переданный файл будет сохранен в папке **Download**. Полученный контакт будет сохранен в списке контактов автоматически.

## **Samsung Link**

C помощью этого приложения можно воспроизводить содержимое, сохраненное на различных удаленных устройствах или веб-хранилищах, через Интернет. Также можно воспроизвести и отправить мультимедийные файлы с любого устройства на другое устройство или в вебхранилище.

Для использования этого приложения следует войти в ваши учетные записи Samsung и зарегистрировать не менее двух устройств. Способы регистрации зависят от типа устройства. Выберите пункт **Samsung Link** на экране приложений.

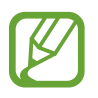

Доступность этого приложения зависит от региона и поставщика услуг.

При запуске этого приложения появится все содержимое с ваших зарегистрированных устройств и веб-хранилищ. Его можно просматривать и воспроизводить.

## **Отправка файлов**

Можно обмениваться файлами с другими устройствами или отправлять их на сервисы вебхранилища. Нажмите значок  $\blacksquare$ , чтобы выбрать устройство или веб-хранилище, а затем прокрутите изображение влево или вправо, чтобы выбрать категорию мультимедиа. Затем нажмите значок  $\blacksquare$ , выберите файлы и нажмите значок $\Box$ .

## **Обмен файлами**

Нажмите значок  $\blacksquare$ , чтобы выбрать устройство или веб-хранилище, а затем прокрутите изображение влево или вправо, чтобы выбрать категорию мультимедиа. Затем нажмите значок  $\nabla$ , выберите файлы, нажмите значок  $\leq$  и укажите способ отправки.

## **Воспроизведение файлов на удаленном устройстве**

Нажмите значок  $\blacksquare$ , чтобы выбрать устройство или веб-хранилище, а затем прокрутите изображение влево или вправо, чтобы выбрать категорию мультимедиа. Затем нажмите значок  $\blacktriangledown$ , выберите файлы, нажмите значок **» и** укажите нужное устройство.

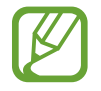

- Поддерживаемые форматы файлов зависят от устройств, подключенных в качестве медиаплеера.
- Некоторые файлы могут буферизоваться при воспроизведении в зависимости от сетевого подключения.

## **Управление содержимым в веб-хранилище**

Выберите веб-хранилище, а затем просматривайте ваши файлы и управляйте ими.

Для переноса файлов с устройства на веб-хранилище нажмите значок . Выберите файлы и нажмите значок  $\Box$ .

Чтобы зарегистрировать веб-хранилища на устройстве, нажмите значок **■ → Добавить хранилище** и выберите веб-хранилище.

## **Group Play**

С помощью этого приложения можно обмениваться содержимым с друзьями и воспроизводить его. Создайте группу Group Play или присоединитесь к существующей и обменивайтесь содержимым, например изображениями или музыкальными файлами.

Выберите пункт **Group Play** на экране приложений.

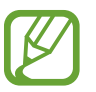

- Доступность этого приложения зависит от региона и поставщика услуг.
- Во время использования этого приложения доступ к Интернету через сеть Wi-Fi будет невозможен.

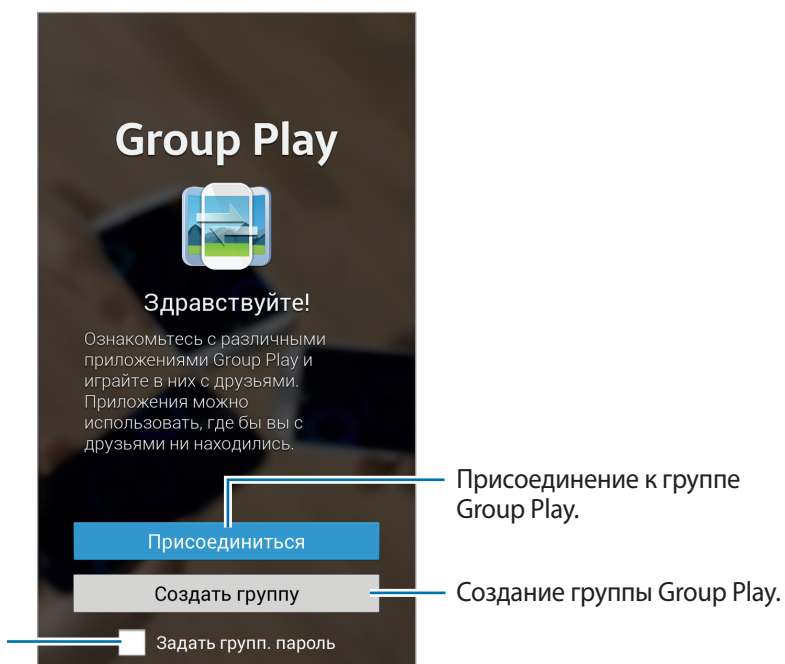

Установка или отключение пароля для группы.

## **Создание группы Group Play**

После создания группы Group Play к ней для обмена содержимым смогут присоединиться другие устройства.

При использовании пароля группы Group Play потребуется ввести его и на других устройствах, желающих присоединиться. Чтобы задать пароль для группы, установите флажок рядом с пунктом **Задать групп. пароль**.

Выберите пункт **Создать группу**, установите пароль и воспользуйтесь одной из следующих возможностей:

- **Поделиться музыкой**: подключение двух и более устройств для улучшения звучания музыки.
- **Обмен изображениями**: выбор изображений для обмена.
- **Поделиться документами**: выбор файлов документов для обмена.
- **Игры и загрузки**: переход к онлайн-играм для игры с друзьями.

## **Присоединение к группе Group Play**

Можно присоединиться к группе Group Play, созданной на другом устройстве.

- Выберите пункт **Присоединиться**, укажите нужную группу Group Play и введите пароль для нее (при необходимости). Выберите категорию мультимедиа, и содержимое, которым вы обмениваетесь, будет показано на экране.
- Включите функцию NFC и приложите свое устройство задней панелью к задней панели того устройства, на котором создан сеанс. (стр. [68\)](#page-68-0)

## **Дополнительные возможности группы Group Play**

При совместном просмотре содержимого на нескольких устройствах доступны следующие функции:

- $\mathbf{C}$ : изменение настроек динамика для каждого устройства.
- $\mathbf{Q} \rightarrow \bullet$ : регулировка громкости.
- $\cdot$   $\bullet$   $\rightarrow$   $\bullet$  : настройка на использование всех подключенных устройств в качестве стереодинамика.
- $\boxed{c_2}$ : создание заметки или рисунка на экране. Все участники группы могут видеть ваши действия.
- $\Box$ : просмотр всех отправленных изображений в виде мозаики. Эта функция доступна, когда выбрано более двух изображений.
- $\sqrt{3}$  /  $\sqrt{3}$ : выбор других изображений или документов.
- $\Omega$ : просмотр участников группы.

## <span id="page-68-0"></span>**NFC**

Устройство позволяет считывать теги NFC (Near Field Communication — коммуникация ближнего поля), содержащие сведения о продуктах. Эту функцию можно также использовать для платежей и покупки билетов на транспорт и различные мероприятия после загрузки необходимых приложений.

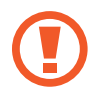

На аккумуляторе устройства расположена встроенная антенна NFC. Соблюдайте осторожность при обращении с аккумулятором, чтобы не повредить антенну NFC.

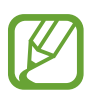

Если экран заблокирован, устройство не осуществляет чтение тегов NFC и прием данных.

Для включения функции NFC на экране приложений выберите пункт **Настройки → Подключения** → **NFC**. Переместите переключатель **NFC** вправо.

## **Считывание сведений с тегов NFC**

Поместите устройство рядом с тегом NFC. Будет отображена информация, полученная из тега.

## **Покупки с помощью функции NFC**

Перед использованием функции NFC для платежей необходимо зарегистрироваться в службе мобильных платежей. Для регистрации или получения сведений об этой службе обратитесь к своему поставщику услуг мобильной связи.

Прикоснитесь задней поверхностью устройства к NFC-кардридеру.

## **Отправка данных с помощью функции Android Beam**

Функция Android Beam позволяет отправлять данные, такие как веб-страницы и контакты, на устройства, поддерживающие функцию NFC.

На экране приложений выберите пункт **Настройки → Подключения → NFC**. Переместите переключатель **Android Beam** вправо.

Выберите элемент, найдите антенну NFC на другом устройстве, прикоснитесь антенной своего устройства к антенне другого устройства, а затем нажмите на экран вашего устройства.

## **S Beam**

Эта функция позволяет отправлять такие данные, как видео, изображения и документы.

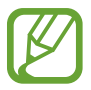

Не отправляйте с помощью функции S Beam данные, защищенные авторскими правами. Это является нарушением закона об авторских правах. Компания Samsung не несет никакой ответственности за какие-либо нарушения, связанные с незаконным использованием защищенных авторскими правами данных.

На экране приложений выберите пункт **Настройки → Подключения → S Beam** и переместите переключатель **S Beam** вправо.

Выберите файл, прикоснитесь задней поверхностью устройства к задней поверхности другого устройства и коснитесь экрана вашего устройства.

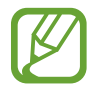

Если оба устройства будут пытаться передать данные одновременно, то возможен сбой передачи данных.

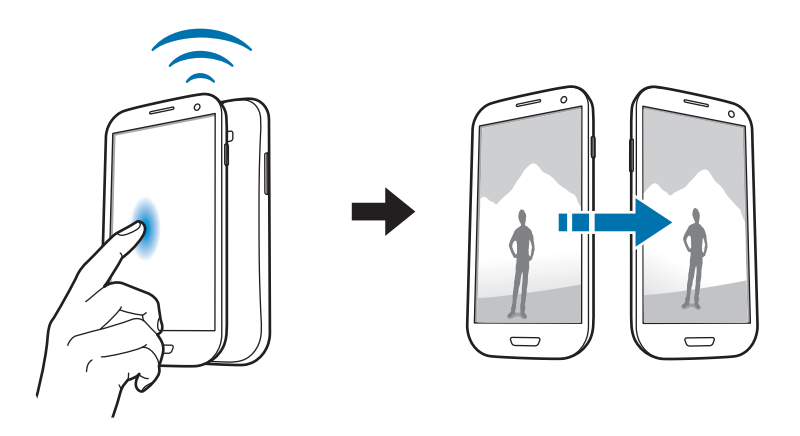

# **Медиа**

## **Музыка**

Воспользуйтесь этим приложением для прослушивания музыки.

Выберите пункт **Музыка** на экране приложений.

## **Прослушивание музыки**

Выберите музыкальную категорию и нужную песню.

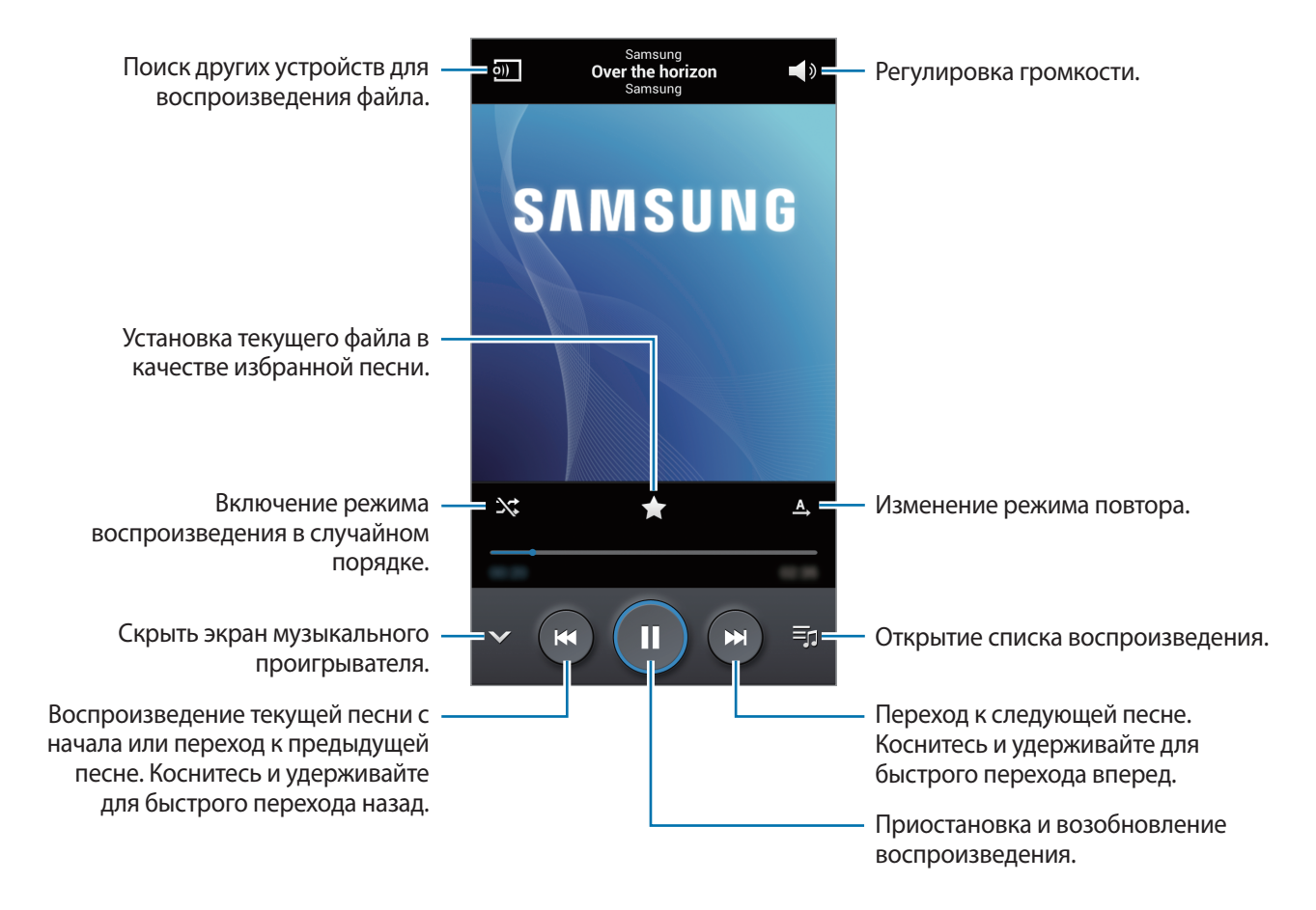

Чтобы настроить индивидуальный звук музыки для прослушивания через гарнитуру, нажмите кнопку  $\equiv$  → Настройки → Оптимизировать звук → Включено. При установке уровня громкости 14 или выше параметр Adapt Sound не будет влиять на звучание музыки. Если уровень громкости станет 13 или ниже, параметр Adapt Sound будет снова включен.

#### **Установка песни в качестве мелодии сигнала или будильника**

Чтобы использовать текущую песню в качестве мелодии сигнала или будильника, коснитесь значка  $\equiv$  → Установить как и выберите параметр.

#### **Совместное прослушивание музыки**

Чтобы отправить текущую песню другим пользователям, нажмите кнопку **[=] → Воспроизвести через Group Play**.

### **Создание списков воспроизведения**

Можно создавать собственную подборку песен.

Выберите пункт **Списки воспр.** и нажмите кнопку **Г≡1 → Создать список**. Введите название списка воспроизведения и выберите пункт **Да**. Выберите пункт **Добавить музыку**, укажите нужные песни и выберите пункт **Готово**.

Чтобы добавить текущую песню в список воспроизведения, нажмите кнопку **| ≡ → Добавить в список**.

### **Прослушивание музыки под настроение**

Можно прослушивать музыку, соответствующую вашему настроению. Устройство автоматически создаст список воспроизведения.

Чтобы воспользоваться этой функцией, настройте отображение меню музыкального квадрата вверху музыкальной библиотеки, нажав кнопку **I≡I → Настройки → Музыкальное меню**, поставьте флажок в пункте **Музык. квадрат**, а затем выберите пункт **Готово**.

Выберите пункт **Музык. квадрат** вверху экрана и выберите ячейку настроения. Либо выберите несколько ячеек, перетащив палец.
### **Камера**

Воспользуйтесь этим приложением для съемки фото и видеозаписей.

Чтобы просмотреть снимки и видеозаписи, сделанные при помощи камеры устройства, воспользуйтесь приложением **Галерея**. (стр. [79\)](#page-79-0)

Выберите пункт **Камера** на экране приложений.

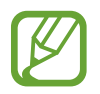

- Камера автоматически выключается, если не используется.
- Убедитесь, что объектив чист. В противном случае устройство может работать некорректно в режимах с высоким разрешением съемки.

#### **Включение камеры при заблокированном экране**

Чтобы иметь возможность быстро запечатлеть особые моменты при заблокированном экране, на нем всегда доступен значок **Камера**.

Перетащите значок  $\overline{O}$  за пределы большой окружности на заблокированном экране. Если  $\overline{O}$  не отображается, откройте экран приложений, выберите пункт **Настройки** → **Устройство** → **Экран блокировки** → **Ярлыки** → **Камера**.

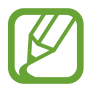

Доступность этой функции зависит от региона или поставщика услуг.

#### **Этикет фото- и видеосъемки**

- Не выполняйте фото- и видеосъемку людей без их согласия.
- Не выполняйте фото- и видеосъемку в запрещенных местах.
- Не выполняйте фото- и видеосъемку в местах, где вы можете вторгнуться в личную жизнь других людей.

### **Фотосъемка**

#### **Выполнение снимков**

На экране предварительного просмотра коснитесь фрагмента изображения, на котором камера должна сфокусироваться. Когда объект будет в фокусе, рамка фокуса станет зеленой. Коснитесь значка • чтобы выполнить снимок.

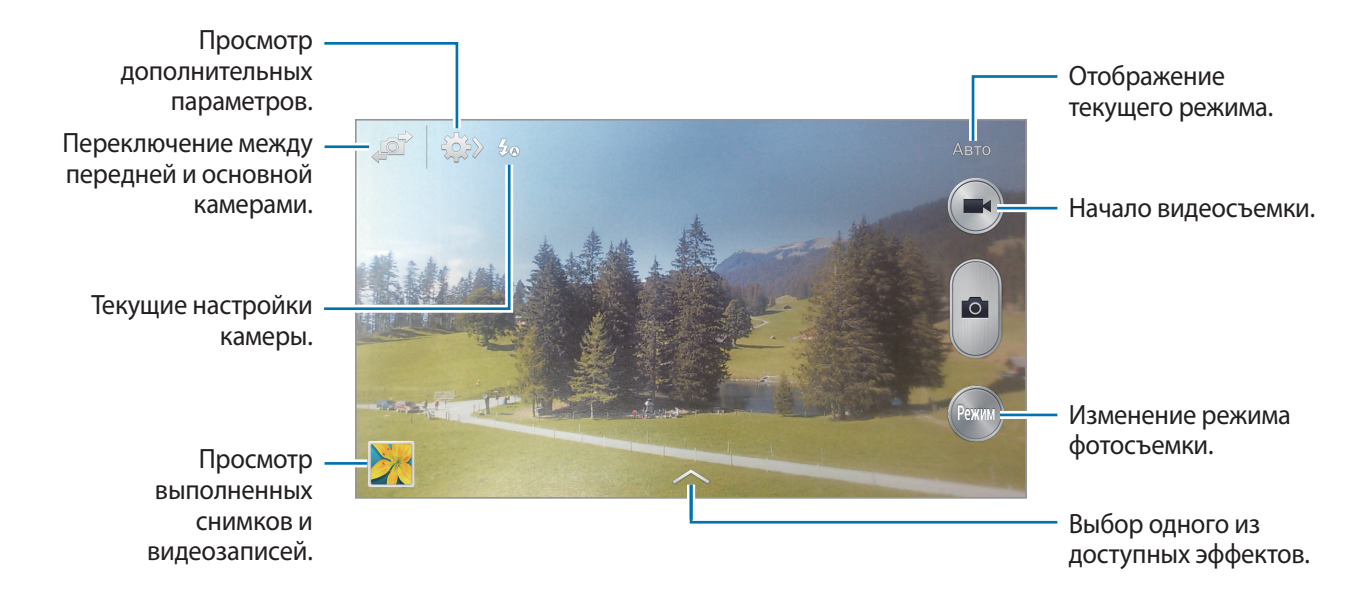

#### **Режим съемки**

Доступно несколько режимов съемки.

Выберите пункт **Режим** и прокрутите изображение в правой части экрана вверх или вниз.

- **Авто**: в этом режиме камера оценивает окружающие условия и выбирает оптимальный режим для фотосъемки.
- **Ретушь**: снимок с высвеченными лицами для более мягкого изображения.
- **Лучшее фото**: съемка нескольких кадров и сохранение наиболее удачного.
- **Непрерывная съемка**: создание серии снимков движущегося объекта.

• **Лучшее лицо**: с помощью этого параметра можно сделать несколько групповых снимков и объединить их в один для получения наилучшего снимка.

Коснитесь значка  $\Box$ , чтобы выполнить несколько снимков. Чтобы сделать хороший снимок, держите камеру ровно и стойте прямо. Когда откроется **Галерея**, коснитесь желтой рамки вокруг каждого лица и выберите наилучшую индивидуальную позу для каждого объекта съемки. По окончании выберите пункт **Сохранить**, чтобы объединить снимки и сохранить их в один.

• **Фото со звуком**: фотосъемка со звуком.

Коснитесь значка • , чтобы выполнить снимок. Устройство запишет несколько секунд звука после выполнения снимка.

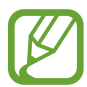

Во время фотосъемки в данном режиме звук записывается на встроенный микрофон устройства.

- **Насыщенный тона (HDR)**: используется для фотосъемки без потери деталей ярких и темных областей.
- **Панорама**: выполнение снимка из нескольких объединенных снимков.

Для получения оптимальных снимков следуйте советам ниже.

- Медленно перемещайте камеру в одном направлении.
- Удерживайте видоискатель в границах направляющих.
- Избегайте съемки объектов на неразличимом фоне, например на фоне чистого неба или монотонной стены.
- **Спорт**: этот режим подходит для съемки быстро движущихся объектов.
- **Ночь**: в этом режиме можно выполнять фотосъемку в условиях недостаточного освещения.

#### **Панорамные снимки**

Панорамный снимок — это широкоугольный пейзажный снимок, состоящий из нескольких снимков.

Выберите пункт **Режим** → **Панорама**.

Коснитесь значка **и переместите камеру в каком-либо направлении. Когда синяя рамка** совместится с видоискателем, камера автоматически выполнит снимок в панорамной последовательности. Чтобы завершить съемку, коснитесь значка .

Если видоискатель перестает двигаться в данном направлении, съемка прекратится.

#### **Применение эффектов фильтра**

Применяйте разнообразные фильтры, создавая с их помощью неповторимые снимки или видео. Коснитесь значка **и выберите фильтр. Доступные параметры зависят от режима.** 

#### **Видеосъемка**

#### **Выполнение видеозаписи**

Коснитесь значка - , чтобы выполнить видеозапись. Чтобы приостановить запись, коснитесь значка . Чтобы остановить запись, коснитесь значка .

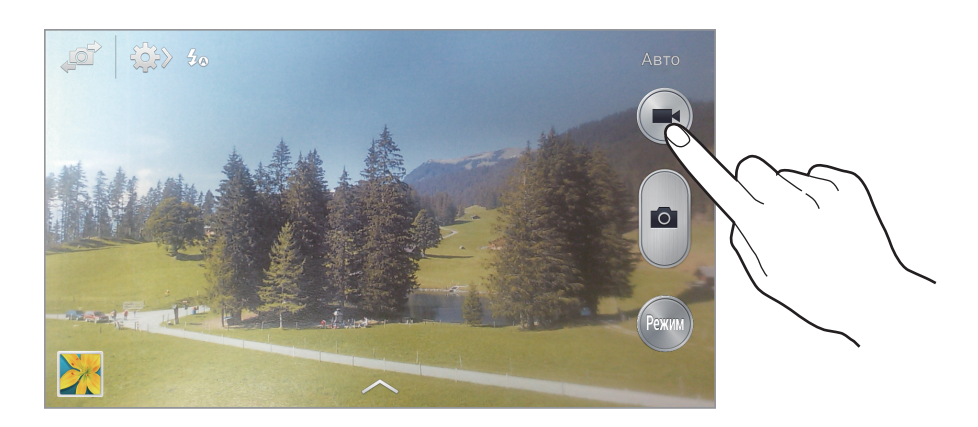

Во время записи используйте следующие действия:

- Для изменения фокуса коснитесь фрагмента, на который следует навести фокус. Для фокусировки в центре экрана коснитесь значка .
- Для съемки кадра во время видеозаписи коснитесь значка .

#### **Режим записи**

Нажмите значок  $\mathbb{R} \rightarrow \mathbb{R}$ , чтобы изменить режим записи.

- **Обычное**: режим записи видео с обычным качеством.
- **Видео для MMS**: этот режим подходит для низкокачественной съемки и отправки видео в сообщении.

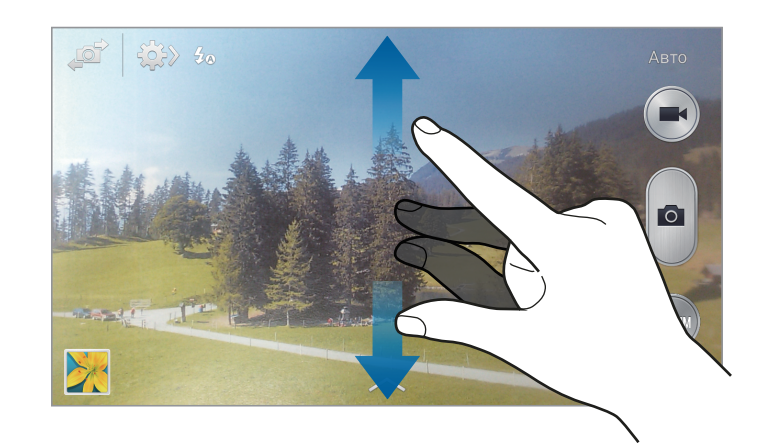

### **Увеличение и уменьшение масштаба**

Используйте один из следующих способов:

- Нажимайте кнопку громкости для увеличения или уменьшения масштаба.
- Прикоснитесь к экрану двумя пальцами и разведите их в стороны, чтобы увеличить масштаб (сведите пальцы вместе, чтобы уменьшить его).

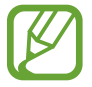

Эффект увеличения или уменьшения масштаба доступен при использовании функции зума во время видеосъемки.

### **Обмен фотографиями**

Коснитесь значка  $\mathbb{G}\rightarrow \mathbb{G}$ и выберите один из следующих пунктов:

- **Обмен фотографиями**: прямая отправка снимка на другое устройство с помощью технологии Wi-Fi Direct или NFC.
- **Обмен фото с друзьями**: режим, в котором устройство распознает лицо на снимке, отмеченное тегом, и отправляет фотографию этому человеку.
- Обмен фото в ChatON: отправка снимка на другое устройство через сервис ChatON.

#### **Изменение настроек камеры**

Коснитесь значка  $\mathbb{Q} \rightarrow \mathbb{Q}$ , чтобы изменить настройки камеры. Не все параметры доступны в обоих режимах — фото- и видеосъемки. Доступные параметры зависят от используемого режима.

- **Размер фотографии** / **Размер видео**: выбор разрешения для съемки. Чем выше разрешение, тем выше качество изображения. Однако и свободного места в памяти расходуется больше.
- **Нажмите для съемки**: коснитесь изображения на экране предварительного просмотра, чтобы выполнить снимок.
- **Обнаружение лица**: режим, в котором устройство распознает лица и помогает сфотографировать их.
- **Экспозамер**: выбор типа экспонометра. Эта настройка определяет способ измерения интенсивности света. **Центровзвеш.** — интенсивность фонового света измеряется в центре кадра. **Точечный замер** — измерение значения освещенности в определенном месте. **Матрица** — измеряется среднее значение для всего кадра.
- **ISO**: выбор чувствительности ISO. Этот параметр управляет светочувствительностью камеры. Он измеряется в единицах, эквивалентных параметрам пленочной камеры. Низкие значения предназначены для неподвижных и ярко освещенных объектов. Высокие значения используются для быстро движущихся или плохо освещенных объектов.
- **Стабилизация**: включение или отключение стабилизации изображения. Режим стабилизации изображения помогает сфокусировать камеру, когда она находится в движении.
- **Сохранить как**: удаление исходного изображения при фотосъемке в режиме насыщенного тона.
- **Теги местоположения**: добавление тега GPS к снимку. Включите эту функцию во время съемки для создания альбомов в приложении **Story Album**.
- 
- При плохих метеоусловиях, а также в местах, где на пути GPS-сигнала могут возникнуть препятствия (пространства между зданиями, низменности), качество связи может снижаться.
- При загрузке снимков в Интернет на них могут оставаться сведения о ваших координатах. Чтобы избежать этого, отключите функцию GPS.
- **Обзор изображ./видео**: просмотр фото и видео на устройстве после их съемки.
- **Клавиша громкости**: назначение кнопке громкости функции управления спуском затвора или зумом.
- **Таймер**: предназначен для отложенной фотосъемки.
- **Баланс белого**: выбор подходящего баланса белого для создания более естественного цветового диапазона изображения. Настройки предназначены для определенных условий освещения. Эти настройки походят на тепловые характеристики экспозиции баланса белого в профессиональных камерах.
- **Значение экспозиции**: изменение значения экспозиции. Этот параметр определяет количество света, получаемого матрицей камеры. Для съемки в условиях недостаточного освещения установите высокое значение экспозиции.
- **Сетка**: вывод подсказок в видоискателе для помощи в составлении композиции при выборе объектов съемки.
- **Вспышка**: включение и отключение вспышки.
- **Управление голосом**: режим фотосъемки с помощью голосовых команд.
- **Контекстное имя файла**: режим отображения камерой контекстных меток. Включите этот параметр для использования помощника по тегам в приложениях **Галерея** и **Story Album**.
- **Память**: выбор области памяти для хранения снимков и видеозаписей.
- **Сброс**: сброс настроек камеры.

#### **Горячие клавиши**

Для упрощения доступа к различным параметрам камеры можно изменить порядок расположения горячих клавиш.

Нажмите кнопку **| ≡ → Быстрые настройки**.

Коснитесь параметра и удерживайте его, а затем перетащите в свободную ячейку в верхней части экрана. Чтобы переместить значки в пределах списка, коснитесь и перетащите их в нужное место.

### <span id="page-79-0"></span>**Галерея**

Воспользуйтесь этим приложением для просмотра снимков и видеозаписей.

Выберите пункт **Галерея** на экране приложений.

### **Просмотр изображений**

При запуске приложения **Галерея** будут показаны доступные папки. При сохранении изображения в другом приложении, например **E-mail**, будет автоматически создана папка **Download** для хранения такого изображения. Аналогичным образом при выполнении снимка экрана будет создана папка **Screenshots**. Выберите папку, чтобы открыть ее.

Изображения в папке отсортированы по дате создания. Выберите изображение, чтобы просмотреть его в полноэкранном режиме.

Выполните прокрутку влево или вправо, чтобы просмотреть следующее или предыдущее изображение.

#### **Увеличение и уменьшение масштаба**

Ниже перечислены способы увеличения масштаба изображения:

- Чтобы увеличить масштаб, дважды коснитесь любой области экрана.
- Прикоснитесь к экрану двумя пальцами и разведите их в стороны, чтобы увеличить масштаб. Сведите пальцы вместе, чтобы уменьшить масштаб, либо дважды прикоснитесь к экрану, чтобы вернуться к исходному масштабу.

### **Просмотр видеозаписей**

Видеофайлы отмечены значком  $\odot$  на экране предпросмотра. Выберите нужную видеозапись и коснитесь значка $\bigcirc$ .

### **Подрезка фрагментов видеозаписи**

Выберите видеозапись и коснитесь значка ... Переместите начальный маркер в нужную точку начала, а конечный — в нужную точку окончания фрагмента и сохраните видеозапись.

### **Редактирование изображений**

Во время просмотра изображения нажмите кнопку  $\equiv$  и воспользуйтесь следующими возможностями:

- **Избранное**: добавление изображения в список избранного.
- **Слайд-шоу**: запуск слайд-шоу с изображениями из текущей папки.
- **Фоторамка**: добавление к изображению рамки и подписи. Измененное изображение будет сохранено в папке **Photo frame**.
- **Заметка к фотографии**: добавление заметки на оборотной стороне изображения. Коснитесь значка  $\blacktriangle$ , чтобы изменить заметку.
- **Копировать в буфер обмена**: копирование изображения в буфер обмена.
- **Печать**: печать изображений при подключении устройства к принтеру. Некоторые принтеры могут быть несовместимы с вашим устройством.
- **Переименовать**: переименование файла.
- **Обмен фото с друзьями**: отправка изображения человеку, лицо которого отмечено тегом на изображении.
- **Повернуть влево**: поворот изображения против часовой стрелки.
- **Повернуть вправо**: поворот изображения по часовой стрелке.
- **Обрезать**: изменение размера синей рамки и сохранение изображения в ее границах.
- **Изменить тег погоды**: редактирование изображения тега с указанием погоды.
- **Узнать дорогу**: просмотр маршрутов места съемки на карте.
- **Установить как**: установка изображения в качестве обоев или изображения для контакта.
- **Свойства**: просмотр сведений об изображении.
- **Настройки**: изменение настроек галереи.

### **Изменение изображений**

Во время просмотра изображения коснитесь значка  $\mathbb{Z}$ .

### **Избранные изображения**

Во время просмотра изображения нажмите кнопку **I ≡I** → Избранное, чтобы добавить его в список избранного.

### **Удаление изображений**

Используйте один из следующих способов:

- Находясь в папке, нажмите кнопку  $\equiv$   $\rightarrow$  Выберите элемент, выберите нужные изображения и выберите пункт $\overline{m}$ .
- Во время просмотра изображения коснитесь значка **[ii]**.

### **Обмен изображениями**

Используйте один из следующих способов:

- Находясь в папке, нажмите кнопку **I → Выберите элемент**, выберите нужные изображения и нажмите значок  $\leq$ , чтобы отправить их другим пользователям или на веб-сайт социальной сети.
- Во время просмотра изображения коснитесь значка  $\leq$ , чтобы отправить его другим пользователям или на веб-сайт социальной сети.

### **Установка обоев**

Во время просмотра изображения нажмите кнопку  $\equiv$   $\rightarrow$  Установить как, чтобы установить изображение в качестве обоев или назначить его в качестве фото контакта.

### **Установка меток для лиц**

Нажмите кнопку  $\equiv$  **→ Настройки** и установите флажок рядом с пунктом **Метка лица**. Вокруг распознанного лица отобразится желтая рамка. Коснитесь лица и выберите пункт **Добавить имя**, а затем выберите или добавьте контакт.

Когда на изображении появится метка лица, коснитесь ее и воспользуйтесь доступными функциями, такими как выполнение вызовов и отправка сообщений.

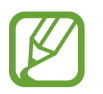

В работе функции распознавания лиц могут наблюдаться сбои в зависимости от угла наклона и размера лица, цвета кожи, выражения лица, условий освещенности или аксессуаров на лице.

### **Помощник по тегам**

Нажмите кнопку **I≡I → Настройки → Помощник по тегам** и переместите переключатель **Помощник по тегам** вправо, чтобы включить отображение таких контекстных тегов, как погода, местонахождение, дата и имя человека на снимке при открытии изображения.

### **Упорядочение приложений по папкам**

Можно создавать на устройстве папки для хранения снимков и видеозаписей. Файлы можно копировать или перемещать из папки в папку.

Чтобы создать новую папку, коснитесь значка . Введите имя папки, выберите пункт **Да** и отметьте флажками нужные снимки или видеозаписи. Коснитесь и удерживайте выбранный снимок или видеозапись, перетащите элемент в новую папку и выберите пункт **Готово**. Выберите пункт **Копир.**, чтобы копировать элемент, или пункт **Переместить**, чтобы переместить его.

# **Story Album**

С помощью этого приложения можно создавать собственные цифровые альбомы с историями и автоматически сортировать изображения в них.

Выберите пункт **Story Album** на экране приложений.

Для работы с приложением **Story Album** необходимо загрузить и установить его. Выберите пункт **Да** и следуйте инструкциям на экране.

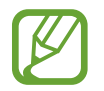

За загрузку данного приложения через мобильные сети может взиматься дополнительная плата. Чтобы избежать дополнительных расходов, обратитесь к вашему поставщику услуг.

### **Видео**

Воспользуйтесь этим приложением для просмотра видеозаписей.

Выберите пункт **Видео** на экране приложений.

### **Просмотр видеозаписей**

Выберите видеозапись для просмотра.

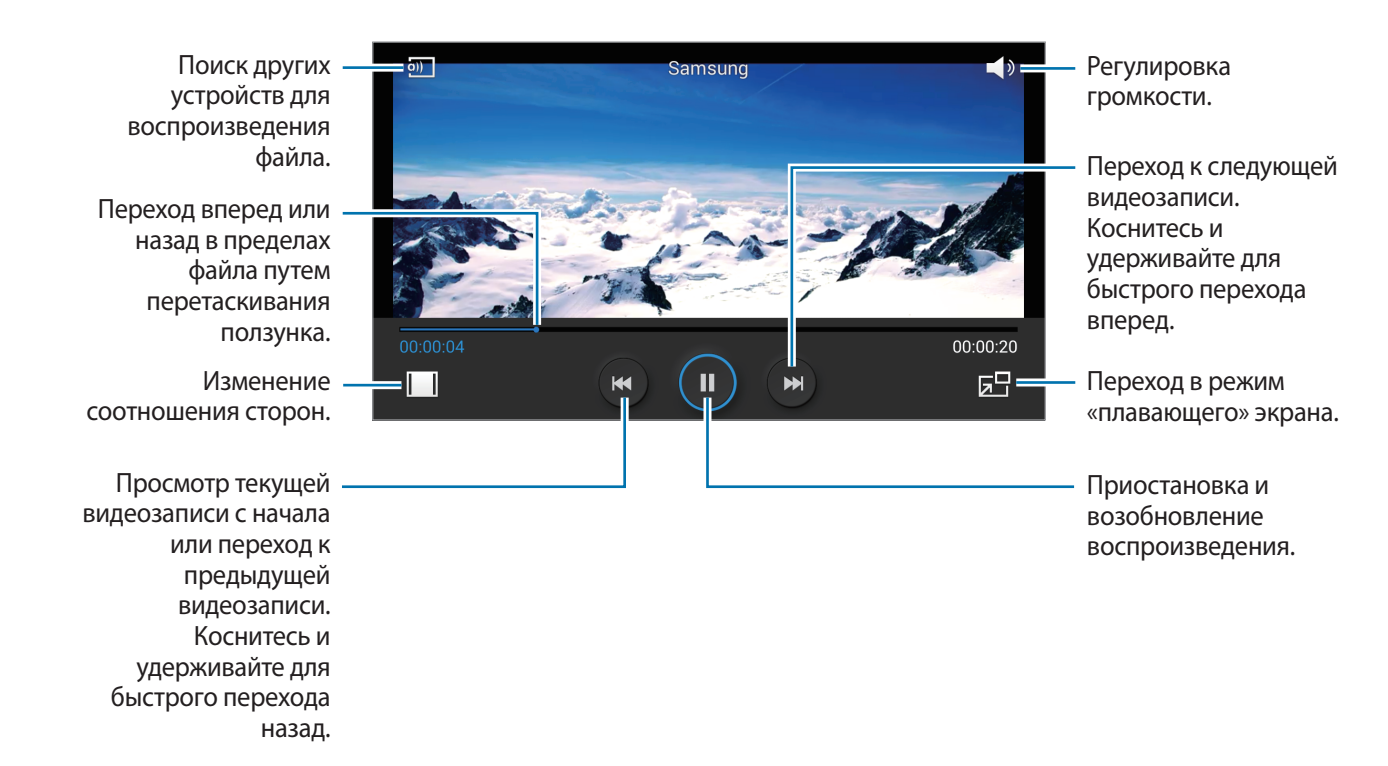

### **Удаление видеозаписей**

Нажмите кнопку **I = 7 Удалить**, укажите нужные видеозаписи и выберите пункт **Удалить**.

#### **Обмен видеозаписями**

Нажмите кнопку **I = 2** → Отправить через, выберите видеозаписи, затем выберите пункт ОК и укажите способ обмена.

### **Всплывающий видеоплеер**

Воспользуйтесь этой функцией для работы в других приложениях без закрытия видеоплеера. Для использования всплывающего видеоплеера при просмотре видео коснитесь значка **БН**.

Прикоснитесь к экрану двумя пальцами и разведите их в стороны, чтобы увеличить окно плеера, или сведите пальцы вместе, чтобы уменьшить его. Чтобы переместить проигрыватель, перетащите его в нужное место.

### **YouTube**

Воспользуйтесь этим приложением для просмотра видеозаписей на веб-сайте YouTube. Выберите пункт **YouTube** на экране приложений.

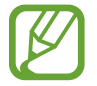

Доступность этого приложения зависит от региона и поставщика услуг.

### **Просмотр видеозаписей**

Коснитесь значка  $\mathbb Q$  и введите ключевое слово. Выберите один из результатов поиска, чтобы просмотреть видеозапись.

Поверните устройство по часовой стрелке, чтобы просмотреть видеозапись в полноэкранном режиме.

### **Обмен видеозаписями**

Выберите нужную видеозапись, коснитесь значка  $\leq$  и выберите способ обмена.

### **Отправка видеозаписей в Интернет**

Нажмите значок **<sub>→</sub> Добавленные** → ↑, выберите нужную видеозапись, введите ее описание и нажмите значок  $\textcolor{red}{\bigstar}$ .

## **Радио**

В этом разделе описано, как прослушивать на устройстве музыку или новости, транслируемые по FM-радио. Для этого следует подключить к устройству гарнитуру, которая будет выполнять функцию антенны радиоприемника.

Выберите пункт **Радио** на экране приложений.

### **Прослушивание FM-радио**

Перед запуском FM-радио подключите к устройству гарнитуру.

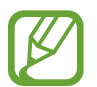

При первом запуске FM-радио начнется автоматический поиск и сохранение доступных радиостанций.

Коснитесь значка  $\bigcup$ , чтобы включить FM-радио. Выберите нужную радиостанцию из списка и коснитесь значка  $\bigcirc$ , чтобы вернуться на экран FM-радио.

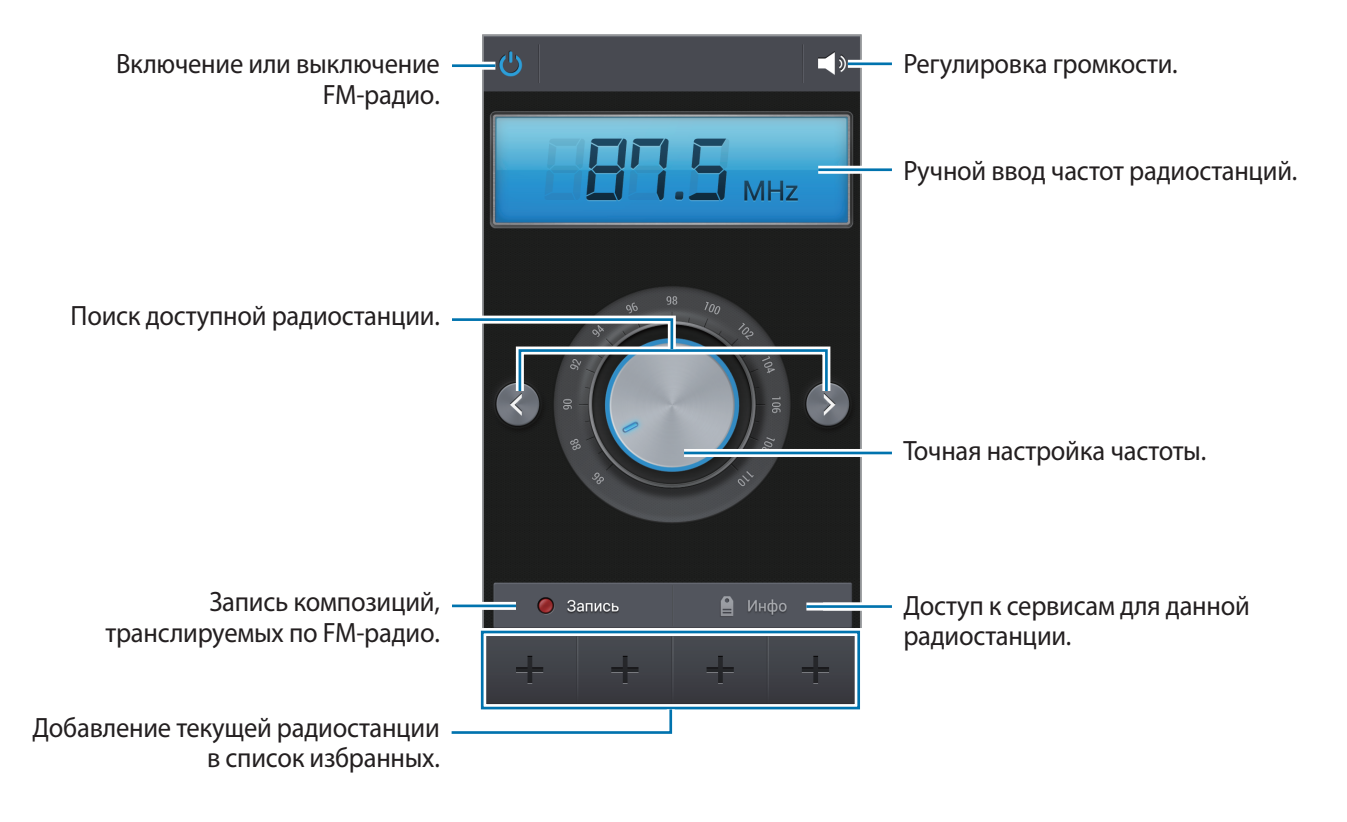

### **Поиск радиостанций**

Нажмите кнопку **I → Поиск** и выберите параметр поиска. Начнется автоматический поиск и сохранение доступных радиостанций.

Выберите нужную радиостанцию из списка и коснитесь значка , чтобы вернуться на экран FMрадио.

### **Добавление радиостанций в список избранного**

Прокрутите изображение для выбора нужной радиостанции и коснитесь значка - летобы добавить ее в список избранного.

# **Flipboard**

Это приложение позволяет получить доступ к персонализированным журналам.

Выберите пункт **Flipboard** на экране приложений.

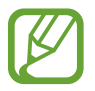

Доступность этого приложения зависит от региона и поставщика услуг.

Для начала работы с приложением Flipboard проведите пальцем вверх на странице приветствия, выберите темы новостей, а затем выберите пункт **Создать ваш Flipboard**.

Выберите главную историю или тему, пролистайте страницы Flipboard, проводя пальцем по экрану, и выберите статью для чтения.

# **Магазины приложений и мультимедиа**

# **Play Маркет**

Воспользуйтесь этим приложением для приобретения и загрузки приложений и игр, совместимых с устройством.

Выберите пункт **Play Маркет** на экране приложений.

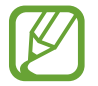

Доступность этого приложения зависит от региона и поставщика услуг.

### **Установка приложений**

Найдите приложение по категории или коснитесь значка  $\overline{Q}$ , чтобы выполнить поиск по ключевому слову.

Выберите приложение, чтобы просмотреть его описание. Выберите пункт **УСТАНОВИТЬ**, чтобы загрузить его. Если приложение платное, коснитесь его цены и следуйте инструкциям на экране, чтобы завершить процесс приобретения.

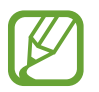

Когда выйдет новая версия какого-либо из установленных приложений, вверху экрана появится значок обновления, уведомляющий об этом. Откройте панель уведомлений и коснитесь этого значка, чтобы обновить приложение.

### **Удаление приложений**

Приложения, приобретенные в магазине **Play Маркет**, можно удалять.

Нажмите кнопку  $\blacksquare \to \blacksquare$  Мои приложения, выберите приложение для удаления в списке установленных приложений и выберите пункт **УДАЛИТЬ**.

# **Samsung Apps (GALAXY Apps)**

Воспользуйтесь этим приложением, чтобы приобретать и загружать фирменные приложения Samsung. Дополнительные сведения см. на веб-сайте [apps.samsung.com](http://apps.samsung.com).

Выберите пункт **Samsung Apps** (**GALAXY Apps**) на экране приложений.

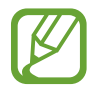

Доступность этого приложения зависит от региона и поставщика услуг.

### **Установка приложений**

Найдите приложение по категории. Коснитесь значка  $\blacksquare$ , чтобы выбрать категорию.

Чтобы выполнить поиск приложения, коснитесь значка Q вверху экрана и введите ключевое слово в поле поиска.

Выберите приложение, чтобы просмотреть его описание. Для загрузки выберите пункт **Бесплатно**. Если приложение платное, коснитесь его цены и следуйте инструкциям на экране, чтобы завершить процесс приобретения.

# **Play Фильмы**

Этот сервис позволяет смотреть, загружать и брать напрокат фильмы и телепередачи. Выберите пункт **Play Фильмы** на экране приложений.

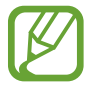

Доступность этого приложения зависит от региона и поставщика услуг.

# **Play Музыка**

С помощью этого сервиса можно слушать музыку на устройстве или выполнять потоковую трансляцию музыки из облачного сервиса Google.

Выберите пункт **Play Музыка** на экране приложений.

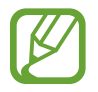

Доступность этого приложения зависит от региона и поставщика услуг.

### **Play Игры**

Воспользуйтесь этим приложением для загрузки и запуска игр.

Выберите пункт **Play Игры** на экране приложений.

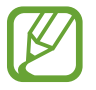

Доступность этого приложения зависит от региона и поставщика услуг.

# **Play Пресса**

Воспользуйтесь этим приложением для чтения последних новостей.

Выберите пункт **Play Пресса** на экране приложений.

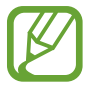

Доступность этого приложения зависит от региона и поставщика услуг.

# **Служебные программы**

# **S Memo**

Это приложение позволяет создавать заметки с помощью изображений и голосовых записей. Выберите пункт **S Memo** на экране приложений.

### **Создание заметок**

С помощью приложения S Memo можно создавать заметки с разнообразным содержимым, добавляя в них эскизы, изображения или голосовые заметки.

Коснитесь значка + 4, чтобы написать или нарисовать на экране от руки, либо коснитесь значка + **T**, чтобы ввести текст с помощью клавиатуры.

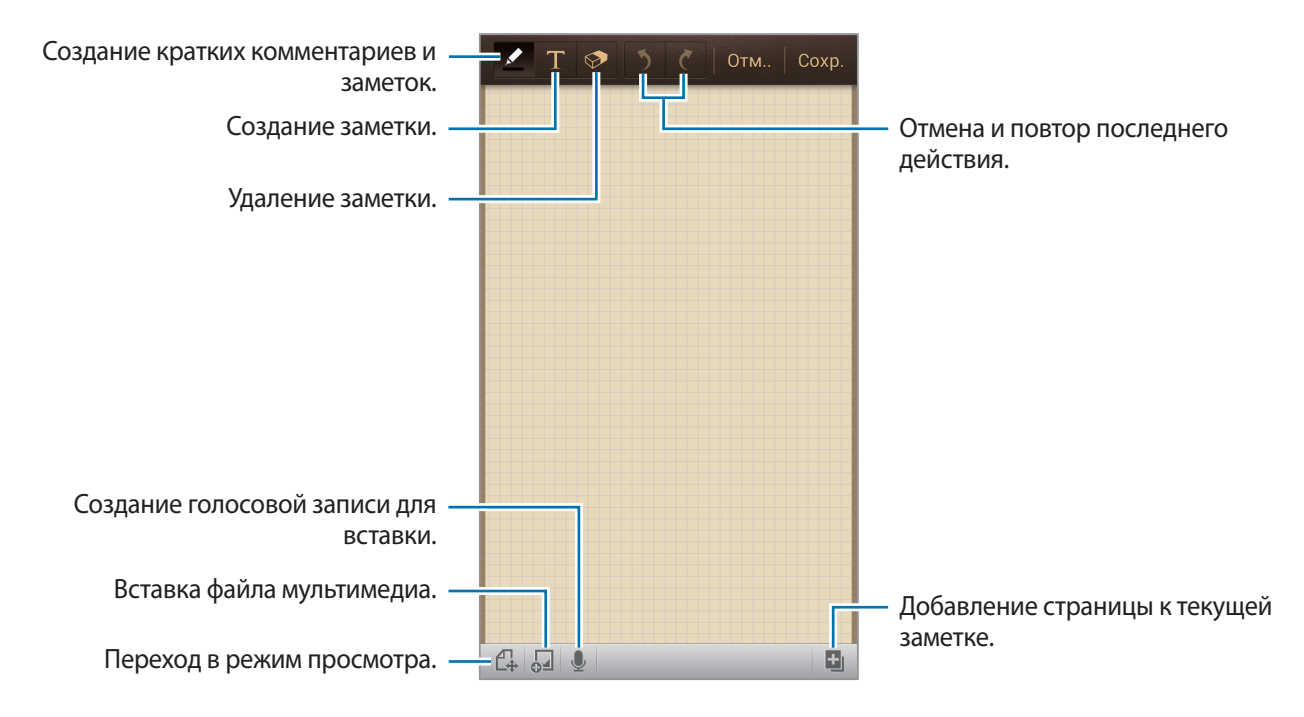

При создании заметки снова коснитесь значка  $\blacktriangle$  для изменения типа ручки, толщины линии и цвета пера.

В процессе удаления рукописной заметки коснитесь значка  $\Diamond$ , а затем значка  $\Diamond$ , чтобы изменить размер ластика, либо выберите пункт **Очистить все**, чтобы удалить заметку полностью.

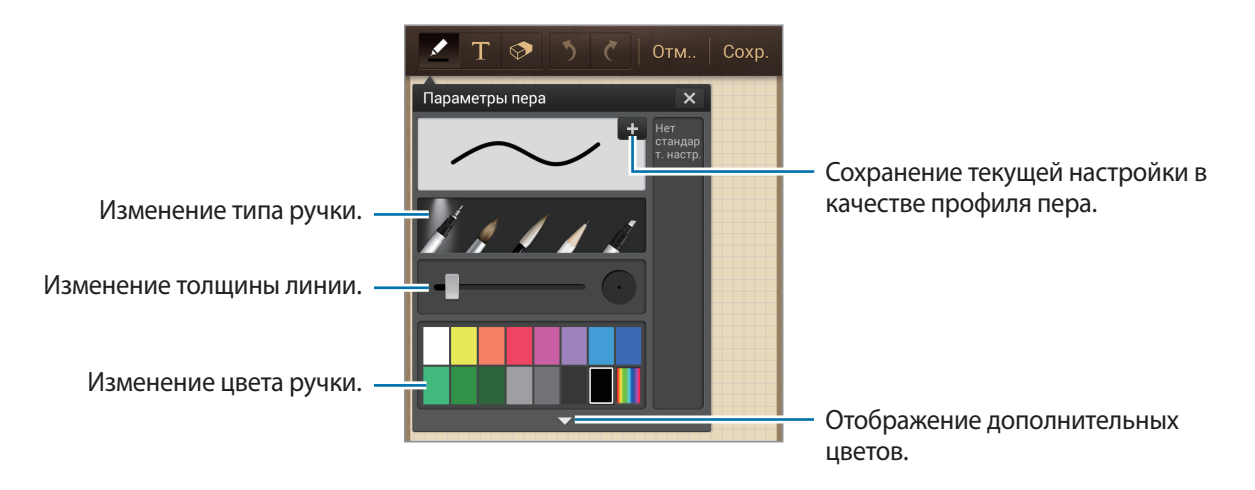

Для изменения фона бумаги нажмите кнопку  $\equiv$   $\rightarrow$  Изменить фон.

Для добавления меток нажмите кнопку **I → Добавить метку**.

#### **Вставка файлов мультимедиа и голосовых записей**

Для вставки файлов мультимедиа коснитесь значка . Для вставки голосовых записей коснитесь значка .

### **Работа с заметками**

Воспользуйтесь прокруткой вверх/вниз, чтобы пролистать пиктограммы заметок.

Чтобы выполнить поиск заметки, нажмите кнопку  $\equiv$   $\rightarrow$  Поиск.

Чтобы удалить заметку, нажмите кнопку **| ≡ → Удалить**.

Чтобы отсортировать заметки по дате, названию, тегу или другому параметру, нажмите кнопку → **Сортировка**.

Чтобы изменить режим просмотра, нажмите кнопку  $\equiv$   $\rightarrow$  Список.

Чтобы создать заметку путем импорта файла, нажмите кнопку **| ≡ → Импорт**.

Для экспорта заметок в другом формате нажмите кнопку  $\equiv \rightarrow$  Экспорт.

Чтобы создать папку, нажмите кнопку **□ → Создать папку**. Чтобы изменить порядок заметок, нажмите значок **□ → Изменить порядок**. Чтобы переместить заметки в другую папку, нажмите кнопку **□ → Переместить**. Чтобы скопировать заметки, нажмите кнопку **| ≡ → Копировать**. Чтобы изменить параметры приложения S Memo, нажмите кнопку **I = → Настройки**. Чтобы просмотреть справку по S Memo, нажмите кнопку  $\equiv$   $\rightarrow$  Справка. Чтобы заархивировать или восстановить заметки из места их хранения, нажмите значок  $\equiv \rightarrow$ **Резервное копирование и восстановление**.

#### **Просмотр заметок**

Коснитесь эскиза заметки, чтобы открыть ее.

Чтобы удалить заметку, нажмите значок **I ≡ → Удалить**.

Чтобы отправить заметку другим пользователям, нажмите кнопку **I = → Отправить через**.

Чтобы сохранить заметку как файл изображения или PDF, нажмите кнопку **I ⇒ Экспорт**.

Чтобы добавить заметку в список избранного, нажмите кнопку **□ → Добавить в Избранное**.

Чтобы сохранить заметку в качестве события, нажмите кнопку **I=I → Создать событие**.

Чтобы установить заметку в качестве виджета или обоев для главного экрана, нажмите кнопку → **Установить как**.

Чтобы распечатать заметку при подключении устройства к принтеру, нажмите кнопку  $\equiv \rightarrow$ **Печать**. Некоторые принтеры могут быть несовместимы с вашим устройством.

Чтобы отредактировать заметку, коснитесь значка  $\mathbb{C}$ .

Чтобы воспроизвести голосовую запись, коснитесь значка .

### **S Planner**

Воспользуйтесь этим приложением для управления событиями и задачами.

Выберите пункт **S Planner** на экране приложений.

### **Создание событий или задач**

Коснитесь значка  $\blacksquare$  и выполните одно из следующих действий:

- **Добавить событие**: создание события с интервалом повтора по желанию.
- **Добавить задачу**: создание задачи с приоритетом по желанию.

Для более быстрого создания события или задачи коснитесь даты, чтобы выбрать ее, затем коснитесь даты еще раз.

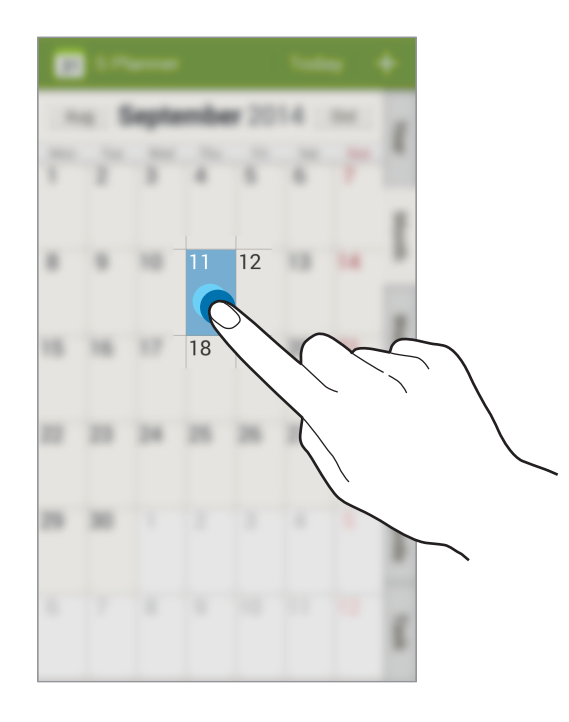

Введите заголовок и укажите календарь для использования или синхронизации. Затем выберите пункт **Изменить событие** или **Изменить данные задачи**, чтобы добавить больше сведений, таких как частота повторов события, наличие дополнительного уведомления или место проведения.

Вложите карту с указанием места проведения события. Введите расположение в поле **Место**, коснитесь значка © рядом с полем и укажите точное расположение, коснувшись и удерживая появившуюся карту.

### **Синхронизация с сервисом Google Calendar**

На экране приложений выберите пункт **Настройки** → **Общие** → **Учетные записи** → **Google** в разделе **Учетные записи** → учетная запись Google, установите флажок **Календарь**.

Для обновления с помощью синхронизации вручную на экране приложений выберите пункт **S Planner** →  $\equiv$  → Синхронизация.

Для просмотра синхронизированных событий или задач коснитесь значка **I = → Календари** и установите флажок рядом с учетной записью Google.

### **Изменение вида календаря**

Выберите нужный вид календаря в правой части экрана: просмотр по годам, месяцам, неделям и т. д.

### **Поиск событий или задач**

Нажмите кнопку  $\equiv$   $\rightarrow$  Поиск и введите ключевое слово.

Чтобы просмотреть сегодняшние события или задачи, выберите пункт **Сегодня** вверху экрана.

### **Удаление событий или задач**

Выберите событие или задачи и нажмите кнопку **| ≡ → Удалить** → **Да**.

#### **Совместное использование событий или задач**

Выберите нужное событие или задачу, нажмите значок  $\leq$  и укажите способ обмена.

# **Диск**

Используйте это приложение для создания и редактирования документов и передачи их другим людям с помощью сервиса Google Drive. При создании документов или сохранении файлов в Google Drive ваше устройство производит автоматическую синхронизацию данных с веб-сервером и другими компьютерами, на которых установлен сервис Google Drive. Получите доступ к вашим файлам, не передавая и не скачивая их.

Выберите пункт **Диск** на экране приложений.

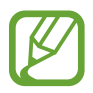

Доступность этого приложения зависит от региона и поставщика услуг.

# **Dropbox**

Этот сервис позволяет сохранять файлы и обмениваться ими с другими пользователями с помощью облачного хранилища данных Dropbox. При сохранении файлов в Dropbox ваше устройство производит автоматическую синхронизацию данных с веб-сервером и другими компьютерами, на которых установлен сервис Dropbox.

Выберите пункт **Dropbox** на экране приложений.

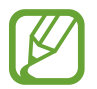

Доступность этого приложения зависит от региона и поставщика услуг.

Войдите в вашу учетную запись Dropbox. Если у вас еще нет учетной записи Dropbox, создайте ее.

После активации Dropbox, выберите пункт **Вкл. загрузку с камеры**, чтобы загрузить фото и видео с камеры вашего устройства на сервис Dropbox автоматически. Для просмотра загруженных снимков и видеозаписей коснитесь значка **. Чтобы обменяться файлами, удалить их или создать** из них альбом, коснитесь значка  $\nabla$  и выберите нужные файлы.

Для загрузки файлов в Dropbox коснитесь значка <del>⊗ → □</del> → Загрузить сюда → Фото или видео или **Другие файлы**. Выберите файл в Dropbox, чтобы открыть его.

Для добавления изображения или видеозаписи в избранное коснитесь значка \* при их просмотре. Чтобы открыть файл в списке избранного, коснитесь значка  $\star$ .

### **Облачное хранилище**

Эта функция позволяет синхронизировать файлы и создать резервную копию настроек и данных приложений в Dropbox или с помощью учетной записи Samsung.

На экране приложений выберите пункт **Настройки** → **Общие** → **Облачное хранилище**.

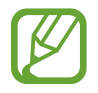

Доступность этой функции зависит от региона или поставщика услуг.

### **Синхронизация с учетной записью Samsung**

Для синхронизации файлов коснитесь значка учетной записи Samsung или выберите пункт **Настройки синхронизации**.

#### **Резервное копирование и восстановление данных**

Выберите пункт **Архивировать** для резервного копирования или **Восстановить** для восстановления данных с помощью учетной записи Samsung.

### **Синхронизация с Dropbox**

Выберите пункт **Связать учетную запись Dropbox** и войдите в учетную запись Dropbox. Для завершения настройки следуйте инструкциям на экране.

После входа с учетной записью выберите пункт **Разрешить**, и устройство выполнит автоматическую синхронизацию файлов с Dropbox при наличии в них изменений.

### **Часы**

Воспользуйтесь этим приложением для установки сигналов будильника, проверки времени в крупных городах мира, измерения длительности события, установки таймера или просмотра времени на настольных часах.

Выберите пункт **Часы** на экране приложений.

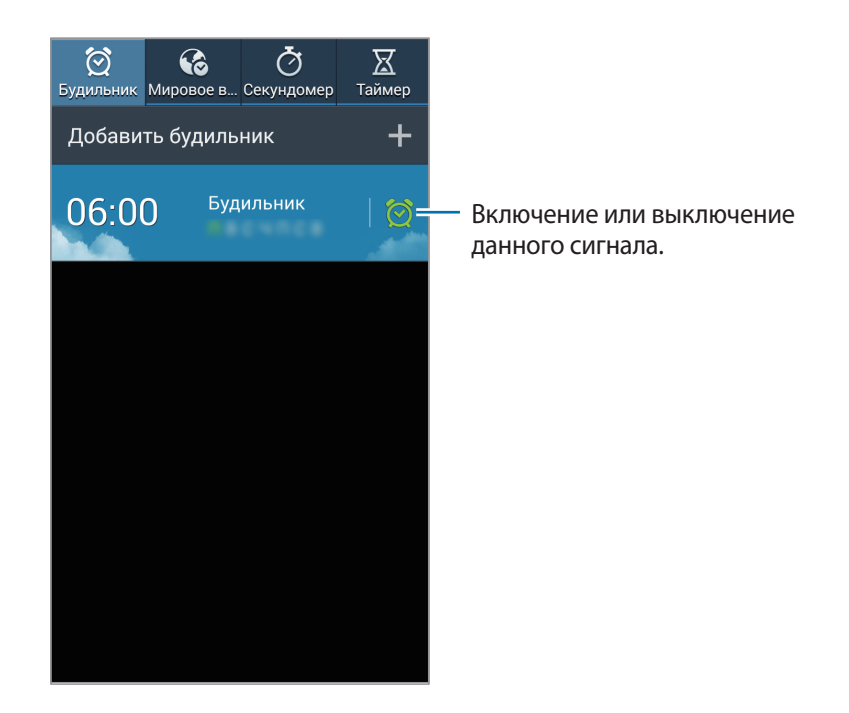

### **Будильник**

#### **Установка сигналов**

Выберите пункт **Добавить будильник**, установите время срабатывания сигнала, укажите количество дней для повтора сигнала и выберите пункт **Сохранить**.

- **Будильник местоположений**: выбор местоположения. Будильник сработает, только если вы находитесь в указанном местоположении.
- **Пауза**: задание интервала и количества повторов сигнала после текущего момента.
- **Интеллектуальный сигнал**: задание времени срабатывания сигнала до текущего момента.

#### **Выключение сигнала**

Чтобы выключить сигнал, перетащите значок  $\times$  за пределы большого круга. Чтобы повторить сигнал после указанного периода времени, перетащите значок  $ZZ$  за пределы большого круга.

#### **Удаление сигнала**

Коснитесь сигнала и удерживайте его, затем выберите пункт **Удалить**.

### **Мировое время**

#### **Установка часов**

Выберите пункт **Добавить город** и введите название города или выберите город из списка.

Чтобы включить переход на летнее время, коснитесь и удерживайте часы, затем выберите пункт **Параметры летнего времени**.

#### **Удаление часов**

Коснитесь часов и удерживайте их, затем выберите пункт **Удалить**.

### **Секундомер**

Выберите пункт **Старт**, чтобы начать отсчет времени. Выберите пункт **Интервал**, чтобы сохранить промежуточный результат.

Выберите пункт **Сброс**, чтобы сбросить промежуточные результаты.

### **Таймер**

Задайте длительность и выберите пункт **Старт**.

По истечении времени перетащите значок  $\times$  за пределы большого круга.

### **Настольные часы**

Коснитесь значка  $\boxtimes$ , чтобы просмотреть часы в полноэкранном режиме.

## **Калькулятор**

Воспользуйтесь этим приложением для простых и сложных расчетов.

Выберите пункт **Калькулятор** на экране приложений.

Поверните устройство по часовой стрелке, чтобы установить альбомный режим отображения и воспользоваться инженерным калькулятором. Если функция **Поворот экрана** отключена, нажмите кнопку  $\equiv$  → Инженерный калькулятор.

Для просмотра журнала вычислений коснитесь значка , чтобы скрыть клавиатуру.

Чтобы очистить журнал, нажмите кнопку <u>→ Очистить журнал</u>.

# **S Translator**

С помощью этого приложения можно переводить текст на разные языки.

Выберите пункт **S Translator** на экране приложений.

Для работы с приложением **S Translator** необходимо загрузить и установить его. Выберите пункт **Установить** и следуйте инструкциям на экране.

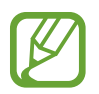

За загрузку данного приложения через мобильные сети может взиматься дополнительная плата. Чтобы избежать дополнительных расходов, обратитесь к вашему поставщику услуг.

### **Диктофон**

Воспользуйтесь этим приложением для записи и прослушивания голосовых заметок. Выберите пункт **Диктофон** на экране приложений.

#### **Запись голосовых заметок**

Коснитесь значка  $\bigcirc$ , чтобы начать запись. Произнесите заметку в микрофон в верхней части устройства. Коснитесь значка  $\prod$ , чтобы приостановить запись. Коснитесь значка  $\Box$ , чтобы завершить запись.

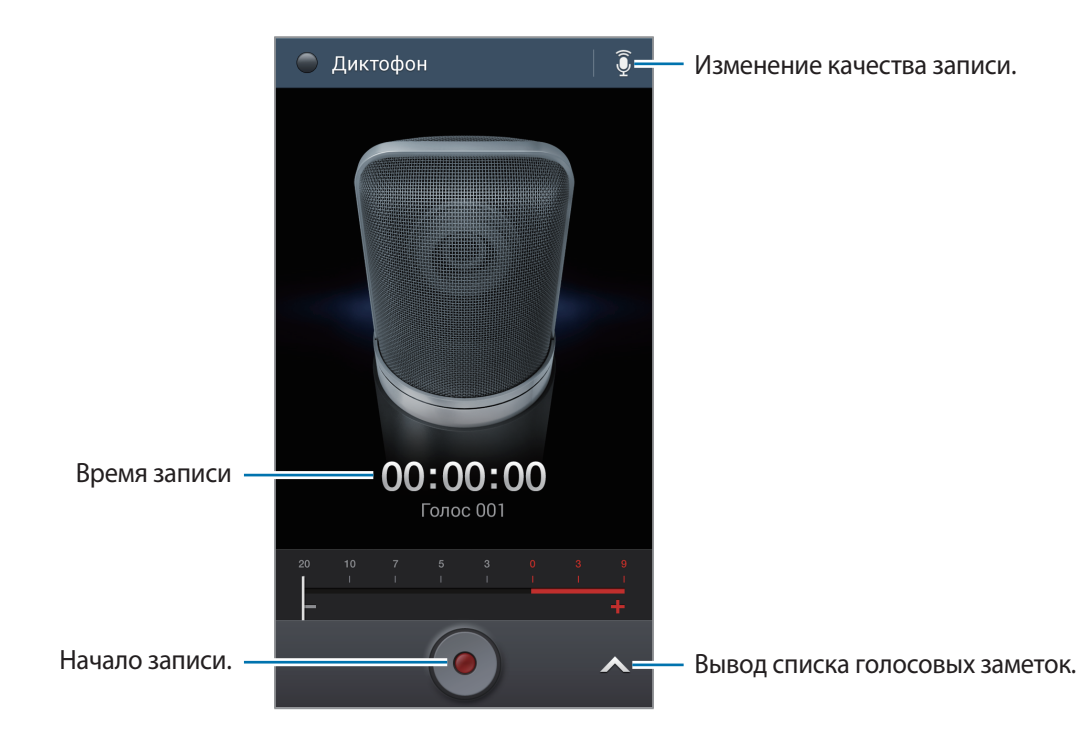

Чтобы удалить фоновый шум, нажмите кнопку **[=] → Настройки → Устранение шумов → Включено**.

#### **Изменение режима записи**

Измените режим записи, чтобы записывать более разборчивые голосовые заметки с помощью предустановок для различных ситуаций.

Коснитесь значка  $\overline{Q}$  и выберите один из следующих режимов записи.

### **Прослушивание голосовых заметок**

Выберите голосовую заметку для прослушивания.

- $\cdot$   $\mathbf{N}$  : обрезка голосовой заметки.
- $\cdot$   $\mathbf{x}$ 1.0 : регулировка скорости воспроизведения.
- $\cdot$   $\prod$ : приостановка прослушивания.
- $\cdot$   $\mathbf{K}$  /  $\mathbf{M}$ : переход к следующей или предыдущей голосовой заметке.
- $\frac{60}{24}$  /  $\frac{60}{12}$  : перемотка на 60 секунд назад или вперед.

Чтобы отправить голосовую заметку другим пользователям, нажмите кнопку **— → Отправить через** и выберите способ обмена.

#### **Управление голосовыми заметками**

В списке голосовых заметок нажмите кнопку  $\equiv$  и воспользуйтесь одной из следующих возможностей:

- **Отправить через**: выберите голосовые заметки, которые требуется отправить, и укажите способ обмена.
- **Удалить**: выбор голосовых заметок для удаления.
- **Настройки**: изменение настроек диктофона.
- **Завершить**: завершение работы диктофона.

### **Сохранение файлов с контекстными метками**

В списке голосовых заметок нажмите кнопку **[= ] → Настройки → Контекстное имя файла** → **Включено**.

# **S Voice**

Это приложение позволяет управлять устройством с помощью голосовых команд.

Выберите пункт **S Voice** на экране приложений. Можно также два раза нажать кнопку возврата на главный экран.

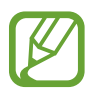

Доступность этого приложения зависит от региона и поставщика услуг.

Приложение не поддерживается для некоторых языков.

Ниже приведен ряд примеров голосовых команд:

- Играть музыку
- Открыть калькулятор
- Позвонить Лилии на мобильный
- Позвонить Лилии на работу
- Проверить расписание

Советы для более качественного распознавания голоса

- Произносите слова четко.
- Произносите слова в тихом месте.
- Не пользуйтесь оскорбительными словами или сленгом.
- Не говорите с местным акцентом и не употребляйте диалектные слова.

В зависимости от окружающей обстановки и способа произнесения устройство может не распознавать команды или распознавать их неправильно.

### **Режим 'Вождение'**

В режиме громкой связи устройство будет озвучивать содержимое при входящих вызовах, сообщениях и уведомлениях, чтобы вы могли пользоваться им при вождении автомобиля. Например, при входящем вызове устройство прочтет вслух имя вызывающего абонента или его номер телефона.

Чтобы включить режим громкой связи, произнесите команду «Включить режим громкой связи».

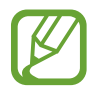

Чтобы запретить устройству чтение содержимого вслух, отключите режим громкой связи. Чтобы отключить режим громкой связи, произнесите команду «Отключить режим громкой связи».

### **Команды пробуждения на экране блокировки**

Можно воспользоваться различными функциями на экране блокировки с помощью заданных ранее голосовых команд.

Чтобы включить эту функцию, на экране приложений выберите пункт **Настройки** → **Устройство** → **Экран блокировки** и перетащите переключатель **Включение на экране блокировки** вправо.

# **Google**

Воспользуйтесь этим приложением для поиска содержимого не только в Интернете, но и в приложениях на устройстве.

Выберите пункт **Google** на экране приложений.

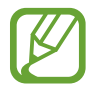

Доступность этого приложения зависит от региона и поставщика услуг.

### **Поиск в памяти устройства**

Коснитесь поля поиска и введите ключевое слово. Либо коснитесь значка  $\Psi$  и произнесите ключевое слово.

Если результатов поиска по приложениям нет, откроется веб-браузер с результатами поиска в Интернете.

### **Масштабы поиска**

Чтобы выбрать приложения для поиска содержимого, нажмите кнопку **| ≡ → Настройки** → **Голосовой поиск** и установите флажки рядом с элементами, которые требуется искать.

### **Google Now**

Запуск поиска Google для просмотра карточек Google Now, отображающих текущую погоду, информацию об общественном транспорте, сведения о ваших встречах и другие сведения, которые могут быть вам интересны.

При первом запуске поиска Google потребуется зарегистрироваться в Google Now. Чтобы изменить настройки Google Now, нажмите значок **I = 1 → Настройки**, а затем перетащите переключатель **Google Now** влево или вправо.

### **Голосовой поиск**

Эта функция позволяет выполнять голосовой поиск по веб-страницам.

Выберите пункт **Голосовой поиск** на экране приложений.

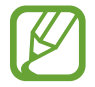

Доступность этого приложения зависит от региона и поставщика услуг.

При отображении на экране сообщения **Говорите** произнесите ключевое слово или фразу.

## **Мои файлы**

Воспользуйтесь этим приложением для доступа ко всем файлам в памяти устройства, таким как изображения, видеозаписи, песни и клипы на песни.

Выберите пункт **Мои файлы** на экране приложений.

### **Просмотр файлов**

Выберите категорию, а затем нажмите папку, чтобы открыть ее. Для возврата в корневую папку коснитесь значка  $\lceil \cdot \rceil$ . Для возврата в корневой каталог коснитесь значка  $\lceil \cdot \rceil$ .

Находясь в папке, нажмите кнопку  $\equiv$  и выполните одно из следующих действий:

- **Выбрать все**: выбор всех файлов или папок для одновременного применения изменения к ним.
- **Создать папку**: создание папки.
- **Поиск**: поиск файлов или папок.
- **Вид**: изменение вида файлов и папок.
- **Сортировка**: сортировка файлов и папок.
- **Настройки**: изменение параметров диспетчера файлов.

Установите флажок рядом с нужным файлом или папкой, затем воспользуйтесь одной из следующих функций:

- $\overline{|||}$ : удаление файлов или папок.
- $\leq$ : отправка файлов другим пользователям или предоставление общего доступа к файлам.
- $\cdot \equiv \rightarrow$  Переместить: перемещение файлов и папок в другую папку.
- $\cdot \equiv \rightarrow$  Копировать: копирование файлов и папок в другую папку.
- $\Xi$  **→ Переименовать**: переименование файла или папки.
- $\Xi \rightarrow$  Свойства: просмотр сведений о файле или папке.

### **Поиск файлов**

Нажмите кнопку  $\equiv$   $\rightarrow$  Поиск и введите критерии поиска.

### **Добавление ярлыков папок**

Добавление в корневой каталог ярлыков для часто используемых папок. Нажмите кнопку  $\equiv \rightarrow$ **Добавить ссылку**, введите имя ссылки, выберите пункт **Да**, выберите папку, а затем выберите пункт **Выбрать этот путь**.

# **Загрузки**

Воспользуйтесь этим приложением для просмотра файлов, загруженных из разных приложений. Выберите пункт **Загрузки** на экране приложений.

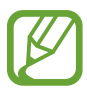

Доступность этого приложения зависит от региона и поставщика услуг.

Выберите файл, чтобы открыть его с помощью соответствующего приложения. Чтобы отсортировать файлы по размеру, выберите пункт **Сортировать по размеру**. Чтобы отсортировать файлы по дате, выберите пункт **Сортировать по дате**.

# **TripAdvisor**

С помощью этого приложения можно получать связанную с путешествиями информацию, в частности сведения о пунктах назначения и отелях. Также можно забронировать номер в отеле и поделиться своими отзывами с другими пользователями.

Выберите пункт **TripAdvisor** на экране приложений.

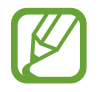

Доступность этого приложения зависит от региона и поставщика услуг.

# **Путешествия и поиск мест**

# **Карты**

Воспользуйтесь этим приложением для указания расположения вашего устройства, поиска мест и получения маршрутов проезда к ним.

Выберите пункт **Карты** на экране приложений.

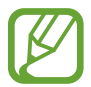

Доступность этого приложения зависит от региона и поставщика услуг.

### **Поиск мест**

Можно искать географические места по адресу или ключевым словам. Когда место будет найдено, выберите его для просмотра подробной информации. Дополнительные сведения см. в справке.

#### **Получение маршрутов для пунктов назначения**

Нажмите значок У, чтобы задать начальный и конечный пункты назначения, а затем выберите способ путешествия. Устройство отобразит маршруты проезда к указанному пункту назначения.
# **Настройки**

## **О меню настроек**

Воспользуйтесь этим приложением для настройки параметров устройства и приложений, а также для добавления учетных записей.

Выберите пункт **Настройки** на экране приложений.

## **Подключения**

## **Wi-Fi**

Включите функцию Wi-Fi, чтобы подключиться к сети Wi-Fi и получить доступ в Интернет и к другим сетевым устройствам.

Стабильность подключения к сети можно поддерживать, настроив автоматическое переключение между сетями Wi-Fi и сетями операторов мобильной связи, в зависимости от того, какой из сигналов более мощный. Чтобы автоматически переключаться между сетями, установите флажок в пункте **Переключатель смарт-сети**.

Для доступа к параметрам нажмите кнопку  $\equiv$ .

- **Дополнительно**: настройка параметров Wi-Fi.
- **Кнопка WPS**: подключение к защищенной сети Wi-Fi с помощью кнопки WPS.
- **Ввод PIN-кода WPS**: подключение к защищенной сети Wi-Fi с помощью PIN-кода WPS.
- **Справка**: переход к справке по Wi-Fi.

#### **Настройка политики спящего режима для Wi-Fi**

#### Выберите пункт **Wi-Fi** → → **Дополнительно** → **Wi-Fi в спящем режиме**.

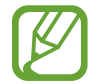

При отключении экрана устройства все соединения Wi-Fi отключаются. При этом устройство осуществляет автоматический доступ к сетям передачи данных, если в настройках указано их использование. Это может привести к расходу средств за передачу данных. Во избежание подобного расхода средств следует установить параметр **Всегда**.

#### **Включение сетевых оповещений**

Устройство может обнаруживать открытые сети Wi-Fi и отображать соответствующий значок на панели состояния.

Для включения этой функции выберите пункт Wi-Fi → **I=I → Дополнительно**, а затем установите флажок **Уведомление о сетях**.

#### **Wi-Fi Direct**

С помощью технологии Wi-Fi Direct можно напрямую подключить два устройства друг к другу по сети Wi-Fi без точки доступа.

Для включения этой функции на экране настроек выберите пункт **Подключения → Wi-Fi → Wi-Fi Direct**.

## **Bluetooth**

Включите связь Bluetooth, чтобы обмениваться данными с другими устройствами на небольшом расстоянии.

Для доступа к дополнительным параметрам нажмите кнопку  $\equiv$ .

- **Тайм-аут обнаружения**: установка длительности обнаружения устройства.
- **Полученные файлы**: просмотр принятых по Bluetooth файлов.
- **Переименовать устройство**: выбор имени Bluetooth для устройства.
- **Справка**: переход к справке по связи Bluetooth.

## **Модем и мобильная точка доступа**

- **Мобильная точка доступа**: использование переносной мобильной точки доступа для обмена данными с помощью подключения по мобильной сети устройства с компьютерами или другими устройствами по сети Wi-Fi.
- **USB-модем**: использование устройства в качестве беспроводного USB-модема для компьютера (доступ к мобильному сетевому подключению осуществляется через USB). При подключении к компьютеру устройство работает как беспроводной модем.
- **Bluetooth-модем**: использование устройства в качестве беспроводного Bluetooth-модема для компьютера (доступ к мобильному сетевому подключению осуществляется через Bluetooth).

## **Автономный режим**

В этом режиме отключаются все беспроводные функции устройства. Можно использовать только несетевые функции устройства.

#### **Использование данных**

Отслеживайте использование данных и настраивайте параметры ограничения на их использование.

- **Мобильные данные**: использование подключений для передачи данных во всех сетях.
- **Ограничение мобильных данных**: настройка параметров ограничения на использование мобильных данных.
- **Период использования**: ввод даты сброса данных для ежемесячного отслеживания использования данных.

Для доступа к дополнительным параметрам нажмите кнопку  $\equiv$ .

- **Данные в роуминге**: использование подключений для передачи данных в роуминге.
- **Ограничить фоновые данные**: отключение синхронизации в фоновом режиме при использовании мобильной сети.
- **Автосинхронизация данных**: включение или выключение автоматической синхронизации приложений. Синхронизируемые данные можно выбрать для каждой учетной записи в меню **Настройки** → **Общие** → **Учетные записи**.
- **Показать использование Wi-Fi**: просмотр использования данных в сети Wi-Fi.
- **Мобильные точки доступа**: выбор мобильных точек доступа для запрета их использования фоновыми приложениями.

## **Геоданные**

Изменение настроек местоположения и активация разрешений, позволяющих другим приложениям использовать сведения о вашем местоположении.

- **Режим**: выбор метода сбора данных о местоположении.
- **Недавние запросы местоположения**: отображение приложений, которые используют информацию о вашем текущем местоположении, и соответствующего расхода заряда аккумулятора.
- **Ресурсы определения местоположения**: использование текущего расположения в поиске и других службах Google.
- **Мои места**: настройка профилей, которые будут применяться в специальных местах при работе с функциями GPS, Wi-Fi или Bluetooth для определения вашего местонахождения.

## **Другие сети**

Настройка параметров управления сетями.

#### **Приложение для обмена сообщениями по умолчанию**

Выбор приложения, используемого по умолчанию для отправки SMS-сообщений.

#### **Печать**

Сконфигурируйте настройки для плагинов принтера, такие как поиск и добавление принтеров, для печати файлов через сеть Wi-Fi или облачные службы внешнего размещения.

#### **Мобильные сети**

- **Мобильные данные**: разрешение на использование сетей с коммутацией пакетов данных для сетевых услуг.
- **Данные в роуминге**: подключение устройства к другой сети в роуминге или при недоступности домашней сети.
- **Точки доступа**: задание имен точек доступа (APN).
- **Режим сети SIM 1**: выбор типа сети для основной SIM- или USIM-карты.
- **Режим сети SIM 2**: выбор типа сети для дополнительной SIM- или USIM-карты.
- **Операторы сети: поиск доступных сетей и выбор сети для роуминга.**

#### **VPN**

Настройка виртуальных частных сетей (VPN) и подключение к ним.

## **NFC**

Для чтения или передачи информации с тегов NFC включите данную функцию.

• **Android Beam**: включение функции Android Beam для отправки данных, таких как вебстраницы и контакты, на устройства, поддерживающие функцию NFC.

## **S Beam**

Включение функции S Beam для передачи данных, таких как видеозаписи, изображения и документы, на устройства, поддерживающие технологии NFC и Wi-Fi Direct.

## **Устройства поблизости**

- **Имя устройства**: ввод имени сервера мультимедиа для вашего устройства.
- **Содержимое для отправки**: обмен содержимым вашего устройства с другими устройствами.
- **Разрешенные устройства**: просмотр списка устройств, имеющих доступ к вашему устройству.
- **Отклоненные устройства**: просмотр списка устройств, для которых запрещен доступ к вашему устройству.
- **Загрузить в:** выбор области памяти для сохранения медиафайлов.
- **Прием файлов с других устройств**: разрешение загрузки данных с других устройств.

# **Устройство**

## **Звук**

Изменение настроек звуков устройства.

- Громкость: регулировка громкости мелодий вызова, музыки, видеозаписей и уведомлений, а также системных звуков устройства.
- **Интенсивность вибрации**: настройка интенсивности вибрации.
- **Мелодия звонка**:
	- **Мелодии звонка**: добавление или выбор мелодии для входящих вызовов.
	- **Уведомления**: выбор мелодии для таких событий, как входящие сообщения и пропущенные вызовы.
- **Вибрация**: добавление или выбор режима вибрации.
- **Вибрация при звонке**: выбор режима одновременно вибрации и звука при входящих вызовах.
- **Звуки клавиш**: включение звука при нажатии кнопок устройства.
- **Звук при касании**: выбор устройства для включения звукового сигнала при выборе приложения или параметра на сенсорном экране.
- **Звук блокировки экрана**: включение звукового сигнала при блокировке или разблокировке сенсорного экрана.
- **Тактильная обратная связь**: включение вибрации при нажатии клавиш.
- **Приложения Samsung**: измените настройки уведомлений для каждого приложения.
- **Звук при нажатии**: включение звука при нажатии клавиш.
- **Вибрация при нажатии**: включение вибрации при нажатии клавиш.
- **Adapt Sound: настройка звука вызовов и музыки для правого или левого уха в зависимости от** частоты использования.

## **Дисплей**

- **Яркость**: регулировка яркости экрана.
- **Тайм-аут экрана**: установка времени, по истечении которого подсветка дисплея устройства будет отключаться.
- **Подсветка клавиш**: установка продолжительности подсветки сенсорных кнопок.
- **Автонастр. яркости экрана**: экономия энергопотребления с помощью регулировки яркости дисплея.
- **Экранная заставка**: показ заставки при установке устройства на настольную док-станцию или при зарядке.
- **Автоповорот экрана**: автоматическое изменение ориентации содержимого при повороте устройства.
- **Процент заряда батареи**: вывод уровня заряда аккумулятора на экран.

#### **Несколько окон**

Переход в режим «Несколько окон».

• **Открывать в новом окне**: переход в режим «Несколько окон» при открытии файлов из папки **Видео**.

## **Индикатор**

- **Зарядка**: включение светового индикатора при зарядке аккумулятора.
- **Аккумулятор разряжен**: включение светового индикатора при низком уровне заряда аккумулятора.
- **Уведомления**: включение светового индикатора при пропущенных вызовах, сообщениях и напоминаниях.
- **Запись голоса**: включение светового индикатора при записи голосовых заметок.

## **Экран блокировки**

Изменение параметров экрана блокировки.

- **Блокировка экрана**: включение функции блокировки экрана. Следующие параметры могут различаться в зависимости от выбранной функции блокировки экрана.
- **Несколько виджетов**: использование виджетов на экране блокировки.
	- **Избранные приложения или камера**: показ ярлыков для каждого приложения или автоматический запуск камеры при сдвиге панелей влево на экране блокировки.
- **Параметры виджета часов: настройка параметров виджета часов.** 
	- **Двойные часы**: вывод двойных часов на экране.
	- **Размер часов**: изменение размера часов.
	- **Показать дату**: вывод даты на экран вместе с часами.
- **Ярлыки**: вывод на экран блокировки ярлыков для приложений и их редактирование.

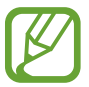

Доступность этой функции зависит от региона или поставщика услуг.

- **Личное сообщение**: ввод своего текста для индивидуального сообщения.
- **Сведения о владельце**: ввод личных данных для показа вместе с часами.
- **Эффект при разблокировке**: выбор эффекта для воспроизведения при разблокировке экрана.
- **Включение на экране блокировки**: включение распознавания команды пробуждения при заблокированном экране.
- **Текст справки**: вывод справки на экране блокировки.

## **Обои**

Изменение параметров обоев.

- **Главный экран**: выбор фонового изображения для главного экрана.
- **Экран блокировки: выбор фонового изображения для экрана блокировки.**
- **Главный экран и экран блокировки**: выбор фонового изображения для главного экрана и экрана блокировки.

## **Шрифт**

Изменение параметров шрифта.

- **Начертание шрифта**: изменение типа шрифта для отображаемого текста.
- **Размер шрифта**: изменение размера шрифта.

#### **Панель уведомлений**

Выбор элементов для панели уведомлений.

- Регулировка яркости: отображение панели регулировки яркости на панели уведомлений.
- **Быстрые параметры**: изменение порядка расположения кнопок быстрых настроек, отображаемых на панели уведомлений.

## **Простой режим**

Переход в простой режим работы.

### **Специальные возможности**

Специальные возможности — это функции, разработанные для людей с физическими ограничениями. Изменение следующих параметров поможет сделать устройство более удобным для применения людьми с ограниченными возможностями.

- **Автоповорот экрана**: автоматическое изменение ориентации интерфейса при повороте устройства.
- **Тайм-аут экрана**: установка времени, по истечении которого подсветка дисплея устройства будет отключаться.
- **Прослушивать пароли**: озвучивание устройством вводимых паролей с помощью функции TalkBack.
- **Ответ/окончание вызовов**:
	- **Ответ на вызовы клавишей "Домой"**: ответ на вызовы нажатием кнопки возврата на главный экран.
	- **Ответ на звонки нажатием**: установите ответ на вызов по касанию кнопки приема вызова.
	- **Управление голосом**: ответ на вызовы или их отклонение с помощью голосовых команд.
	- **Завер. вызова клав. пит.**: завершение вызова нажатием кнопки питания.
- **Показать ярлык**: добавление ярлыка для настроек **Специальные возможности** или **TalkBack** в меню быстрого доступа, которое появляется при нажатии и удержании кнопки питания.
- **Специальные возможности**: экспорт или импорт параметров специальных возможностей для обмена ими с другими устройствами.
	- **Экспорт**: экспорт текущих настроек специальных возможностей в виде файла.
	- **Обновить**: импорт текущих настроек специальных возможностей в виде файла.
	- **Отправить через**: отправка файла текущих настроек специальных возможностей другим пользователям.
	- **Android Beam**: отправка файла текущих настроек специальных возможностей на устройства, поддерживающие функцию NFC.
- **TalkBack**: включение приложения TalkBack для голосовой обратной связи.
- **Размер шрифта**: изменение размера шрифта.
- **Жесты увеличения**: увеличение или уменьшение масштаба с помощью пальца.
- **Негатив**: обращение цветов дисплея для повышения удобочитаемости.
- **Ярлык спец. возможностей**: запуск приложения TalkBack при нажатии и удержании кнопки питания и последующем касании и удержании экрана двумя пальцами.
- **Параметры TTS**:
	- **Предпочитаемый модуль TTS**: выбор модуля синтезирования голоса. Чтобы изменить параметры модуля синтезирования голоса, коснитесь значка .
	- **Темп речи**: выбор скорости чтения текста для преобразования текста в речь.
	- **Прослушать пример**: прослушивание фрагмента текста в качестве образца.
	- **Язык по умолчанию**: просмотр языка по умолчанию для функции преобразования текста в речь.
- **Баланс звука**: настройка баланса звука при использовании гарнитуры с двумя наушниками.
- **Моно звук**: включение монофонического звучания при прослушивании через один наушник.
- **Отключить все звуки**: отключение всех звуков устройства.
- **Уведомление вспышкой**: мигание вспышки при наличии входящего вызова, нового сообщения или уведомления.
- **Субтитры Google**: установите устройство для отображения субтитров по содержанию, поддерживаемых Google и измените закрытые настройки субтитров.
- **Субтитры Samsung**: отображение скрытых субтитров для содержимого с поддержкой Samsung и изменение их параметров.
- **Вспомогательное меню**: показ значка вспомогательного ярлыка для доступа к функциям внешних кнопок или функциям на панели уведомления. Также можно редактировать меню значка горячей клавиши.
	- **Доминантная рука**: выбор левой или правой руки для работы со вспомогательным меню.
	- **Изменить**: выбор элементов для вспомогательного меню.
- **Задержка нажатия и удержание**: настройка необходимой длительности удерживания касания.
- **Контроль взаимодействия**: использование управления взаимодействием для ограничения реакции устройства на ввод данных в приложении.

## **Диспетчер SIM-карт**

Активируйте SIM- или USIM-карту и измените настройки SIM-карты.

- **Голосовой вызов**: выбор SIM- или USIM-карты для голосовых вызовов.
- **Видеовызов**: выбор SIM- или USIM-карты для видеовызовов.
- **Сеть передачи данных**: выбор SIM- или USIM-карты для передачи данных.
- **Принимать входящие вызовы**: разрешение на прием входящих вызовов из сети GPRS во время использования услуг по передаче данных.
- **Активный режим**: разрешение на прием входящих вызовов с другой SIM- или USIM-карты во время вызова.

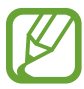

Если данная функция включена, за переадресацию вызовов может взиматься дополнительная плата в зависимости от региона или поставщика услуг.

## **Вызовы**

Настройка параметров функций вызова.

- **Отклонение вызова**: автоматическое отклонение вызовов с определенных номеров. Требуется добавить такие номера в черный список.
- **Настроить сообщения для отклонения вызова**: создание и редактирование сообщения, отправляемого при отклонении вызова.
- **Ответ/окончание вызовов**:
	- **Ответ на вызовы клавишей "Домой"**: ответ на вызовы нажатием кнопки возврата на главный экран.
	- **Управление голосом**: ответ на вызовы или их отклонение с помощью голосовых команд.
	- **Завер. вызова клав. пит.**: завершение вызова нажатием кнопки питания.
- **Отключать экран во время вызовов**: включение датчика расстояния во время вызова.
- **Сигналы вызова**:
	- **Вибрация при ответе**: включение вибрации устройства, когда вызываемый абонент отвечает на вызов.
	- **Вибрация по оконч. вызова**: включение вибрации устройства, когда вызываемый абонент завершает вызов.
	- **Сигнал соединения**: включение или выключение сигнала при соединении вызова.
	- **Поминутный сигнал**: включение или выключение поминутного сигнала.
	- **Сигнал завершения вызова**: включение или выключение сигнала при отсоединении вызова.
	- **Сигналы при вызове**: включение оповещения о событиях при вызове.
- **Аксессуары для вызовов**:
	- **Автоматический ответ**: автоматический ответ на вызовы по прошествии указанного периода времени.
	- **Таймер автоответа**: выбор времени ожидания до автоматического ответа на входящий вызов.
	- **Условия исходящего вызова**: выполнение исходящих вызовов с помощью Bluetoothгарнитуры даже при заблокированном устройстве.
	- **Тип исходящего вызова**: выбор типа исходящих вызовов для выполнения с помощью Bluetooth-гарнитуры.
- **Автодозвон**: автодозвон при отсутствии или обрыве соединения.
- **Дополнительные параметры**:
	- **Определитель номера**: открытие вашего номера другим абонентам при исходящем вызове.
	- **Переадресация вызова**: переадресация входящих вызовов на другой номер.
	- **Автоматический код города**: автоматическая вставка префикса (кода страны или города) перед телефонным номером.
	- **Запрет вызова**: ограничение исходящих или входящих вызовов.
	- **Ожидание вызова**: подача сигнала входящего вызова даже во время разговора.
	- **Разрешенные номера**: включение или выключение режима FDN для осуществления исходящих вызовов только на номера, содержащиеся в списке FDN. Потребуется ввести код PIN2, предоставленный с SIM- или USIM-картой.
- **Мелодии вызова и звуки клавиш**:
	- **Мелодии вызова**: выбор мелодии для входящих вызовов.
	- **Вибрация**: добавление или выбор режима вибрации.
	- **Вибрация при звонке**: выбор режима одновременно вибрации и звука при входящих вызовах.
	- **Звуки клавиш**: включение звука при нажатии кнопок устройства.
- **Настроить звук**: выбор типа мелодии вызова для гарнитуры.
- **Звонить громче в сумке**: усиление звукового сигнала при помещении устройства в закрытое пространство, например в сумку или карман.
- **Изображение для видеовызова**: выбор изображения для показа собеседнику.
- **Опции при сбое**: выполнение голосового вызова в случае сбоя видеовызова.
- **Голосовая почта**:
	- **Услуга голосовой почты**: выбор и настройка параметров поставщика услуг голосовой почты.
	- **Параметры голосовой почты**: ввод номера для доступа к голосовой почте. Этот номер можно получить у поставщика услуг.
	- **Звук**: выбор мелодии для входящих сообщений голосовой почты.
	- **Вибрация**: включение вибрации при получении сообщений голосовой почты.
- **Учетные записи**: прием IP-вызовов и настройка учетных записей для служб IP-телефонии.
- **Использ. интернет-вызовы**: использование служб IP-телефонии для всех вызовов или только для IP-вызовов.

## **Режим блокировки**

Выбор уведомлений для блокировки или разрешение уведомлений о вызовах от определенных контактов в режиме блокировки.

# **Управл.**

## **Язык и ввод**

Изменение параметров ввода текста. Доступные параметры зависят от выбранного языка.

#### **Язык**

Выбор языка отображения для всех меню и приложений.

#### **По умолчанию**

Выбор клавиатуры по умолчанию для ввода текста.

#### **Клавиатура Samsung**

Чтобы изменить параметры клавиатуры Samsung, коснитесь значка  $\ddot{\bullet}$ .

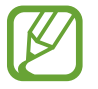

Доступные параметры могут различаться в зависимости от региона или поставщика услуг.

- **English(US)** / **Русский**: изменение раскладки клавиатуры.
- **Выберите языки ввода**: выбор языков ввода текста.
- **Режим Т9**: включение режима T9 для отображения подсказок слов по мере ввода и предложения вариантов. Параметры подсказок слов можно настроить.
- **Автозамена**: исправление или завершение слов по нажатию клавиши пробела или знака пунктуации.
- **Авто заглавные буквы**: автоматический ввод заглавной буквы после таких знаков препинания, как точка, вопросительный и восклицательный знаки.
- **Пробелы автоматически**: включение автоматической вставки пробелов между словами.
- **Автоматическая пунктуация**: ввод точки двойным нажатием клавиши пробела.
- **Нет**: выключение возможности проведения пальцем по клавиатуре.
- **Непрерывный ввод:** ввод текста путем сдвига пальца по клавиатуре.
- **Управление курсором**: включение функции интеллектуальной навигации для перемещения указателя с помощью клавиатуры.
- **Звук**: включение звука при нажатии клавиш.
- **Вибрация**: включение вибрации при нажатии клавиш.
- **Просмотр символов**: включение предварительного просмотра выбранного символа.
- **Справка**: переход к справке по использованию клавиатуры Samsung.
- **Сброс параметров**: сброс параметров клавиатуры Samsung.

#### **Голосовой ввод Google**

Чтобы изменить параметры голосового ввода, коснитесь значка  $\ddot{\mathbf{r}}$ .

- **Выбрать языки ввода**: выбор языков ввода текста.
- **Цензура**: удаление оскорбительных слов из результатов голосового ввода.
- Распознавание речи офлайн: загрузка и установка языковых данных для автономного голосового ввода.

#### **Распознавание голоса**

Выбор модуля распознавания речи.

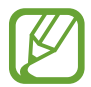

Данная функция доступна при использовании приложения распознавания голоса.

#### **Голосовой поиск**

- **Язык**: выбор языка для функции распознавания речи.
- **Распознавание "О'кей Google"**: включение функции распознавания голоса при произнесении команды пробуждения во время использования поискового приложения.

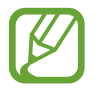

Доступность этой функции зависит от региона или поставщика услуг.

- **Голосовой вывод**: включение режима речевого оповещения устройством о текущих действиях.
- **Цензура**: удаление оскорбительных слов из результатов голосового поиска.
- **Распознавание речи офлайн**: загрузка и установка языковых данных для автономного голосового ввода.
- **Гарнитура Bluetooth**: голосовой поиск с помощью Bluetooth-гарнитуры, подключенной к устройству.

#### **Параметры TTS**

- **Предпочитаемый модуль TTS**: выбор модуля синтезирования голоса. Чтобы изменить параметры модуля синтезирования голоса, коснитесь значка .
- **Темп речи**: выбор скорости чтения текста для преобразования текста в речь.
- **Прослушать пример**: прослушивание фрагмента текста в качестве образца.
- **Язык по умолчанию**: просмотр языка по умолчанию для функции преобразования текста в речь.

#### **Скорость указателя**

Регулировка скорости указателя мыши или сенсорной панели устройства.

## **Голосовое управление**

Включение режима распознавания устройством голосовых команд управления. Можно выбрать функции, управление которыми будет осуществляться с помощью голосовых команд.

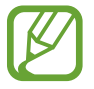

Если включена функция **Вибрация при звонке**, устройство не будет распознавать голосовые команды при входящем вызове.

## **Режим 'Громкой связи'**

Озвучивание устройством содержимого и выбор приложений для использования в этом режиме.

## **Движения**

Включение функции распознавания движений и изменение параметров распознавания движения.

- **Прямой вызов**: включение режима прямого голосового вызова путем поднятия устройства и поднесения его к уху при просмотре вызовов, сообщений или сведений о контактах.
- **Смарт-уведомления**: включение режима уведомления о пропущенных вызовах или новых сообщениях при поднятии устройства.
- **Выкл. звук/Пауза**: переверните устройство задней панелью вверх для отключения звука входящего вызова, сигнала будильника или музыки.

## **Управление ладонью**

Включение функции движений ладонью для управления устройством с помощью касаний экрана ладонью.

- **Снимок экрана**: снимок экрана при проведении ладонью влево или вправо над дисплеем.
- **Выкл. звук/Пауза**: приостановка воспроизведения мультимедиа при касании экрана ладонью.

## **Смарт-экран**

• **Смарт-отключение**: включите, чтобы подсветка дисплея не отключалась, пока вы смотрите на него.

# **Общие**

#### **Учетные записи**

Добавление учетных записей электронной почты или социальных сетей.

### **Облачное хранилище**

Изменение параметров синхронизации данных и файлов для учетной записи Samsung или облачного хранилища Dropbox.

## **Архивация и сброс**

Изменение параметров для управления настройками и данными.

- **Архивация данных**: копирование параметров и настроек приложений на сервер Google.
- **Резервная учетная запись**: создание или изменение резервной учетной записи Google.
- **Автовосстановление**: восстановление настроек и данных приложения, если оно снова установлено на устройство.
- **Сброс данных**: сброс всех настроек до заводских значений и удаление всех данных.

## **Дата и время**

Изменение параметров отображения времени и даты.

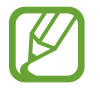

При полной разрядке или извлечении аккумулятора из устройства параметры даты и времени будут сброшены.

- **Автоматическое определение даты и времени**: автоматическое обновление даты и времени в процессе перемещения по часовым поясам.
- **Установить дату: ручная установка текущей даты.**
- **Установить время**: ручная установка текущего времени.
- **Автоопредел. час. пояса**: получение настроек времени из сети при перемещении в другой часовой пояс.
- **Выберите часовой пояс**: выбор часового пояса.
- **24-часовой формат**: вывод времени в 24-часовом формате.
- **Формат даты**: выбор формата даты.

## **Помощник по безопасности**

В экстренной ситуации можно отправить сообщение указанным получателям. Чтобы отправить сообщение, нажмите и удерживайте обе стороны кнопки громкости в течение 3 секунд.

- **Изменить экстренное сообщение**: редактирование сообщения, отправляемого в экстренной ситуации.
- **Экстренные фотографии**: выполнение снимков и их отправка указанным получателям вместе с экстренным сообщением.

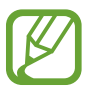

Доступность этой функции зависит от региона или поставщика услуг.

- **Интервал сообщений**: установка интервала между отправкой сообщений.
- **Экстренные контакты**: выбор и редактирование получателей экстренного сообщения.

## **Аксессуары**

Изменение параметров аксессуаров.

- **Звуки для подставки**: включение воспроизведения звука при установке устройства на настольную док-станцию или его снятии с нее.
- **Режим вывода звука**: использование динамика настольной док-станции, когда устройство подключено к ней.
- **Отображение экрана 'На столе'**: включение режима отображения настольных часов при установке устройства на настольную док-станцию.
- **Автоматическая разблокировка**: автоматическая разблокировка устройства при открытии крышки.
- **Обои окна S View**:
	- **Исполь. для всех экранов**: применение выбранного цвета ко всем экранам в окне обложки S View.
	- **Случайный цвет**: ежедневное изменение цвета в случайном порядке экрана в окне обложки S View.
- **Аудиоприложения**: показ доступных приложений при подключении гарнитуры к устройству.

## **Диспетчер приложений**

Просмотр приложений, установленных на устройстве, и управление ими.

## **Стандартные приложения**

Выбор настроек по умолчанию для использования приложений.

- **Главный экран**: выбор режима главного экрана по умолчанию.
- **Сообщения**: выбор приложения, используемого по умолчанию для отправки SMS-сообщений.

## **Батарея**

Просмотр сведений о количестве потребляемой устройством энергии.

• **Процент заряда батареи**: вывод уровня заряда аккумулятора на экран.

## **Энергосбережение**

Включение режима энергосбережения и изменение настроек режима энергосбережения.

- **Производительность ЦП**: включение режима ограничения использования некоторых видов ресурсов системой.
- **Вывод на экран**: включение режима пониженной яркости экрана.
- **Отключить тактильную обратную связь**: настройка вибрации при нажатии клавиш.
- **Об энергосбережении**: практические советы по снижению расхода заряда аккумулятора.

## **Память**

Просмотр информации о памяти устройства и внешней карте памяти, а также форматирование карты памяти.

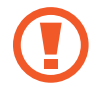

После форматирования карты памяти данные будут удалены без возможности восстановления.

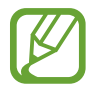

Фактический объем доступной внутренней памяти меньше заявленного, поскольку часть памяти зарезервирована под операционную систему и предустановленные приложения. Доступный объем может измениться после обновления устройства.

## **Безопасность**

Изменение настроек безопасности устройства и SIM- или USIM-карты.

• **Зашифровать устройство**: установка пароля для шифрования данных, хранящихся на устройстве. Пароль потребуется вводить при каждом включении устройства.

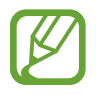

Поскольку шифрование данных может занять более часа, перед его запуском рекомендуется полностью зарядить аккумулятор.

Зашифровать карту памяти SD: шифрование устройством файлов на карте памяти.

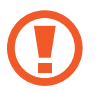

Если включить эту функцию и сбросить параметры устройства на заводские значения, считать зашифрованные файлы будет невозможно. Отключайте эту функцию перед сбросом параметров устройства.

- **Удаленное управление**: включение функции удаленного управления утерянным или украденным устройством через Интернет. Для использования этой функции необходимо выполнить вход в учетную запись Samsung.
	- **Регистрация учетной записи**: создание или просмотр учетной записи Samsung.
	- **Беспроводные сети**: разрешение на сбор данных о местонахождении или определение местонахождения утерянного или украденного устройства по сети Wi-Fi или мобильной сети.
- **Оповещ. о смене SIM-карты**: включение или выключение функции «Найти телефон», которая поможет найти украденное или потерянное устройство.
- **Перейти на веб-сайт**: переход на веб-сайт «Найти телефон» (*[findmymobile.samsung.com](http://findmymobile.samsung.com)*). Узнать о местонахождении украденного или утерянного устройства можно на веб-сайте «Найти телефон».
- **Блокировка SIM-карты**:
	- **Блокировка SIM-карты**: включение или выключение запроса PIN-кода при включении устройства.
	- **Изменить PIN-код SIM**: изменение PIN-кода, необходимого для доступа к данным на SIMили USIM-карте.
- **Отображать пароли**: в целях безопасности по умолчанию устройство скрывает пароль. Можно настроить устройство на отображение пароля по мере ввода.
- **Администраторы устройства**: просмотр установленных на устройстве приложений администрирования. Можно разрешить администраторам устройства применять новые политики к устройству.
- **Неизвестные источники**: разрешение на установку приложений из неизвестных источников.
- **Проверять приложения**: Google разрешается проверять приложения на предмет вредоносного кода перед установкой.
- **Тип хранилища**: выбор типа хранилища для файлов учетных данных.
- **Доверенные учетные данные**: использование сертификатов и удостоверений для безопасной работы с различными приложениями.
- **Установить из памяти**: установка зашифрованных сертификатов с USB-накопителя.
- **Удалить учетные данные**: удаление содержимого удостоверений с устройства и сброс пароля.

## **Об устройстве**

Доступ к информации об устройстве, изменение имени устройства и обновление ПО устройства.

# **Настройки Google**

С помощью этого приложения можно настроить параметры некоторых функций Google.

Выберите пункт **Настройки Google** на экране приложений.

# **Устранение неполадок**

Перед обращением в сервисный центр Samsung попробуйте следующие способы устранения неполадок. Некоторые неполадки могут не возникать на вашем устройстве.

#### **При включении устройства или во время его использования появляется запрос на ввод одного из следующих кодов:**

- Пароль: если включена функция блокировки, необходимо ввести пароль устройства.
- PIN-код: при первом включении устройства или при включенном запросе PIN-кода следует ввести PIN-код, поставляемый с SIM- или USIM-картой. Эту функцию можно отключить в меню блокировки SIM-карты.
- PUK-код: как правило, SIM- или USIM-карта блокируется после нескольких попыток ввода неправильного PIN-кода. В этом случае следует ввести PUK-код, предоставленный поставщиком услуг.
- PIN2-код: при доступе к меню, для которого требуется PIN2-код, введите PIN2-код, который предоставляется вместе с SIM- или USIM-картой. Дополнительную информацию можно получить у поставщика услуг.

#### **На дисплее устройства отображаются сообщения с ошибками сети или сервиса**

- В некоторых местах сигнал сети настолько слабый, что использование сетевых функций устройства становится невозможным. Перейдите в место, где сигнал более стабилен. Во время перемещения могут появляться сообщения об ошибке.
- Для использования некоторых функций требуется активировать их. Для получения дополнительных сведений обратитесь к поставщику услуг.

#### **Устройство не включается**

- Устройство не включится, если аккумулятор полностью разряжен. Зарядите аккумулятор перед включением устройства.
- Аккумулятор может быть неправильно установлен. Установите аккумулятор еще раз.
- Протрите оба золотистых контакта и повторите попытку установки аккумулятора.

#### **Сенсорный экран медленно или неправильно реагирует на касания**

- При установке на сенсорный экран защитной пленки или дополнительных аксессуаров он может работать некорректно.
- Сенсорный экран может работать неправильно в следующих ситуациях: на вас надеты перчатки, вы касаетесь экрана грязными руками, острыми предметами или кончиками пальцев.
- Повышенная влажность и попадание жидкости могут стать причиной неправильной работы сенсорного экрана.
- Выключите и снова включите устройство, чтобы устранить временные неисправности ПО.
- Убедитесь, что на устройстве установлена последняя версия ПО.
- Если сенсорный экран поцарапан или поврежден, обратитесь в сервисный центр Samsung.

#### **Устройство «зависает», или возникают критические ошибки**

Если устройство «зависает», необходимо закрыть все приложения или переустановить аккумулятор и снова включить устройство. Если устройство не реагирует на действия, для его перезагрузки нажмите и удерживайте кнопку питания в течение более 7 секунд.

Если неполадка не устранена, выполните сброс настроек устройства. На экране приложений выберите пункт **Настройки** → **Общие** → **Архивация и сброс** → **Сброс данных** → **Сброс устройства** → **Удалить все**. Перед сбросом настроек устройства рекомендуется создать резервную копию всех важных данных, хранящихся в памяти устройства.

Если неполадка не устранена, обратитесь в сервисный центр Samsung.

#### **Невозможно выполнить или принять вызов**

- Убедитесь, что используется надлежащая сотовая сеть.
- Проверьте, не включена ли функция запрета вызова для набираемого номера телефона.
- Проверьте, не включена ли функция запрета вызова для входящего номера телефона.

#### **Собеседники не слышат меня во время разговора**

- Проверьте, не закрыты ли отверстия встроенного микрофона какими-либо посторонними предметами.
- Поднесите микрофон ближе ко рту.
- Если вы используете телефонную гарнитуру, проверьте правильность ее подключения к устройству.

#### **Во время вызова звучит эхо**

Отрегулируйте громкость устройства с помощью кнопки громкости или перейдите в другое место.

#### **Часто пропадает сигнал сотовой сети или подключение к Интернету, либо качество звука становится низким**

- Убедитесь, что область встроенной антенны устройства не закрыта посторонними объектами.
- В некоторых местах сигнал сети настолько слабый, что использование сетевых функций устройства становится невозможным. Проблемы с подключением могут возникать из-за базовой станции поставщика услуг. Перейдите в место, где сигнал более стабилен.
- При использовании устройства во время движения службы беспроводной сети могут отключаться из-за проблем в сети поставщика услуг.

#### **Значок аккумулятора пуст**

Аккумулятор разряжен. Зарядите или замените аккумулятор.

#### **Аккумулятор не заряжается (при использовании одобренных зарядных устройств Samsung)**

- Убедитесь, что зарядное устройство подключено правильно.
- Если контакты аккумулятора загрязнены, он может не заряжаться либо устройство может отключаться. Протрите оба золотистых контакта и повторите попытку зарядки аккумулятора.
- Заменить аккумуляторы самостоятельно в некоторых устройствах невозможно. Для замены аккумулятора потребуется обратиться в сервисный центр Samsung.

#### **Аккумулятор разряжается быстрее, чем обычно**

- Эффективный заряд аккумулятора может снижаться при слишком низкой или высокой температуре окружающей среды.
- Расход заряда аккумулятора увеличивается при использовании функции обмена сообщениями или некоторых приложений, например игр или веб-браузера.
- Аккумулятор является расходным материалом, и его эффективный заряд будет со временем снижаться.

#### **Устройство нагревается**

При долговременном использовании приложений, потребляющих большое количество электроэнергии, устройство может нагреваться. Это нормальное явление, не влияющее на производительность и срок службы устройства.

#### **При включении камеры появляются сообщения об ошибке**

Чтобы воспользоваться функцией камеры, в памяти устройства должно быть достаточно свободного места, а аккумулятор должен быть полностью заряжен. Если при включении камеры появляются сообщения об ошибке, выполните следующие действия:

- Зарядите аккумулятор или замените его новым.
- Освободите место в памяти устройства, скопировав файлы на компьютер или удалив их.
- Перезагрузите устройство. Если это не поможет устранить проблему с приложением Камера, обратитесь в сервисный центр Samsung.

#### **Качество снимка ниже, чем при предварительном просмотре**

- Качество снимков может различаться в зависимости от окружающих условий и способов съемки.
- При фотосъемке в темных местах, ночью или в помещении изображение может быть размыто или на нем могут появляться шумы.

#### **При попытке открыть мультимедийный файл появляются сообщения об ошибке**

Если вы получаете сообщения об ошибке или на вашем устройстве не воспроизводятся мультимедийные файлы, попробуйте выполнить следующие действия:

- Освободите место в памяти устройства, скопировав файлы на компьютер или удалив их.
- Убедитесь, что музыкальный файл не находится под защитой DRM (Digital Rights Management — управление цифровым доступом). Если файл под защитой DRM, прослушать его можно только в том случае, если у вас есть соответствующий ключ или лицензия на воспроизведение.
- Убедитесь, что форматы файлов поддерживаются устройством. Если такие форматы файлов, как DivX или AC3, не поддерживаются, установите специальное приложение с их поддержкой. Для проверки совместимых с вашим устройством форматов файлов перейдите на веб-сайт [www.samsung.com](http://www.samsung.com).
- Устройство способно воспроизводить все снимки и видеозаписи, сделанные с его помощью. Снимки и видеозаписи, сделанные с помощью других устройств, могут не воспроизводиться.
- Устройство поддерживает мультимедийные файлы, одобренные поставщиком услуг сети или поставщиком дополнительных услуг. Некоторое содержимое из Интернета, например мелодии вызова, видеозаписи или обои, может воспроизводиться некорректно.

## **Не удается обнаружить Bluetooth-устройство**

- Убедитесь, что на устройстве включена беспроводная связь Bluetooth.
- Убедитесь, что связь Bluetooth включена на том устройстве, к которому требуется подключиться.
- Убедитесь, что Bluetooth-устройства находятся в пределах максимальной зоны действия Bluetooth (10 м).

Если это не поможет устранить проблему, обратитесь в сервисный центр Samsung.

#### **Не удается подключить устройство к компьютеру**

- Убедитесь, что используемый кабель USB совместим с устройством.
- Убедитесь, что на компьютере установлен необходимый драйвер и его обновления.
- Если используется ОС Windows XP, убедитесь, что на компьютере установлен пакет обновления Service Pack 3 или более поздней версии.
- Убедитесь, что на компьютере установлено приложение Samsung Kies или проигрыватель Windows Media Player версии 10 или более поздней.

#### **Устройство не может определить мое текущее местонахождение**

В некоторых местах, например в помещении, на пути сигнала GPS могут возникать помехи. В таких ситуациях для определения вашего местонахождения используйте сеть Wi-Fi или мобильную сеть.

#### **Хранившиеся на устройстве данные утеряны**

Регулярно делайте резервные копии всех важных данных, хранящихся в памяти устройства. В противном случае восстановить потерянные или поврежденные данные будет невозможно. Компания Samsung не несет ответственности за потерю данных, хранящихся в памяти устройства.

#### **Вокруг внешней части корпуса устройства есть небольшой люфт**

- Этот люфт неизбежно появляется при производстве корпуса и может приводить к небольшой вибрации или движению частей устройства.
- Со временем из-за трения между частями люфт может увеличиться.

Часть содержания может отличаться от модели вашего устройства в зависимости от региона, поставщика услуг связи или версии программного обеспечения, и может изменяться без предварительного уведомления.

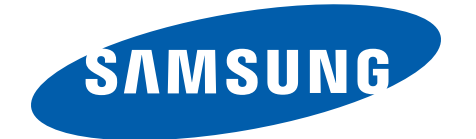

## Обратите внимание!

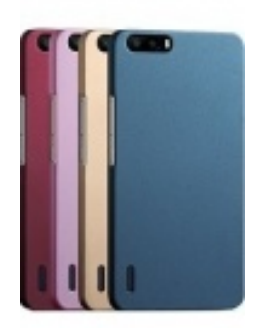

[Чехлы для телефонов](https://www.moyo.ua/acsessor/cell_phone_acsessor/cell_phone_bags/?utm_source=PDF&utm_medium=cpc&utm_campaign=Samsung%20Galaxy%20S3%20Neo%20Duos%20I9300i) (смартфонов)

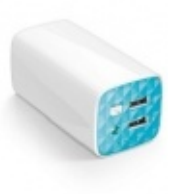

[Внешние аккумуляторы](https://www.moyo.ua/acsessor/acum/accu_univers/?utm_source=PDF&utm_medium=cpc&utm_campaign=Samsung%20Galaxy%20S3%20Neo%20Duos%20I9300i) (Powerbank-и)

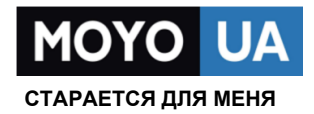

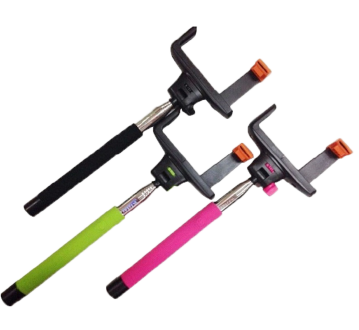

[Моноподы для](https://www.moyo.ua/acsessor/cell_phone_acsessor/selphi_monopod/?utm_source=PDF&utm_medium=cpc&utm_campaign=Samsung%20Galaxy%20S3%20Neo%20Duos%20I9300i)  селфи

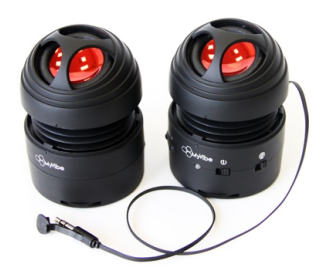

[Портативные](https://www.moyo.ua/foto_video/audio/portativnaj_akystika/?utm_source=PDF&utm_medium=cpc&utm_campaign=Samsung%20Galaxy%20S3%20Neo%20Duos%20I9300i)  колонки

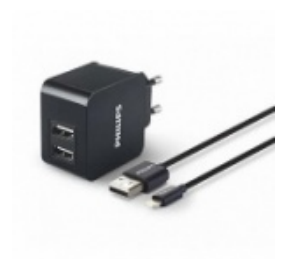

[Зарядные устройства](https://www.moyo.ua/acsessor/zaryadnie_ustroystva/zu_dlya_telefona_pla/?utm_source=PDF&utm_medium=cpc&utm_campaign=Samsung%20Galaxy%20S3%20Neo%20Duos%20I9300i)  для телефонов и планшетов

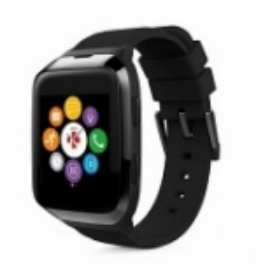

[Smart Watch \(Умные](https://www.moyo.ua/gadgets/fitnes-braslety/smart_chasy/?utm_source=PDF&utm_medium=cpc&utm_campaign=Samsung%20Galaxy%20S3%20Neo%20Duos%20I9300i)  часы)